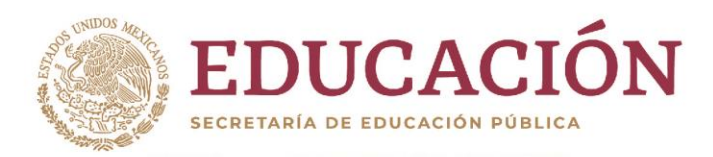

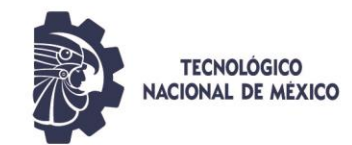

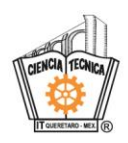

# Tecnológico Nacional de México **Campus Querétaro**

# PROGRAMACIÓN INTEGRAL MEDIANTE EL USO DE DEVICEWISE COMO SERVIDOR PARA LA AUTOMATIZACIÓN Y ANÁLISIS DE DATOS EN LAS IT/OT

Que para obtener el Grado de*: MAESTRO EN INGENIERÍA* 

presenta:

# **AGUSTIN GUILLERMO SEGUNDO GONZÁLEZ**

Dirigida por: Director: Dr. Oscar Gómez Guzmán Codirector: M.A.D. Maribel Bueno Quiñones Asesor: M.C. Alicia Prieto Uscanga

Octubre, 2022

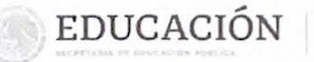

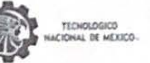

Instituto Tecnológico de Querétaro n de Estudios de Posgrado e Ir

> Querétaro, Qro. 17/octubre/2022 OFICIO No. DEPIN/261/2022

#### SEGUNDO GONZÁLEZ AGUSTIN GUILLERMO **ESTUDIANTE MAESTRÍA EN INGENIERÍA PRESENTE**

De acuerdo con el Reglamento para Exámenes Profesionales de la Dirección General de Educación Superior Tecnológica, se le autoriza la impresión de la Tesis, para obtener el Grado de MAESTRÍA EN INGENIERÍA, titulada:

#### "PROGRAMACIÓN INTEGRAL MEDIANTE EL USO DE DEVICEWISE COMO SERVIDOR PARA LA AUTOMATIZACIÓN Y ANÁLISIS DE DATOS EN LAS IT/OT"

Para el correspondiente Examen de Grado.

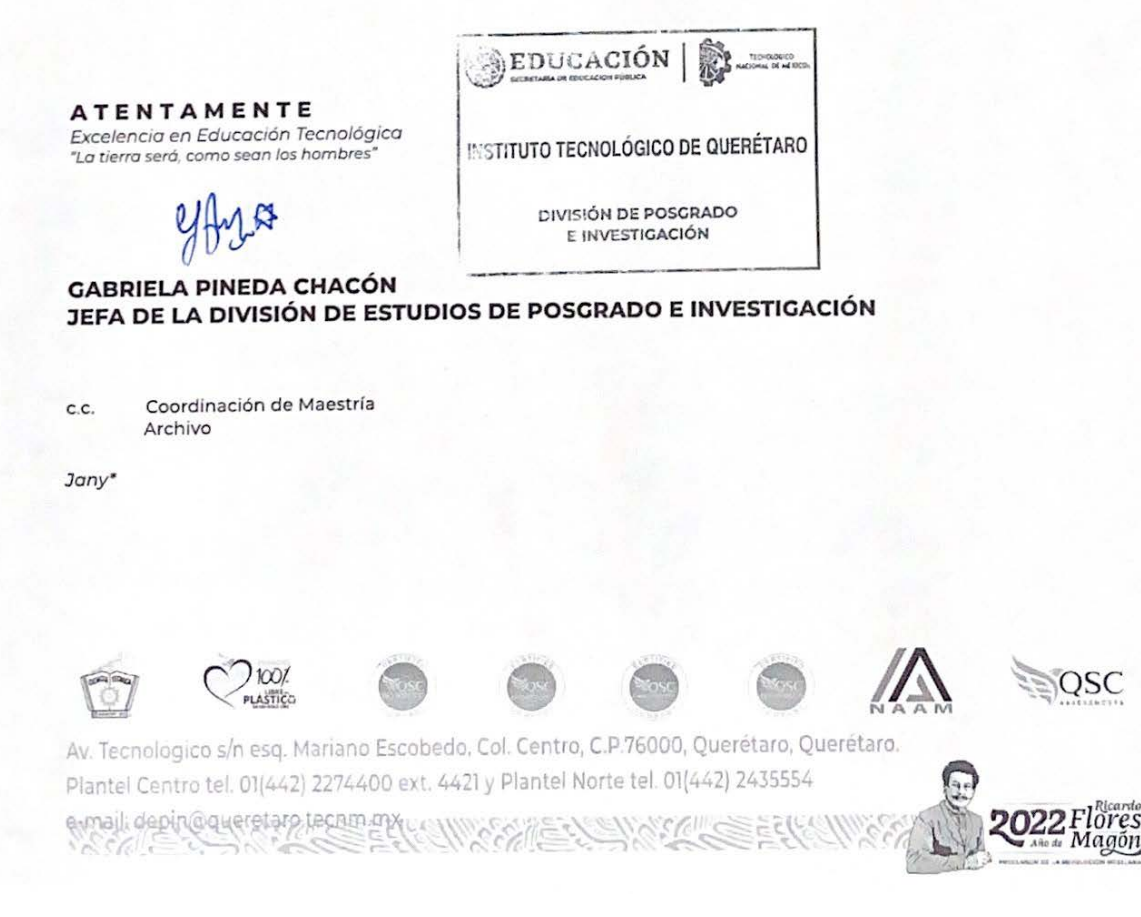

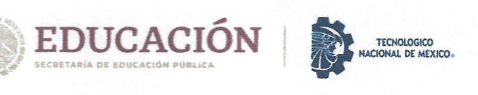

Instituto Tecnológico de Querétaro División de Estudios de Posgrado e Investigación

Querétaro, Qro. 12/octubre/2022 OFICIO No. DEPIN/255/2022 ASUNTO: CARTA DE PRESENTACIÓN

#### A QUIEN CORRESPONDA:

Por medio de la presente se hace constar que el trabajo de tesis con título: "PROGRAMACIÓN INTEGRAL MEDIANTE EL USO DE DEVICEWISE COMO SERVIDOR PARA LA AUTOMATIZACIÓN Y ANÁLISIS DE DATOS EN LAS IT/OT"; ha sido revisado por medio de la herramienta de software TURNITIN, cuyo resultado se anexa a la presente y no se ha encontrado evidencias de plagio en su realización. El autor de dicho trabajo, estudiante de Maestría en Ingeniería, AGUSTIN GUILLERMO SEGUNDO GONZÁLEZ, es el responsable de la autenticidad y originalidad del mismo y; manifiesta que para su desarrollo ha utilizado diversas citas para su soporte, mismas que han sido marcadas a lo largo del mismo y listadas al final como REFERENCIAS bibliográficas.

Se extiende la presente para la continuación del proceso de obtención del grado de Maestría en Ingeniería, y a petición del interesado.

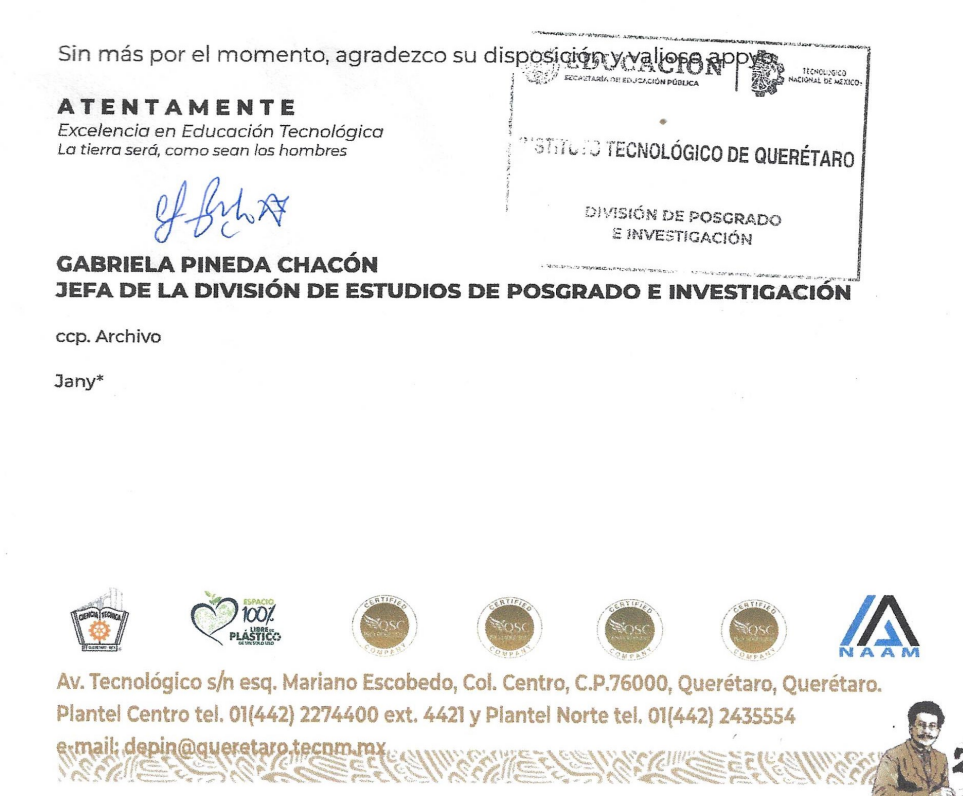

lores

Santiago de Querétaro, Qro. martes 8 de noviembre de 2022.

El que suscribe, egresado de maestría en ingeniería línea de automatización y sustentabilidad; de manera libre y voluntaria autorizo al Centro de Información del Tecnológico Nacional de México Campus Querétaro a difundir la obra de mi autoría con el Título del trabajo PROGRAMACIÓN INTEGRAL MEDIANTE EL USO DE DEVICEWISE COMO SERVIDOR PARA LA AUTOMATIZACIÓN Y ANÁLISIS DE DATOS EN LAS IT/OT. Para fines académicos, científicos y tecnológicos, mediante formato CD-ROM o digital, desde Internet, Intranet y en general cualquier formato conocido o por conocer.

Dicha obra estará disponible al estudiantado de esta Institución a partir de octubre del 2022, fecha en la cual se puede difundir la obra.

Postulante: AGUSTIN GUILLERMO SEGUNDO GONZÁLEZ.

No. de Control: M19141450 Correo electrónico: m19141450@itq.edu.mx

Título de la obra: PROGRAMACIÓN INTEGRAL MEDIANTE EL USO DE DEVICEWISE COMO SERVIDOR PARA LA AUTOMATIZACIÓN Y ANÁLISIS DE DATOS EN LAS IT/OT.

Área del conocimiento: Automatización.

Palabras clave de la obra: IT OT IIOT PLC MES CPWE.

Agustín Guillermo Segundo González

# <span id="page-4-1"></span><span id="page-4-0"></span>ÍNDICE GENERAL

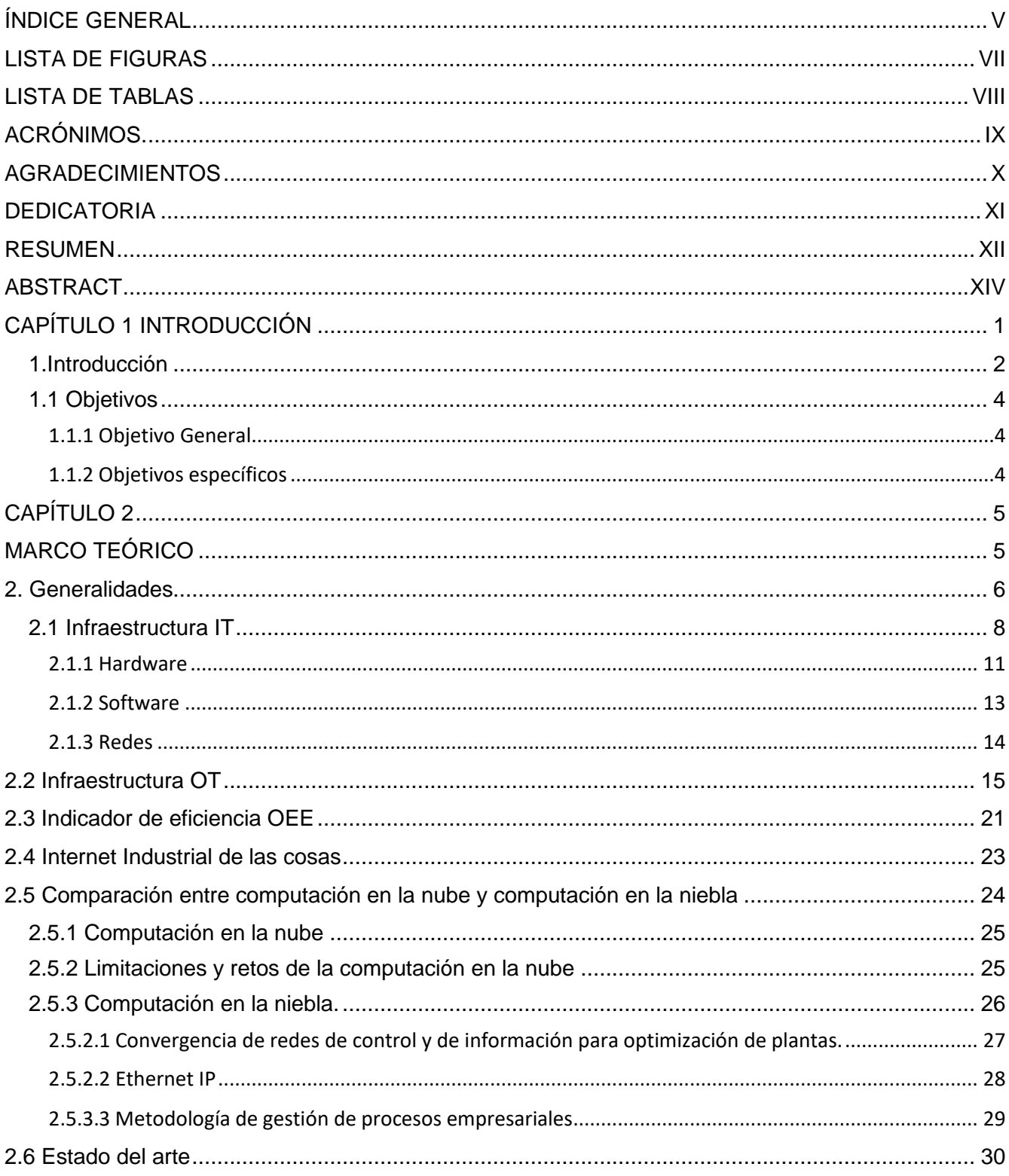

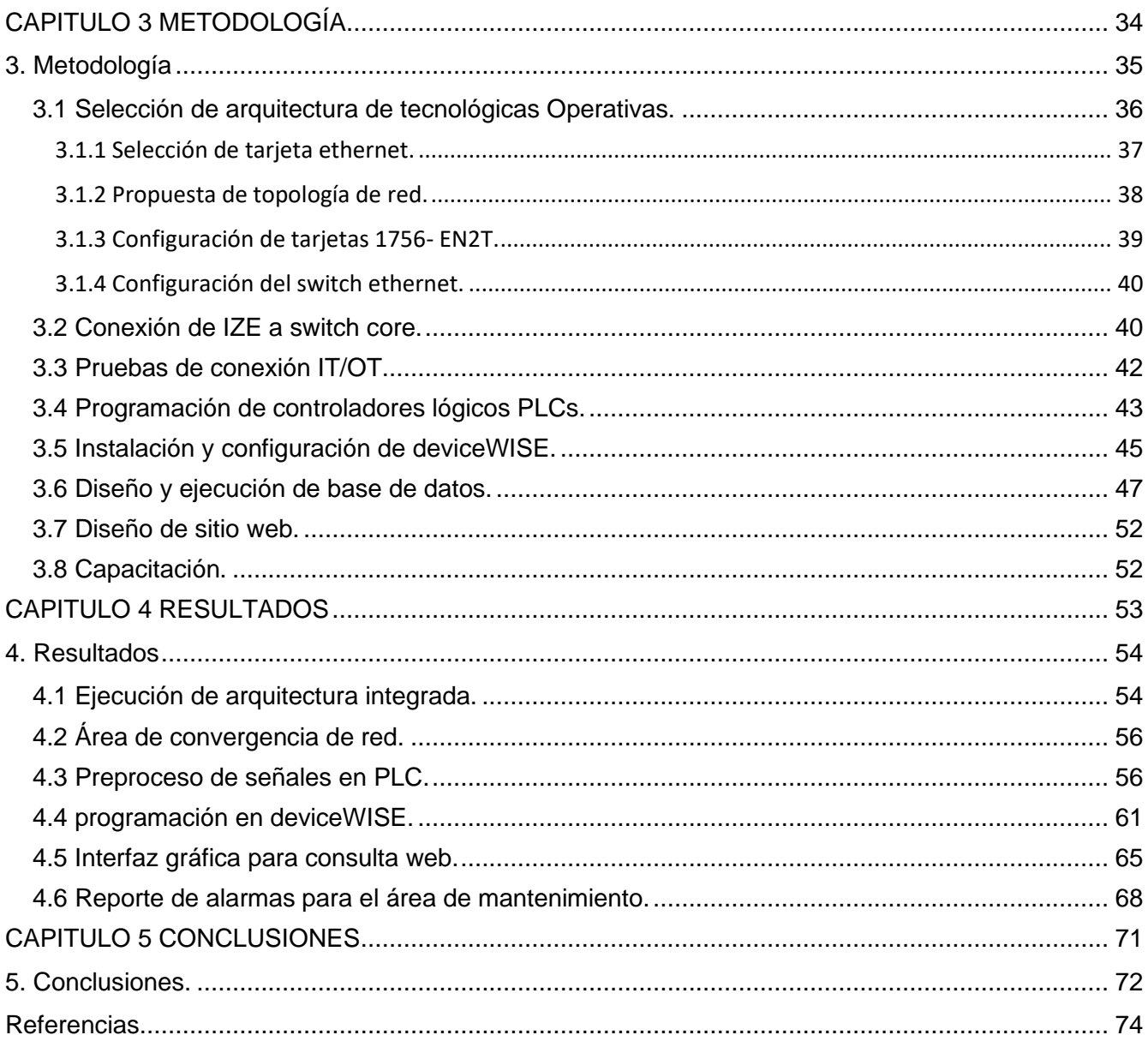

# <span id="page-6-1"></span><span id="page-6-0"></span>**[LISTA DE FIGURAS](#page-4-1)**

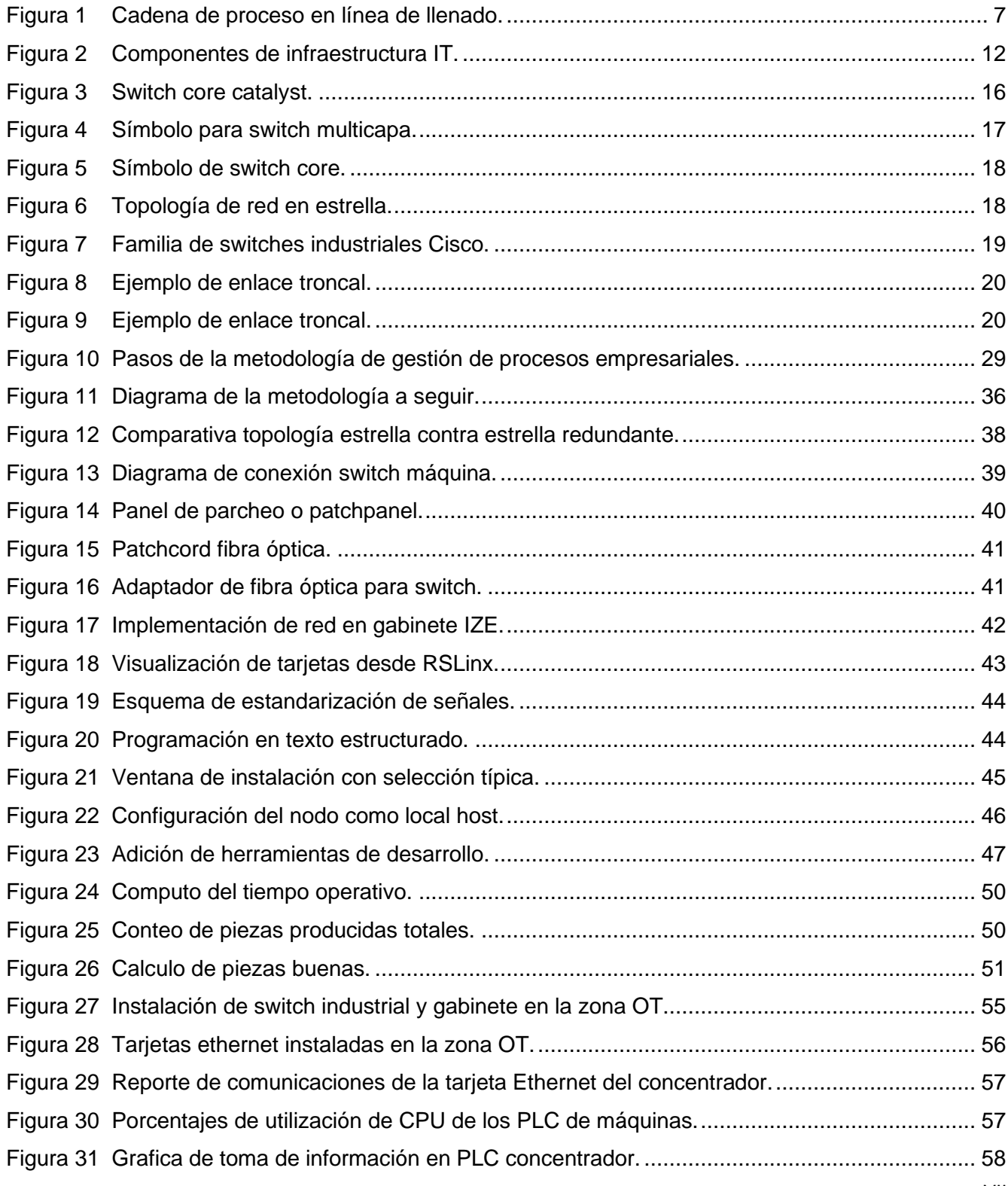

<span id="page-7-1"></span>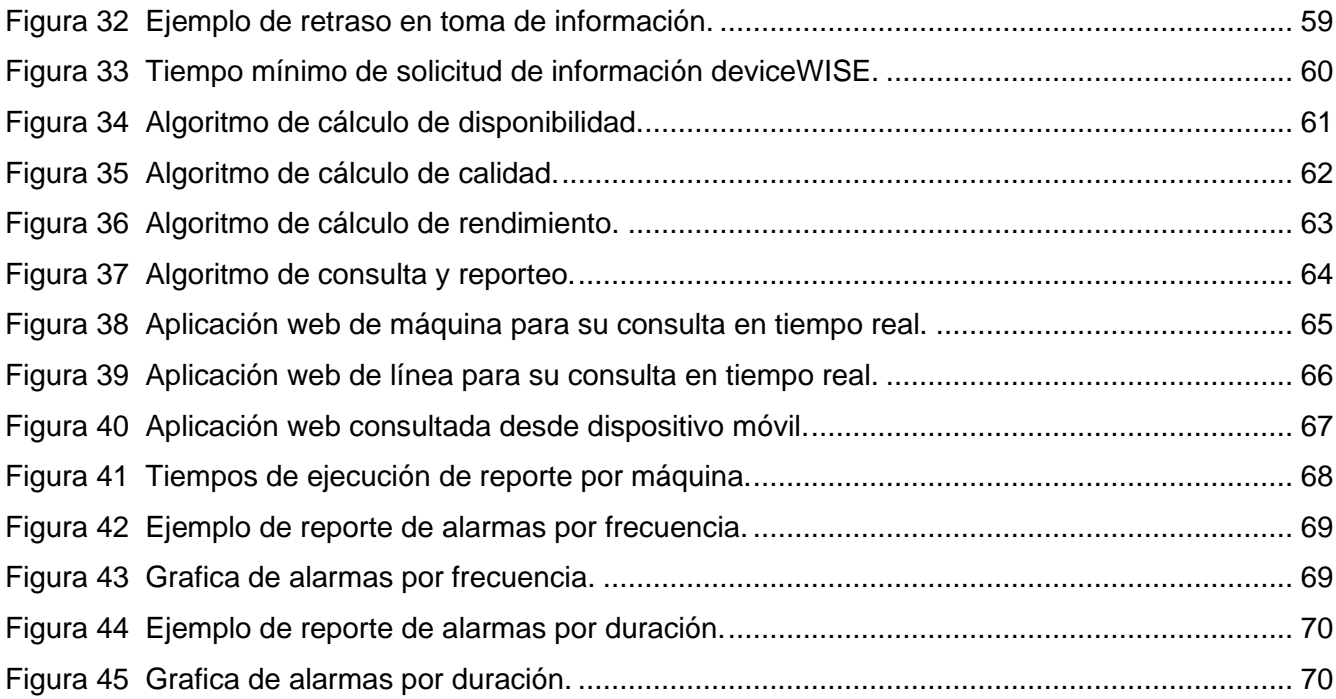

# <span id="page-7-0"></span>**[LISTA DE TABLAS](#page-4-1)**

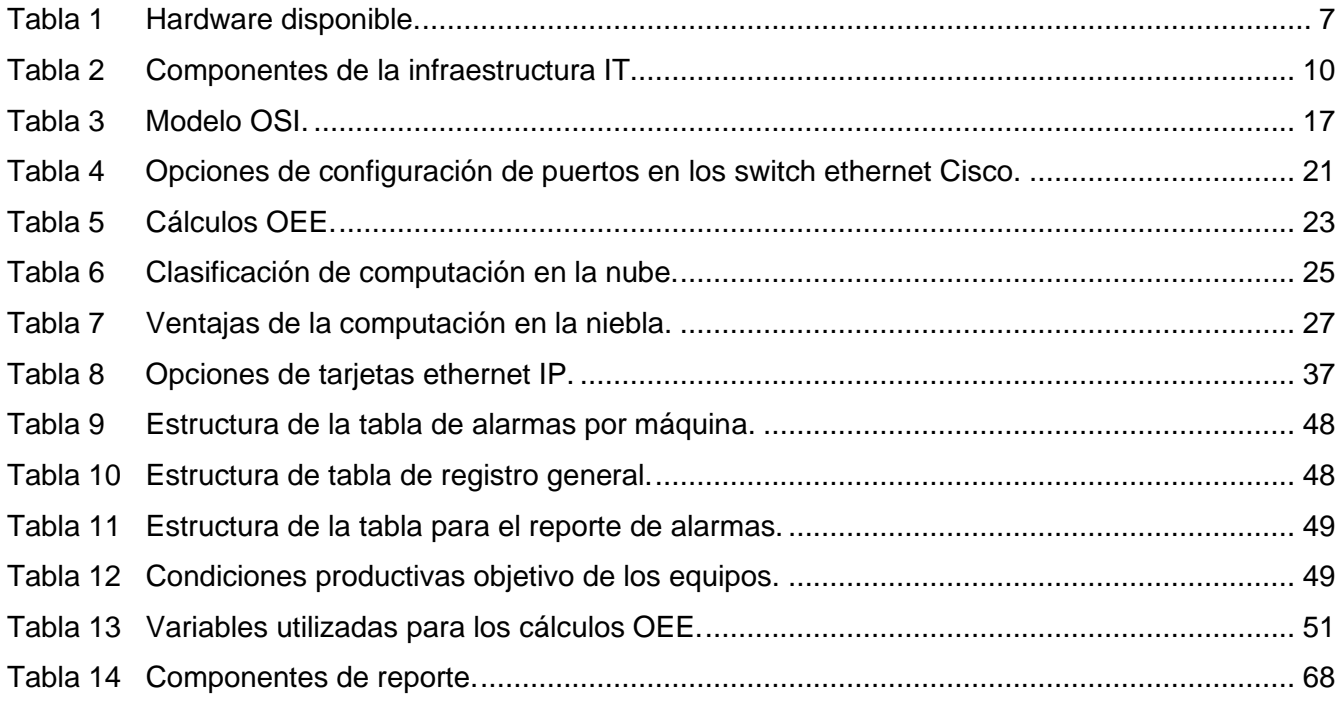

# <span id="page-8-0"></span>**[ACRÓNIMOS.](#page-4-1)**

MES: MANUFACTURING EXECUTION SYSTEM PLC: PROGRAMMABLE LOGIC CONTROLLER IT: INFORMATION TECHNOLOGY OT: OPERATIONAL TECHNOLOGY CPWE: *CONVERGED PLANTWIDE ETHERNET* IIOT: *INDUSTRIAL INTERNET OF THINGS*

# <span id="page-9-0"></span>**[AGRADECIMIENTOS](#page-4-1)**

A Innovación Integral de Sistemas por brindarme las herramientas para llevar a cabo esta investigación, proporcionándome un lugar y un magnífico equipo de trabajo para realizar pruebas.

Al ingeniero Álvaro Soto por creer en mi al brindarme el liderazgo del proyecto, así como la confianza para llevarlo a cabo.

Al Dr. Oscar Gómez Guzmán, director de tesis, por todo su apoyo, confianza y respaldo brindado durante este tiempo. A la M.A.D. Maribel Bueno Quiñones y la M.C. Alicia Prieto Uscanga, parte de mi comité tutorial, por sus comentarios y aportaciones durante este proyecto.

A mis compañeros de trabajo por ser un gran apoyo en todo momento.

Al equipo de sistemas de manufactura por compartir conmigo su experiencia.

A mis padres por apoyarme siempre y alentarme a superarme en todos los aspectos de mi vida.

# <span id="page-10-0"></span>**[DEDICATORIA](#page-4-1)**

A **Adriana del Carmen López Ruiz**, por ser mi motor durante la realización de esta investigación, también a Luciano y André por su paciencia durante la realización del proyecto.

#### <span id="page-11-0"></span>**[RESUMEN](#page-4-1)**

La presente investigación se desarrolló con la finalidad de crear una solución basada en un grupo de algoritmos que adquieren información real de una línea de llenado, dicha información es procesada para generar resultados gráficos virtuales y reportes impresos que a su vez servirán como apoyo para la toma de decisiones de las áreas administrativas y operativas (área de mantenimiento y producción).

Por lo anterior, se generó un programa automatizado de adquisición de datos y reporteo para toma de decisiones, se modeló para una línea productiva que posee tres máquinas automáticas, las cuales son: un posicionador de botella, una llenadora que cuenta con tapadora integrada. La capacidad de producción de la llenadora es de 290 botellas por minuto, las botellas que salen de la llenadora son colocadas en cajas mediante una empacadora de botellas, las tres máquinas, posicionador de botella, llenadora y empacadora cuentan con un controlador lógico programable (PLC).

Durante la etapa de análisis del proyecto, se realizaron varias entrevistas y/o consultas con los responsables de las diferentes áreas involucradas: producción de la línea, el personal operativo y de mantenimiento, con la finalidad de obtener toda la información requerida para diseñar una solución integral de software/hardware que permita el acceso a la información requerida, incluyendo los dispositivos (HW) a instalar para acceder a la zona de tecnologías operativas.

Cómo resultado del análisis, se realizaron las siguientes propuestas de solución:

- utilizar una conexión física mediante cobre, para utilizar la infraestructura de tecnologías de la información IT logrando la conexión de ethernet TCP/IP con el protocolo de EtherNet/IP perteneciente al grupo de fabricantes del cual es miembro el proveedor de PLC que poseen las máquinas automáticas.
- Debido a la diferencia de protocolos, fue necesario además de la infraestructura física complementar mediante software, en este caso deviceWISE, a manera de Gateway permitiendo la adquisición de información desde las máquinas y realizando operaciones de cómputo sobre ellas, ya sea para desplegarlas en una pantalla en tiempo real o generando las instrucciones para ingresar la información necesaria en una tabla perteneciente a una base de datos, el equipo

que cuenta con este software también cumplirá la función de servidor de páginas web para los equipos que se encuentren dentro de la red de área local.

• Los resultados de esta investigación muestran claramente las ventajas de obtener la información de manera automatizada y centralizada, la utilización de algoritmos modulares demostró el ahorro de tiempo de desarrollo en líneas futuras aplicando la metodología y tomando como base este desarrollo.

### <span id="page-13-0"></span>**[ABSTRACT](#page-4-1)**

The present investigation was demonstrated with the purpose of creating a solution based on a group of algorithms that acquired real information from a filling line, said information will be processed to generate virtual graphic results and printed reports that in turn will serve as support for the decision. of decisions of the administrative and operational areas (maintenance and production area).

Therefore, an automated data acquisition and reporting program was generated for decision making, it was modeled for a production line that has three automatic machines, these machines are a bottle unscrambler, a filler that has an integrated capper, the capacity production of the filler is 290 bottles per minute, the bottles that come out of the filler are placed in boxes by a bottle packer, the three machines, bottle unscrambler, filler and packer have a programmable logic controller (PLC).

During the analysis stage of the project, several interviews and/or consultations were conducted with those responsible for the different areas involved: line production, operating and maintenance personnel, to obtain all the information required to design a solution. Comprehensive software/hardware that allowed access to the required information, including the devices (HW) to be installed to access the operating technologies area.

As a result of the analysis, the following solution proposals were made:

- Use a physical connection through copper, to use the IT information technology infrastructure, achieving the TCP/IP ethernet connection with the EtherNet/IP protocol belonging to the group of manufacturers of which the PLC provider that owns the machines is a member. automatic.
- Due to the difference in protocols, it was necessary, in addition to the physical infrastructure, to complement it through software, in this case deviceWISE as a Gateway, allowing the acquisition of information from the machines and performing computational operations on them, either to display them on a screen in real time or generating the instructions to enter the necessary information in a table belonging to a database, the equipment that has this software will also fulfill the function of web page server for the equipment that is within the local area network .

• The results of this research clearly show the advantages of obtaining information in an automated and centralized manner, the use of modular algorithms demonstrated the saving of development time in future lines by applying the methodology and taking this development as a basis.

# <span id="page-15-0"></span>**CAPÍTULO 1 [INTRODUCCIÓN](#page-4-1)**

#### <span id="page-16-0"></span>**[1.Introducción](#page-4-1)**

Los avances tecnológicos han traído al área industrial un aumento en la productividad, a partir de la revolución industrial, las innovaciones tecnológicas como la máquina de vapor y posteriormente la inclusión de la electrificación la cual llevó a la automatización de la industria en los años 70's, la innovación en la tecnología y su implementación han ido creciendo, debido a este crecimiento, actualmente existe la llamada industria 4.0 que está conformada por las nuevas tecnologías como son robots autónomos, simulación, integración de sistemas horizontal y vertical, el internet de las cosas industrial ciberseguridad, la nube, manufactura por adición, realidad aumentada, macrodatos y analíticos (M. Rüßmann, 2015) estas nuevas tecnologías permiten un mejor manejo y control de los procesos industriales.

Por otra parte, la automatización en el contexto de la industria 4.0 ha intentado mejorar el tiempo de respuesta ante los retos de producción y sustentabilidad, en los últimos años la demanda de conectividad ha aumentado lo cual ha creado requerimientos de arquitectura de red capaz, robusta y resiliente. Los procesos de manufactura, para aumentar su productividad, se valen de sensores y actuadores ligados a sistemas informáticos que a su vez retroalimenten las condiciones del proceso automáticamente (McFarlane, 1997), para conseguir el aumento en la productividad la infraestructura deberá soporta las comunicaciones que transmitirán la información de producción. Obtener información cualitativa con respecto a este tipo de convergencia de redes entre la sección de OT (Células de producción) con la sección IT (Sección administrativa) ya que en la actualidad se tiene escasez de metodologías al respecto por lo cual resulta relevante dar visibilidad a esta práctica para así sentar las bases que abran el camino a mejoras en las redes de comunicación actuales. En el contexto de la industria 4.0 Big data y analíticos comprende la evaluación de datos de diferente fuente, equipo de producción y sistemas empresariales, estos datos se vuelven más familiares con el paso el tiempo ayudando a la toma de decisiones en tiempo real.

Debido a la globalización las industrias requieren de servicios en la nube, la cual permite a los sistemas de manufactura conocer el estado de las operaciones dentro de las fábricas y esto se requiere la integración de las infraestructuras IT y OT en una zona de convergencia. (Garimella, 2018). Por otra parte, las OT solo pueden monitorear dispositivos que se encuentran localizados en las áreas operativas; sin embargo, si el personal que toma las decisiones puede tener acceso a la información de las OT se podría mejorar esta toma de decisiones. En general, el proceso de mejora se puede lograr al integrar las infraestructuras IT y OT en una zona de convergencia para obtener información cualitativa respecto de las redes entre la sección OT (Células de producción) con la sección IT (Sección administrativa), ya que en la actualidad no hay investigaciones al respecto, por lo cual resulta relevante dar visibilidad a esta práctica para así sentar las bases que abran el camino a mejoras en la convergencia de las redes de comunicación actuales.

El generar la conexión de las infraestructuras IT y OT con las características que requiere el mundo globalizado en robustez y resiliencia es un problema que se debe abordar desde múltiples puntos de vista, como lo son el de automatización, producción y proceso, en México se tienen las cualidades para generar este tipo de conexión al contar con personas calificadas que laboran en el ramo de la automatización lo cual apoya el compromiso de seguir adelante en la generación de conocimiento.

Tomando en cuenta la necesidad descrita en los objetivos de desarrollo sustentable de la ONU que menciona "Alentar a las empresas, a que adopten prácticas sostenibles e incorporen información sobre la sostenibilidad en su ciclo de presentación de informes" (ONU, 2015), se busca promover el desarrollo sostenible aprovechando la conexión de infraestructuras IT y OT intercambiando datos entre las máquinas, este tipo de comunicación se conoce como "machine to machine" M2M. El presente proyecto se centra en abordar la adquisición de datos en una línea de llenado mediante la configuración y diseño de una arquitectura capaz de afrontar los retos de desempeño y seguridad necesarios en la industria. Para este fin es necesario encontrar la manera de entregar la información en tiempo para garantizar que sea válida en el momento de necesitarla.

# <span id="page-18-0"></span>**[1.1 Objetivos](#page-4-1)**

# <span id="page-18-1"></span>**1.1.1 Objetivo [General.](#page-4-1)**

Desarrollar la programación en el software de deviceWISE para la adquisición, almacenamiento y procesamiento de información de las máquinas representativas que conforman una línea de llenado, enfocado en las aplicaciones de ejecución de manufactura.

# <span id="page-18-2"></span>**[1.1.2 Objetivos específicos](#page-4-1)**

- Utilizar el modelo de convergencia CPWE (converged plantwide ethernet) para dar de alta un sistema MES en la niebla.
- Establecer la manera más adecuada de colocar la información en el área demilitarizada de la red convergente para su uso por aplicaciones de sistemas MES
- Realizar la programación de preproceso de información en los controladores lógicos PLC que comandan las máquinas de la línea.
- Realizar la programación del software de deviceWISE para la captura de información en una base de datos.
- Realizar la programación de una interfaz gráfica para desplegar los datos de producción.
- Hacer un reporte de alarmas para el área de mantenimiento.
- Realizar un reporte de tiempo productivo para el área de ejecución de manufactura.

# <span id="page-19-1"></span><span id="page-19-0"></span>**[CAPÍTULO 2](#page-4-1) MARCO TEÓRICO**

## <span id="page-20-0"></span>**[2. Generalidades](#page-4-1)**

El capítulo se organiza en seis bloques, se analizará la infraestructura IT disponible y sugerida, la infraestructura OT del área productiva, los indicadores de eficiencia operativa considerados en el proyecto, el concepto de internet industrial de las cosas y el análisis de las aplicaciones en red con los enfoques de computación en la nube en contraste con la niebla y finalmente el estado del arte.

El desarrollo de este proyecto se realizó sobre la célula de producción de una empresa de consumo de la zona bajío, dicha empresa es cliente de la integradora Innovación Integral de Sistemas, la línea se compone de tres máquinas que cuentan con un controlador lógico programable (PLC) de la familia ControlLogix que se muestran a continuación:

- **Posicionador de botella:** Posee un depósito que se llena de manera manual, este depósito contiene las botellas que se planea llenar, su función es acomodar las botellas a su salida para que todas ellas puedan entrar orientadas del mismo modo a la máquina que le sigue, la llenadora.
- **Llenadora:** Esta máquina posee un tanque con producto, las botellas que entran a ella se colocan en un carrusel el cual tiene válvulas de llenado, las válvulas tienen como función llenar la botella al mismo nivel con el producto que se encuentra en el tanque.
- **Empacadora:** Las botellas que se reciben de la llenadora se ordenan por carriles y se acomodan en una caja de acuerdo con el formato, pueden ser cajas de 12 o 24 piezas.

La figura 1 muestra las tres máquinas que componen la línea, estas son máquinas estandarizadas, por confidencialidad no es posible mostrar fotografías de la línea, sin embargo, las máquinas son del modelo de las mostradas en las fotografías.

#### <span id="page-21-0"></span>**Figura 1**

*[Cadena de proceso en línea de llenado.](#page-6-1)*

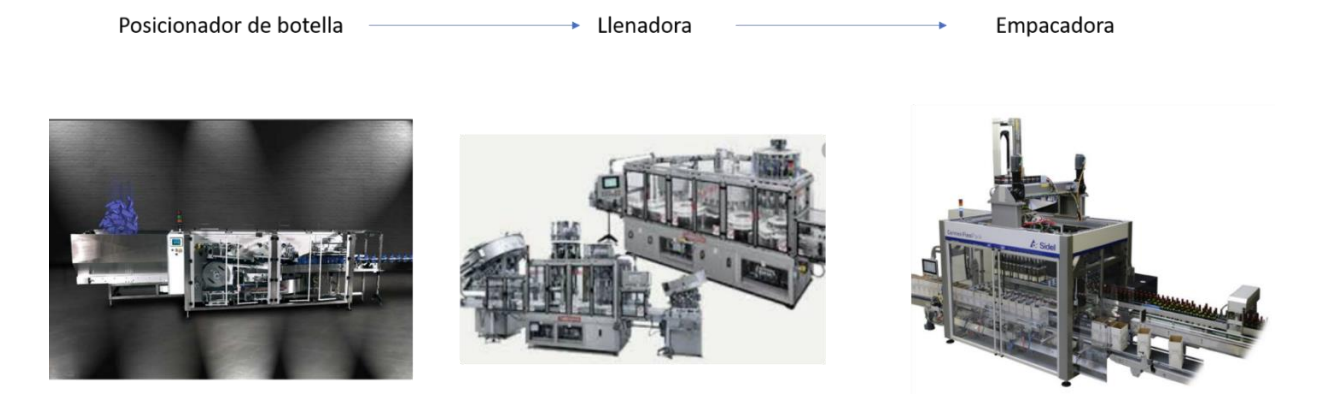

Nota: Fuente (sidel, 2022)

El equipo de control correspondiente a las máquinas se muestra en la tabla 1:

#### <span id="page-21-1"></span>**Tabla 1**

*[Hardware disponible.](#page-7-1)*

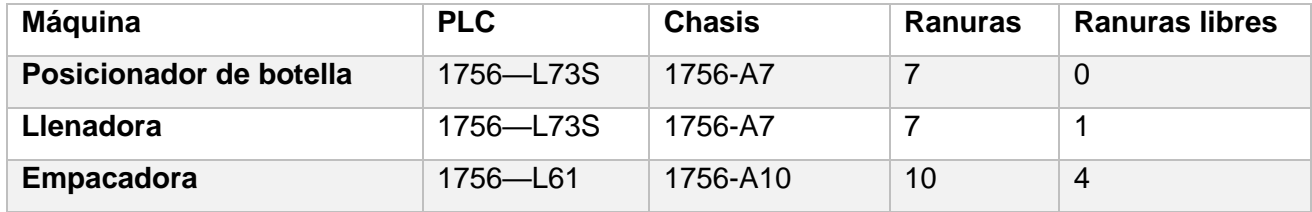

La solicitud de alcance considera los siguientes puntos:

- Los procesadores PLC deben de mantenerse.
- Se debe considerar la tarjeta de red para su integración en Ethernet/IP.
- Se deben de recuperar los siguientes valores estandarizados:
	- o Señal de arranque
	- o Señal de paro
- o Señal de falta de producto a la entrada
- o Señal de atasco a la salida
- o Velocidad de trabajo
- o Piezas totales
- o Piezas buenas
- Se debe capturar las alarmas cuando estas se presenten.
- El switch que se seleccione deberá ser compatible con las tecnologías de Cisco.
- La información debe ser almacenada en una base de datos.
- Se debe calcular la OEE de cada máquina durante el turno con los valores capturados.

# <span id="page-22-0"></span>**[2.1 Infraestructura IT](#page-4-1)**

Red Hat (2021) comenta que el termino de infraestructura IT engloba los elementos que se requieren para operar o gestionar los entornos de tecnologías de la información empresariales, el termino engloba desde un sistema de computación en la nube hasta aquellos que se encuentran en las instalaciones de la empresa.

De acuerdo con (Trejo, 2021) a medida que las organizaciones crecen y se integran al mundo globalizado el nivel de complejidad que se requiere para administrar y mantener los servicios dentro del umbral de calidad, seguridad y disponibilidad aumenta también, por ello es necesario buscar herramientas que faciliten a los administradores del sistema la aplicación de medidas preventivas y correctivas.

La visión actual de la tecnología y la globalización requiere de herramientas tecnológicas, la infraestructura IT es una de ellas, dando soporte a la capacidad de acceder a la información que se requiera en el momento preciso, para ello es necesario que los recursos se encuentren disponibles cumpliendo con los estándares de seguridad y calidad para su uso desde cualquier punto o terminal que se acceda.

Esto debido a que la infraestructura IT del cliente se encuentra operativa y adaptada al entorno global, por ello el hardware, software y redes del nivel empresarial es administrado por el departamento de tecnologías de la información y comunicaciones, por lo tanto, la propuesta de convergencia se deberá adaptar a las solicitudes del departamento para lograr una integración de tecnologías de una manera óptima.

De acuerdo con (Red Hat, 2021) los componentes de la infraestructura IT más relevantes se muestran en la tabla 2 se enlistan las características más relevantes de los principales componentes.

#### <span id="page-24-0"></span>**Tabla 2**

*[Componentes de la infraestructura IT.](#page-7-1)*

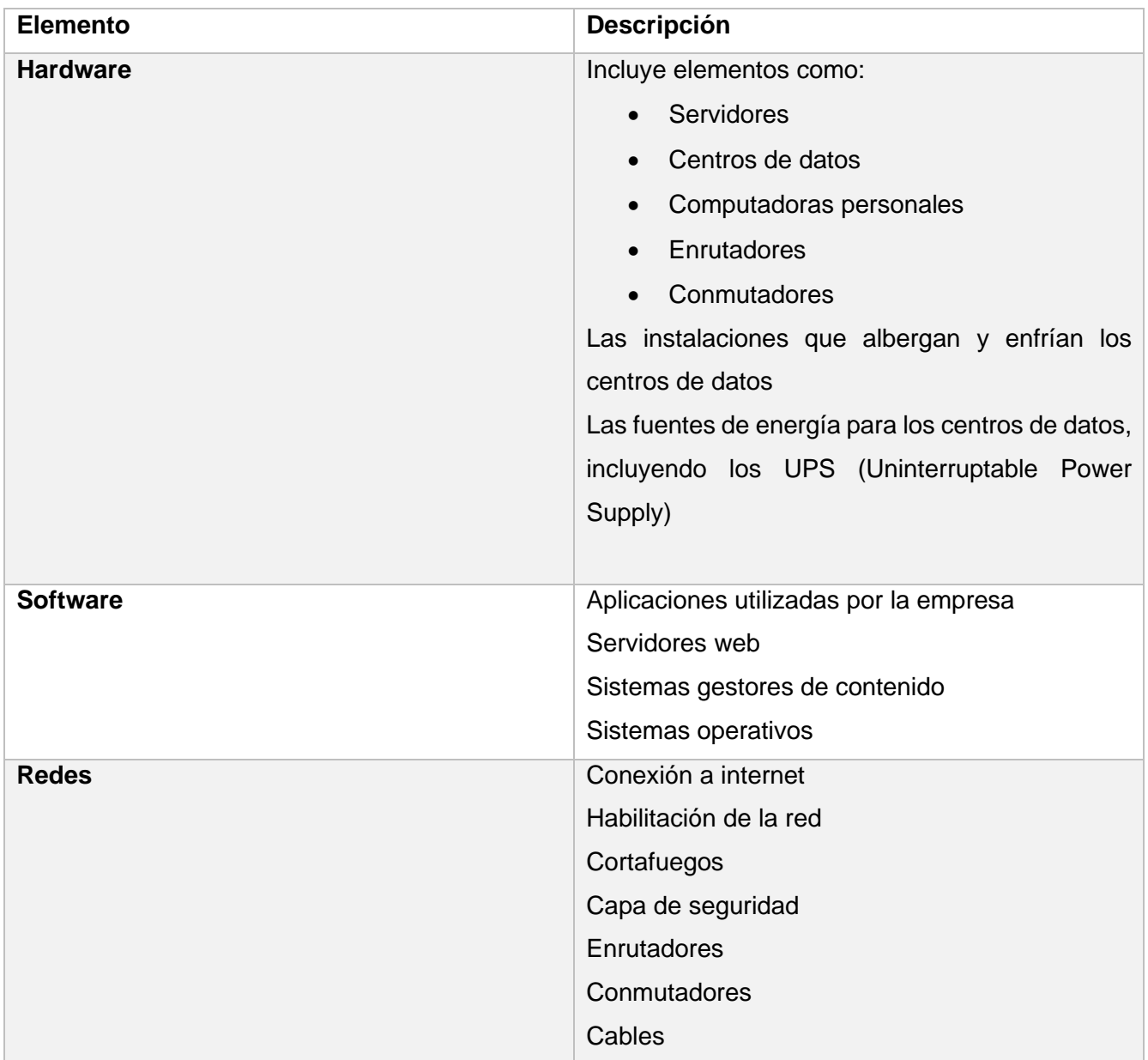

#### <span id="page-25-0"></span>**2.1.1 [Hardware](#page-4-1)**

Definir el hardware es indispensable para establecer la metodología a seguir ya que forman parte de infraestructura IT, estos componentes definen las unidades que se han de conectar en la red, aplicando tanto para la red empresarial como para la red operativa, a continuación, se definirán los dispositivos que formarán parte del proyecto.

De acuerdo con (Sulyman, 2014) la inclusión de las redes en nuestro entorno aumenta a cada momento, esto conlleva a que las redes y los servicios no estén limitados solo a computadoras sino a otros dispositivos, un ejemplo sería una impresora conectada a una computadora mediante la cual otras computadoras accedieran a la impresora, la computadora donde se encuentra conectada la impresora actuaría como un servidor de impresión en este ejemplo, esta integración de equipos como facilitadores de servicios permite la creación de redes de área local entre dispositivos de hardware.

El hardware correspondiente a la red de área local de la zona empresarial de esta investigación comprende componentes como servidores virtualizados que son utilizados para diversos fines operacionales, los servidores se pueden definir como un tipo de ordenador de mayor capacidad, se dimensiona de acuerdo con la función que van a cumplir la cantidad de procesamiento, memoria, almacenamiento, en el caso de los servidores virtuales, se utiliza un gestor para crear los equipos necesarios asignando el hardware del servidor en servidores virtuales, otros componentes son computadoras, dispositivos móviles portátiles, celulares, puntos de acceso inalámbricos, cableado estructurado, gabinetes de zona estos elementos se pueden observar en la figura 2 ya que forman parte de la infraestructura IT donde se realizara la investigación, el hardware es importante para la investigación pues provee de base a la infraestructura IT, la propuesta de integración de convergencia IT/OT deberá considerar la compatibilidad con los dispositivos de hardware que conforman la zona IT.

#### <span id="page-26-0"></span>**Figura 2**

*[Componentes de infraestructura IT.](#page-6-1)*

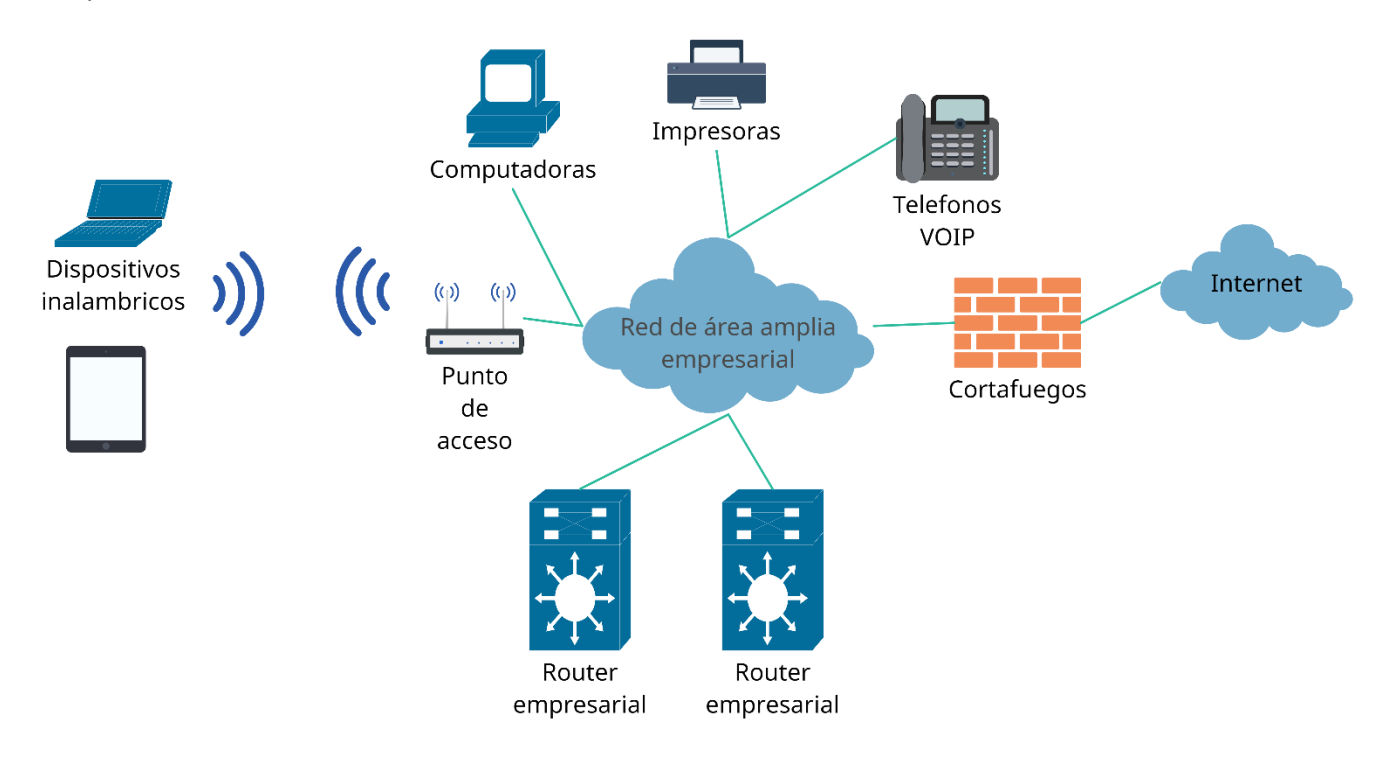

Las aplicaciones creadas en esta investigación se ejecutarán desde servidores virtuales, de acuerdo con (stackscale, 2021) suelen ubicarse en centros de datos, estos centros de datos son espacios diseñados con la finalidad de mantener operativos de manera óptima los servidores, estos centros de datos cuentan con condiciones de temperatura y humedad que ayudan a mantener en óptimas condiciones los servidores, además estos centros cuentan con sistemas de alimentación eléctrica, sistemas de alimentación de soporte para los servidores en caso de falla de la alimentación principal denominados UPS, sistemas de detección de incendios así como extintores además de acceso controlado a los usuarios autorizados.

Los usuarios de la red empresarial cuentan con computadoras tipo laptop que forman parte de la infraestructura IT, todas con un sistema operativo homologado y autorizado por el corporativo empresarial, esto permite mitigar los riesgos y aumentar la seguridad de la red, el acceso a la configuración de los equipos se encuentra limitada para los usuarios, el sistema operativo de estos ordenadores es Windows 10, se conectan a la red mediante puntos de acceso que brindan conexión mediante comunicación WIFI, estos puntos de acceso cumplen con los estándares IEEE 802.11 correspondientes a las redes inalámbricas de área local, al igual que las laptops, se conectan mediante los puntos de acceso otros dispositivos como son celulares y tabletas modelo Ipad, todos ellos con un usuario y contraseña corporativo para su uso dentro de la red.

Uno de los lideres en el mercado de comunicaciones en tecnologías de la información es la marca Cisco siendo uno de sus exponentes principales la familia de switches catalyst, son configurados y administrados por el departamento de sistemas, al ser administrables proveen de la capacidad de optimizar la entrega de paquetes de datos a su destinatario, también permite enviar voz y datos en el mismo switch sin interferir con él envió de otras fuentes de información.

#### <span id="page-27-0"></span>**[2.1.2 Software](#page-4-1)**

Definir el software existente en los servidores permitirá delimitar los retos y la compatibilidad con la que se deberá de proponer la solución de la presente investigación, toda computadora requiere de un sistema operativo el cual es encargado de coordinar y dirigir todos los servicios y aplicaciones que necesita un usuario, los servidores al ser computadoras requieren un sistema operativo, mientras algunos funcionan con el sistema operativo de Linux otros funcionan con Windows, siendo ampliamente usada la versión Windows server 2016, ya que es una revisión estable del sistema operativo ampliamente conocida por el departamento encargado de dar soporte a la infraestructura IT. La creación de las estaciones de servicio la realiza el departamento de IT se realiza mediante Hyper-V la cual es una tecnología de Microsoft, de acuerdo a su sitio (Microsoft, 2021) Hyper-V es un producto de virtualización de hardware que permite crear una versión de software de una computadora llamada máquina virtual, permitiendo tener flexibilidad ayudando a ahorrar tiempo y dinero, el uso de máquinas virtuales permiten utilizar el hardware del servidor de una manera eficiente emulando la ejecución de un sistema operativo en un hardware físico, permitiendo ejecutar más de una máquina virtual en el mismo hardware de manera simultánea, el punto clave es la virtualización.

La virtualización de software es un elemento fundamental en esta investigación ya que los servidores donde se ejecutaran los programas diseñados se encuentran virtualizados, la virtualización es la creación de una versión virtual de algún recurso tecnológico mediante software (icorp, 2021), puede comprender una plataforma de hardware completa, un sistema operativo, un dispositivo externo de almacenamiento o algún recurso de red, algunos ejemplos son la virtualización de hardware del servidor, software de servidor, virtualizar una sesión de usuario en un sistema operativo, virtualización de aplicaciones al igual que una computadora a manera de máquina virtual.

De acuerdo con (icorp, 2021) algunas de los beneficios de la virtualización son los siguientes:

- Aumentar la productividad
- Administración globalizada central y simple.
- Utilización de hasta el 80 % de cada servidor.
- Disminución de requisitos de hardware en una proporción mínima de 10:1.
- Reducción de los gastos operacionales y de capital
- Ahorros anuales de más de 1,500 USD por cada servidor virtualizado.
- Alta disponibilidad de las aplicaciones.
- Aumento en la capacidad de respuesta.
- Disminución de pérdidas del servicio.
- Menor consumo de energía en servidores físicos.

#### <span id="page-28-0"></span>**[2.1.3 Redes](#page-4-1)**

Como parte de la necesidades planteadas por el entorno globalizado es necesario dar acceso de las redes locales a la red global, esto se logra mediante un proveedor de servicio de internet, para poder tener acceso a internet es necesario pasar por un cortafuegos, de acuerdo con (IBM, 2021) el cual es una barrera que se encuentra entre una red interna segura que en este caso será la red administrativa correspondiente a IT y la red que no es de confianza como el caso de internet, los dispositivos cortafuegos también se pueden instalar entre redes para proteger el tráfico entre ellas, entre sus funciones esta permitir a los usuarios de la red segura utilizar los recursos proporcionados por internet, al igual que impedir que usuarios no aprobados accedan a los recursos de la red interna.

#### <span id="page-29-0"></span>**2.2 [Infraestructura OT](#page-4-1)**

La infraestructura del área operativa es de vital importancia ya que de ella se obtendrá la información de interés para esta investigación por ello es necesario definir los componentes de esta zona. En una infraestructura OT los periféricos serán los procesadores de las máquinas, ya que la red estará enfocada a la zona operativa, por ello será necesario establecer una arquitectura de red, que permita conectar las máquinas a un switch ethernet que se encontrará en el sitio del cliente.

Las OT se componen de sistemas de control que se integran a su vez componentes de hardware y software, se encargan de monitorear la operación de los equipos que componen el proceso productivo (Gartner, 21). La principal función de las OT es la ejecución de órdenes de producción al igual que la colección de información del progreso de los procesos industriales (Groover, 2007). Por otro lado, Bracchi y colaboradores menciona que los sistemas de la información TI son aquellos encargados de colectar, concentrar y analizar la información de la empresa (Bracchi et al 2009).

Para cumplir con el objetivo de conectar los equipos se cuenta con los switch ethernet, los cuales se pueden agrupar en dos grupos, administrables y no administrables, la diferencia entre ambos, es que los no administrables se comportan de manera establecida por el fabricante, no requieren de la intervención del usuario, mientras que los administrables tienen un nivel de configuración que requiere un conocimiento avanzado de redes ya que cuentan con campos en los que se puede configurar el comportamiento de los puertos como su velocidad o agrupación de los mismos dentro de una red virtual en el switch.

De acuerdo con el sitio Technopedia se define el switch core como un switch de gran capacidad normalmente que actúa como la columna vertebral o el núcleo físico de una red. Sirven como puerta de enlace a redes de área amplia WAN o a internet, permiten que múltiples módulos trabajen juntos (Tecnopedia, 2014).

Para la arquitectura de la infraestructura OT se considera la solicitud por parte del usuario, de que los switches que se propongan sean capaces de participar en conjunto con otro switch Cisco, se tiene

considerado que el switch que actuara como core será un Catalyst 9300, similar al modelo que se presenta en la figura 3.

#### <span id="page-30-0"></span>**Figura 3**

*[Switch core catalyst.](#page-6-1)*

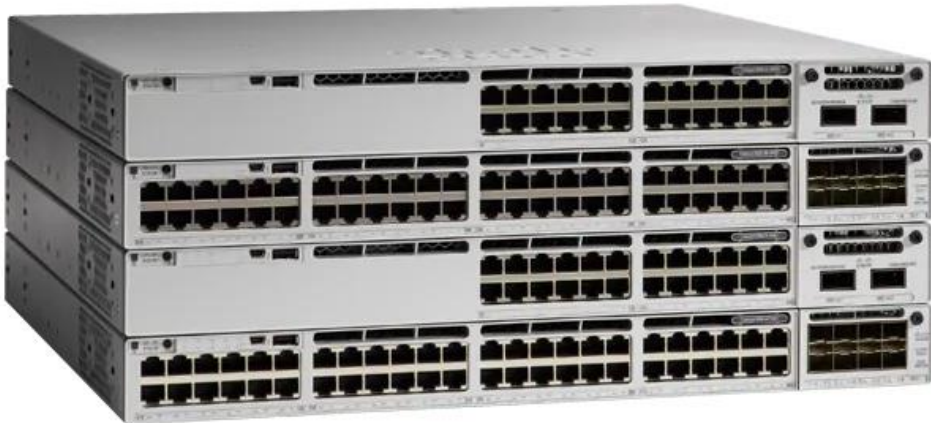

La conexión entre los switch se realiza mediante un enlace físico, que correspondería a la capa 1 del modelo OSI, en el área industrial el enlace físico preferido es un cable de cobre de categoría 6 que cumpla con el estándar ANSI/TIA/EIA-568-B.2-1 con conectores RJ45, este estándar es de particular importancia para del proyecto ya que define los componentes que conforman las reglas que deben seguir los fabricantes de componentes de cableado para la categoría 6, dicho estándar fue creado por ANSI (American National Standards Institute) una organización sin fines de lucro que supervisa el desarrollo de estándares que incluyen productos procesos y servicios en los estados unidos, colaborando en conjunto con TIA [\(Telecommunications Industry Association\)](https://es.wikipedia.org/wiki/Telecommunications_Industry_Association) al desarrollador el estándar ANSI/TIA-568 B referente a las especificaciones para cableado, orden de conexión del cableado en los conectores y los tamaños de los mismos, con componentes dentro del estándar se garantiza la comunicación en distancias de 100 metros con trayectorias con poca interferencia electromagnética cuando se utiliza cableado de par trenzado, para distancias mayores se considera la fibra óptica con conectores de tipo LC principalmente, la fibra óptica no es susceptible a interferencias electromagnéticas.

De acuerdo con el manual *The OEM Guide to Networking* (Rockwell Automation, 2016) publicado por rockwell automation se comparte la siguiente tabla del modelo OSI, en la tabla 3 en la cual se observan los dispositivos que conforman el modelo y que son utilizados ampliamente en telecomunicaciones dentro de la infraestructura física.

# <span id="page-31-1"></span>Tabla 3

*[Modelo OSI.](#page-7-1)*

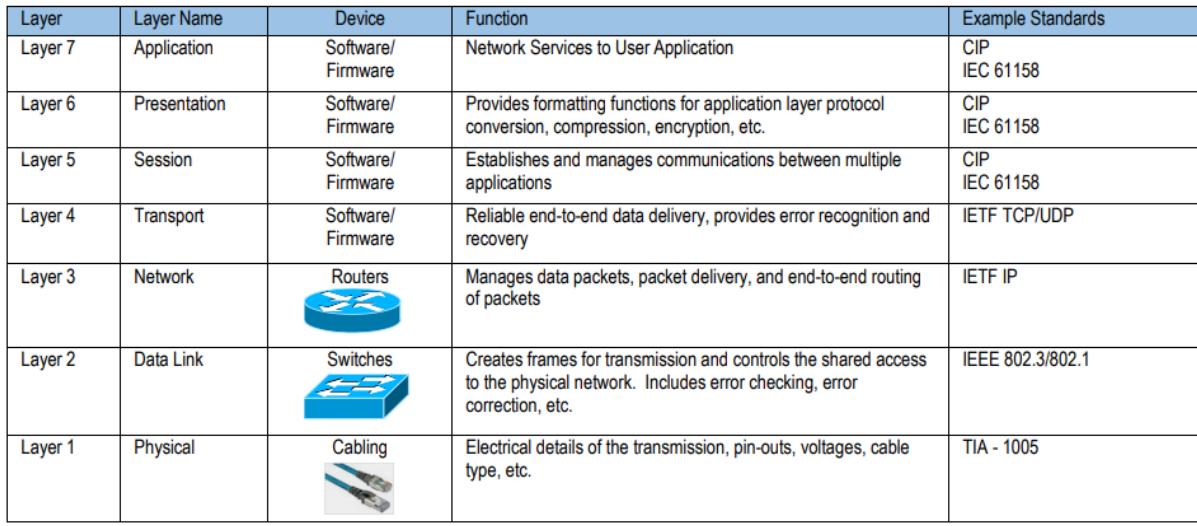

Nota: Fuente (Rockwell Automation, 2016).

De la tabla 3 se observa en la columna "Device" el símbolo que se utiliza para los switches de capa 2 y capa 3, existen algunos switches que tienen las prestaciones para actuar como switch de capa 2 o de capa 3, ya que son administrables para estos se utiliza la figura 4.

### <span id="page-31-0"></span>**Figura 4**

*Símbolo [para switch multicapa.](#page-6-1)*

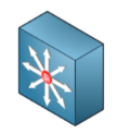

Cisco maneja la siguiente nomenclatura de símbolos aplica para los diagramas de red, lo símbolos representarían el core de la red, el cual se compone de dos switches multicapa que permiten la redundancia, en la figura 5 se observa el símbolo para los switch core.

#### <span id="page-32-0"></span>**Figura 5**

*Símbolo [de switch core.](#page-6-1)*

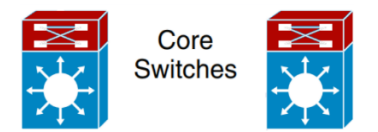

Se deberá entonces contar con un switch de capa 2 o 3 que permita la conexión en estrella y que se pueda conectar con una topología en estrella como lo muestra la figura 6.

#### <span id="page-32-1"></span>**Figura 6**

*Topología [de red en estrella.](#page-6-1)*

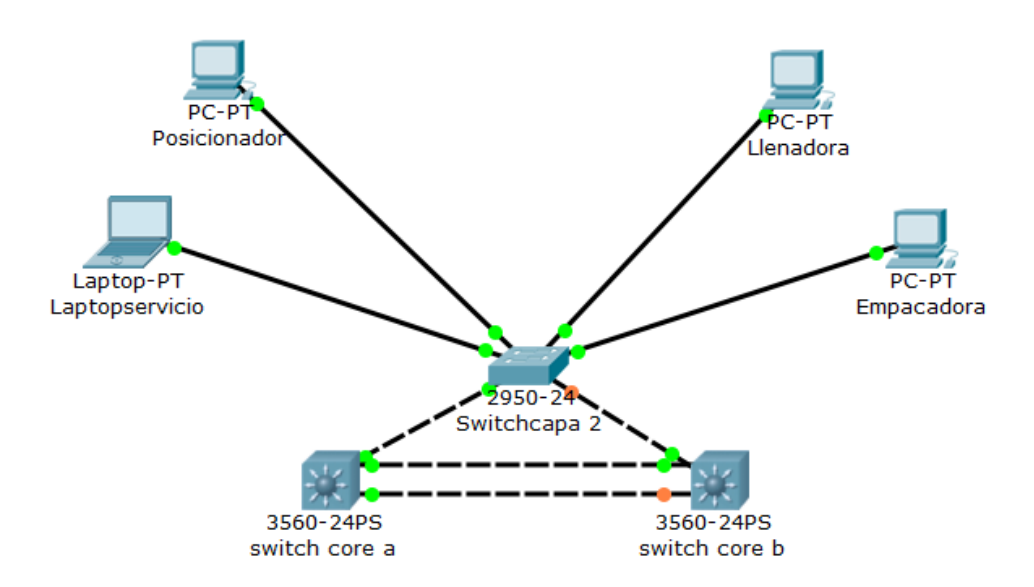

Dentro de las tecnologías compatibles con Cisco a nivel industrial existen varias opciones, para los switches de capa 2 y capa 3 en la oferta comercial de Cisco se cuenta con las familias IE-1000. IE-2000, IE-3000 y IE-4000, todas estas familias cuentan con soporte para la conectividad Ethernet/IP al igual que para Ethernet TCP/IP, en la figura 7 se muestran ejemplos de las familias antes mencionadas.

#### <span id="page-33-0"></span>**Figura 7**

*[Familia de switches industriales Cisco.](#page-6-1)*

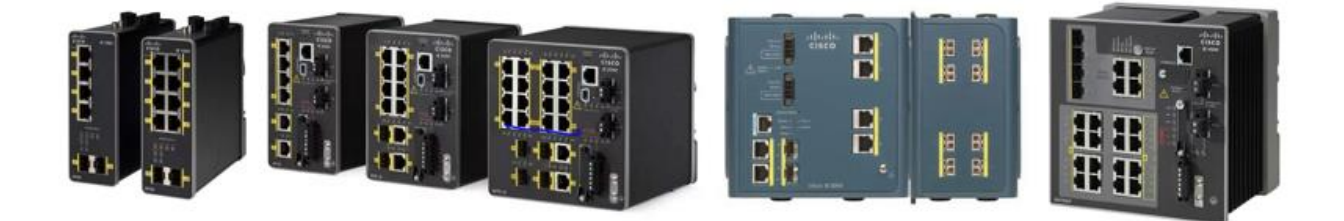

NOTA: Imágenes de switches tomadas del sitio de Cisco.

El termino VLAN el cual es una red de área local virtual tendrá un papel importante a partir de este punto, Cisco define las VLANS como:

Las VLAN son un mecanismo para permitir que los administradores de red creen dominios de broadcast lógicos que pueden abarcar un solo switch o varios switches múltiples, sin importar la proximidad física. Esta función es útil para reducir los tamaños de los dominios de broadcast o para permitir que los grupos o los usuarios se agrupen lógicamente sin necesidad de estar situados físicamente en el mismo lugar. (Cisco, 2014, párr. 3)

Los puertos pueden ser configurados de diferentes maneras, se les puede asignar una VLAN, dependiendo del dispositivo que se conecte en el puerto las más habituales son las siguientes:

- ➢ **Acceso:** Se permite el acceso a una sola VLAN, se asigna principalmente a los dispositivos finales, como son computadoras, impresoras.
- ➢ **Troncal:** Permite consolidar varias VLAN en un solo enlace, se utiliza principalmente para interconectar dos switches con diferentes VLAN.

➢ **Dinámico auto**: Responde de acuerdo con el dispositivo que se conecte del lado contrario, se considera que los equipos conectados pueden tener o no una configuración de este tipo, se comporta como acceso o tronca dependiendo del equipo conectado.

En el siguiente ejemplo se observa tres **VLAN 1, 60, 2** esto significa que los equipos en este caso computadoras, que posean el mismo valor de VLAN en el puerto de conexión podrán establecer comunicaciones entre sí, los puertos a los que se conecten son configurados como acceso y el puerto que conecta a los dos switches se configura como troncal para permitir que los equipos con la misma VLAN se comuniquen entre sí, la figura 8 muestra un ejemplo de conexión mediante un enlace troncal.

#### <span id="page-34-0"></span>**Figura 8**

*[Ejemplo de enlace troncal.](#page-6-1)*

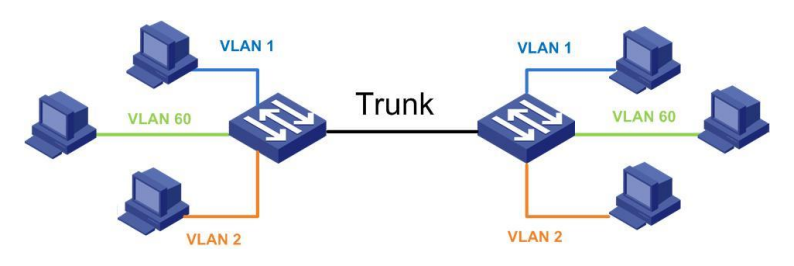

En la figura 9 se presenta el ejemplo de lo que representa la conexión troncal, esto ejemplifica que mediante un enlace troncal se envía información de diferentes VLANS en un momento determinado.

#### <span id="page-34-1"></span>**Figura 9**

*Ejemplo [de enlace troncal.](#page-6-1)*

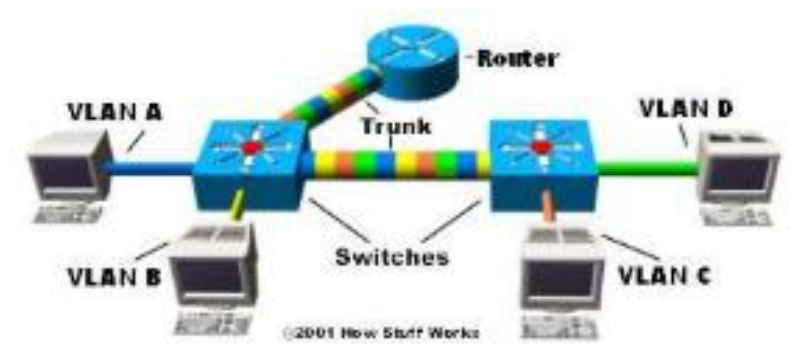

Nota: Fuente (Tyson).

Sobre el comportamiento del puerto se establecerá de acuerdo con la configuración entre el puerto y el equipo conectado, los roles que puede adquirir el puerto se presentan en la tabla 4.

#### <span id="page-35-1"></span>**Tabla 4**

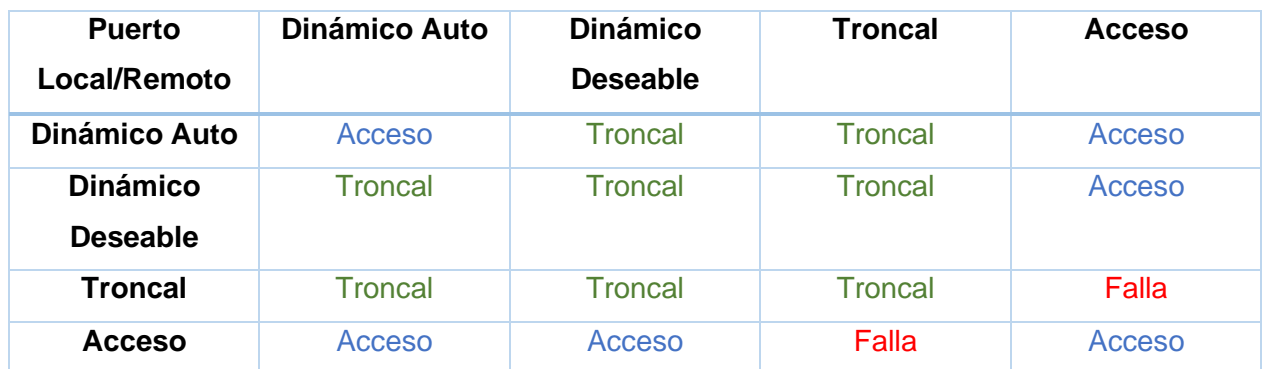

*[Opciones de configuración de puertos en los switch](#page-7-1) ethernet Cisco.*

# <span id="page-35-0"></span>**2.3 [Indicador de eficiencia OEE](#page-4-1)**

De acuerdo con Javier Touron, "El OEE es un indicador que mide la eficacia de la maquinaria industrial, y que se utiliza como una herramienta clave dentro de la cultura de mejora continua" (Touron, s.f., párr. 2)*,* **OEE es el acrónimo para Overall Equipment Effectiveness.**

De acuerdo con la empresa Sistemas OEE en su sitio web se menciona los siguientes puntos como ventajas de la implementación del OEE en la industria (Sistemas OEE, s.f.)*.*

- Mejora el Retorno de inversión (ROI)
- Ayuda a ser más competitivo
- Maximiza el rendimiento de las máquinas
- Incrementa la calidad de los procesos
- Perfecciona la capacidad de medir y decidir
- Ayuda a descubrir tu 'fábrica oculta'
- Facilita el trabajo de todos
- Reduce costes de reparación de maquinaria
- Es flexible y escalable
- Es puerta de entrada a la industria 4.0

El último punto es importante ya que el tema de la digitalización en el mundo industrial permite, mediante a la medición automatizada de la productividad dar un primer paso en la introducción de la industria 4.0

El **cálculo de OEE** de acuerdo con David Fuster (Fuster, s.f.) se compone de los siguientes conceptos:

- ➢ **Disponibilidad**: La Disponibilidad se calcula al dividir el tiempo que la máquina ha estado produciendo (Tiempo de Operación) por el tiempo que la máquina podría haber estado produciendo y no lo hizo. El tiempo que la máquina podría haber estado produciendo (Tiempo Planificado de Producción) es el tiempo total menos los periodos en los que no estaba planificado producir.
- ➢ **Rendimiento:** Eficiencia se obtiene de dividir la cantidad de piezas realmente producidas por la cantidad de piezas que se podrían haber producido. La cantidad de piezas que se podrían haber producido se obtiene multiplicando el tiempo en producción por la capacidad de producción o velocidad de la máquina.
- ➢ **Calidad:** Se calcula al restar las unidades defectuosas de todas las fabricadas. Las pérdidas de calidad implican tanto las generadas por las unidades mal fabricadas y las generadas de tiempo productivo, el tiempo empleado en fabricar las unidades defectuosas. También pueden incluir el tiempo de reprocesado o el coste de tirar o reciclar las unidades defectuosas.es factores:

La tabla 5 explica un ejemplo de los cálculos de eficiencia operativa.

### **Tabla 5**

*[Cálculos OEE.](#page-7-0)*

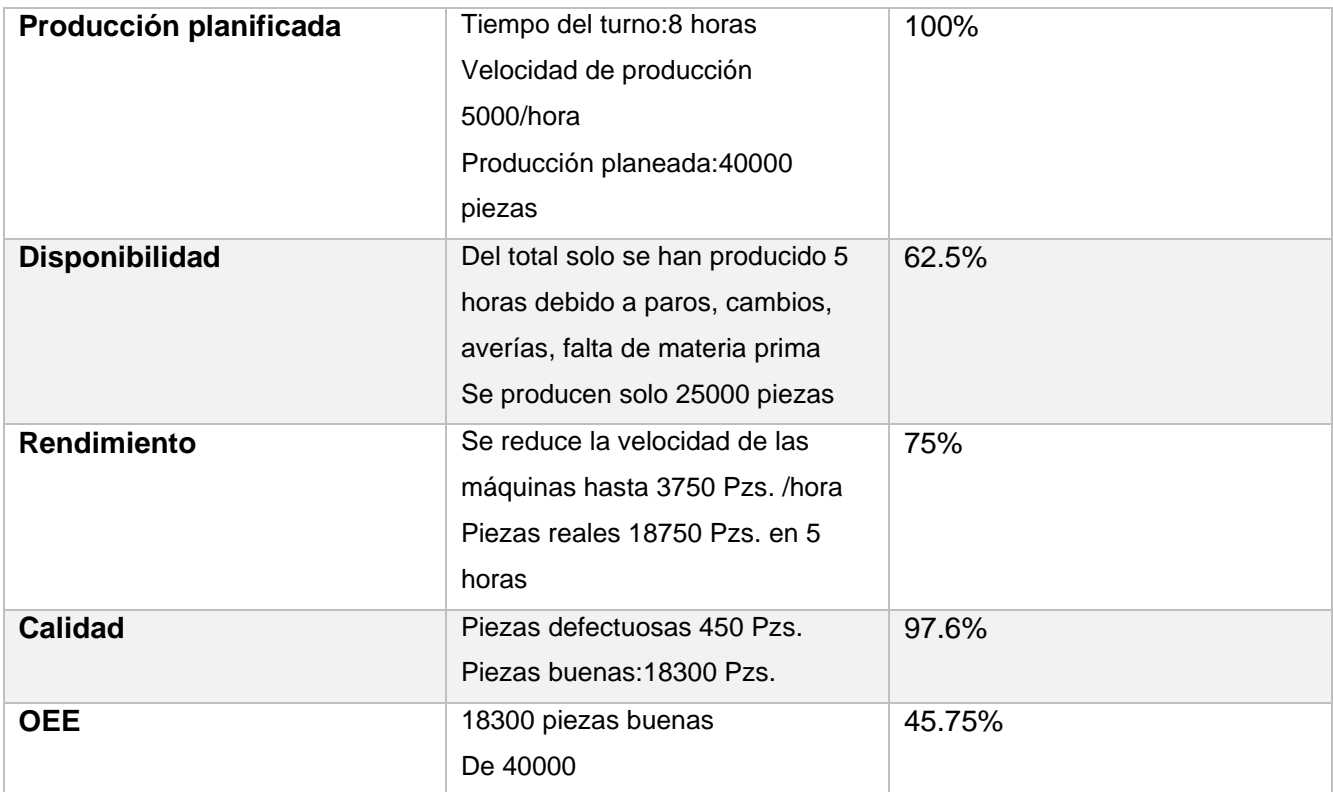

Nota: Fuente (Fuster, s.f.):

Del ejemplo anterior observamos que la fórmula para OEE es:

Disponibilidad x Rendimiento x Calidad =  $OEE$ 

# **2.4 [Internet Industrial de las cosas](#page-4-0)**

Para realizar la integración de los datos, se deberá considerar un software o equipo capaz de realizar la comunicación de los equipos de control con las bases de datos, Además de un sistema de computación en la nube o un sistema de computación en la niebla, (K.P.Saharan, 2015) nos presenta un análisis de la comparación entre nube y niebla.

# **2.5 Comparación entre [computación en la nube y computación en la niebla](#page-4-0)**

De acuerdo con (Cisco, 2022) la computación en la nube ofrece modelos prácticos de acceso a las ofertas de infraestructura, plataforma y software de pago por uso. Con esto las empresas pueden liberar capital, optimizar el mantenimiento de TI, modernizar y escalar los enfoques empresariales, convertir la seguridad y la flexibilidad en servicios y soluciones, ayudar a los clientes de nuevas maneras, y hacer crecer su empresa en las condiciones de mercado siempre cambiantes.

En los últimos años computación en la nube ha ganado popularidad dentro del área de investigación al igual que en el área de aplicaciones del internet de las cosas o IOT en tiempo real, haciendo disponible el acceso a la información desde cualquier lugar y en cualquier momento. Provee varias ventajas como la rentabilidad, respaldo y restauración, fácil acceso a la información, rápido desarrollo e integración automática de software, al igual que algunas desventajas la cuales se relacionan con inconvenientes inherentes a la conexión de internet, temas de seguridad, control y flexibilidad limitadas, sistemas cerrados, así como mayor vulnerabilidad bajo ataques.

La palabra computación en la niebla tiene un auge en los tiempos modernos a la par de la palabra computación en la nube, computación en la niebla refiere un nuevo paradigma que podría ser referido como una extensión de computación en la nube, el propósito principal de computación en la niebla es reducir la carga en la nube reubicando dicha carga en la frontera de la red.

# **[2.5.1 Modelos de computación en la nube](#page-4-0)**

. De acuerdo con (K.P.Saharan, 2015) se puede dividir en dos modelos básicos de trabajo como puede ser modelos de servicio y modelos de implementación los modelos y sus principales características se muestran en la tabla 6.

### **Tabla 6**

[Clasificación de computación en la nube.](#page-7-0)

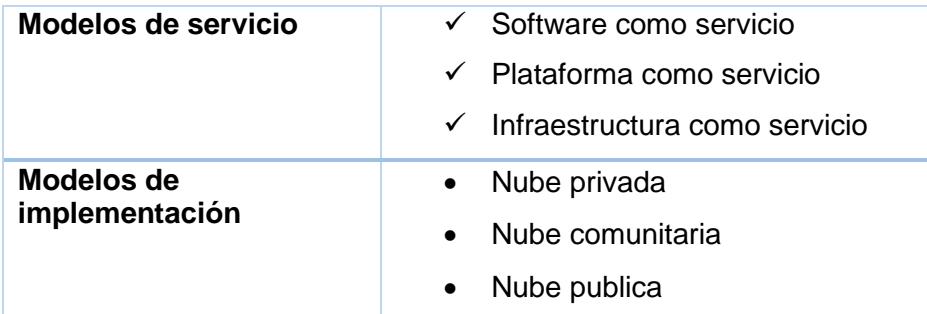

# **2.5.2 [Limitaciones y retos de la computación en la nube](#page-4-0)**

(K.P.Saharan, 2015) Al comparar los modelos de computación tradicional los servicios en la nube proveen varias ventajas tanto para proveedores de servicio al igual que para los usuarios teniendo algunas limitaciones y retos que se enlistan a continuación:

- ✓ **Seguridad y privacidad:** La seguridad de la información uno de los puntos de mayor importancia en relación con la información personal o la información confidencial de las organizaciones, el usuario depende de completamente del proveedor del servicio en la nube para la protección de la información, así como la privacidad y seguridad de esta.
- ✓ **Aspectos Técnicos:** La necesidad de conectividad de internet de alta velocidad añade complejidad al sistema, algunos problemas técnicos surgen durante los picos de información.
- ✓ **Bloqueo de datos:** La falta de interfaces de programación de aplicaciones (API) restringe la migración de aplicaciones y servicios entre nubes, con el aumento de los servicios en la nube los problemas de portabilidad de información, migración y bloqueo de datos se incrementarán.
- ✓ **Segregación de datos:** La mayor segregación de datos se ve exacerbada debido al uso de múltiples máquinas virtuales pertenecientes a diferentes usuarios colocadas en el mismo disco duro o en el mismo servidor, los puntos a tomar en cuenta incluyen el separar adecuadamente el almacenamiento o la memoria entre usuarios.
- ✓ **Ubicación de datos:** La ubicación geográfica de la información también es importante para asegurar la información del cliente, las reglas y regulación varían dependiendo de los países, un cliente podría verse en involucrado en problemas legales sin siquiera saberlo.
- ✓ **Respaldo y recuperación:** La protección de la información y la recuperación es un aspecto importante en la nube algunas veces en situaciones desastrosas el proceso de recuperación es muy lento.

# **2.5.3 [Computación en la niebla.](#page-4-0)**

El termino de computación en la niebla fue introducido por Cisco con el fin de facilitar la transferencia de información en entornos de infraestructura inalámbrica y distribuida.

De acuerdo con (Bonomi, 2011) la definición para acuñar el termino computación en la niebla no es más que la parte de la computación en la nube que está más cerca del suelo. La computación en la niebla es el desarrollo de una plataforma virtualizada que se localiza entre los servidores de la nube hospedados en la red de internet.

De acuerdo con D. Kovachev (Kovachev, 2014), el utilizar computación en la niebla provee de mejor calidad en el servicio en términos de consumo de energía, retrasos y reducción de tráfico a través del internet.

Las ventajas claves de la computación en la niebla se pueden observar en la tabla 7.

### **Tabla 7**

*Ventajas [de la computación en la niebla.](#page-7-0)*

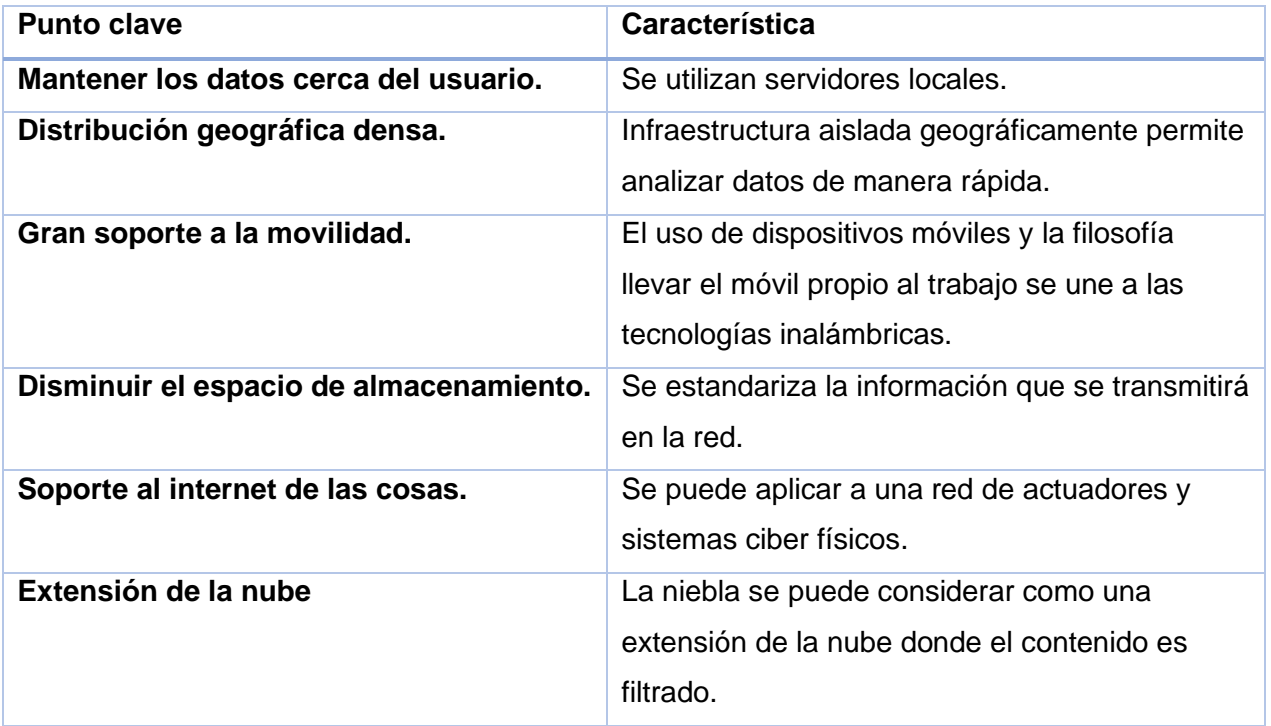

# **[2.5.2.1 Convergencia de redes de control y de información para optimización de](#page-4-0)  plantas.**

La integración de una arquitectura integrada requiere una serie de factores interdisciplinarios, debido a que la automatización posee una variedad de ramas y aplicaciones se encuentra regida por estándares globales que permiten la escalabilidad de las aplicaciones, por otra parte, la implementación de redes de control utilizando los protocolos de ethernet industrial (CIP) establece el camino para la transmisión de los datos de la zona operativa hacia las áreas de tecnologías de información de las redes corporativas.

Para optimizar el proceso productivo se debe construir un entorno de trabajo en el que la información clave se transmita de un lugar a otro dentro de la organización, dentro de los aspectos beneficiados con el flujo de información se encuentra la productividad con un mejor control de los activos al permitir la trazabilidad de los productos y operaciones, la creación de dicho entorno promueve la innovación permitiendo darle flexibilidad al sistema a la vez que se reduce el riesgo de falla (Paul Didier, 2011), entre las ventajas de una arquitectura integrada está el promover la globalización ya que la información de proceso generada puede ser compartida con distintos corporativos, dicha información permite la sustentabilidad al aumentar el ciclo de vida de los productos y una mejor utilización de los activos.

### **2.5.2.2 [Ethernet IP](#page-4-0)**

El protocolo de comunicación Ethernet IP comparado con protocolos como EtherCAT o PROFINET, ofrece las soluciones industriales más amplias, se ha utilizado en aplicaciones exigentes y robustas, debido a esta característica es necesario contar con estándares y desarrollo que permita la convergencia de las redes operativas como las de tecnología de la información. Entre las características de ethernet IP se encuentra la posibilidad de ser transmitida mediante un medio alámbrico o inalámbrico, la información tiene la posibilidad de ser encaminada con un mínimo de dispositivos la flexibilidad y seguridad del sistema permite que las áreas de OT y IT colaboren de una manera fácil en el desarrollo y mantenimiento de la seguridad confiabilidad y calidad del servicio en toda la empresa (ODVA).

# **[2.5.3.3 Metodología de gestión de procesos empresariales](#page-4-0)**

Para poder generar una solución optimizada de arquitectura integrada en esta investigación se recurrirá a la gestión de procesos empresariales, la metodología a seguir de acuerdo con (Red Hat, 2021) se podría definir como lo muestra la figura 10.

### **Figura 10**

*Pasos de la metodología de gestión [de procesos empresariales.](#page-6-0)*

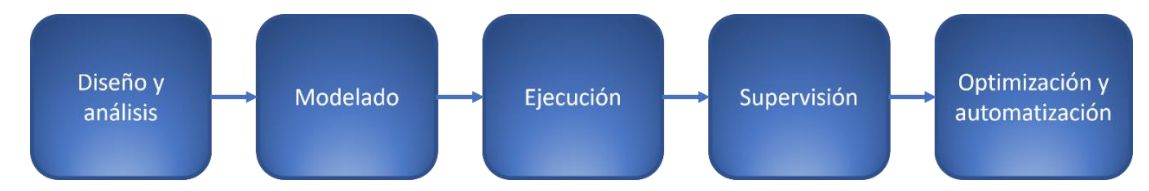

Los pasos para seguir dentro de la metodología de gestión de procesos empresariales se describen a continuación:

**Diseño y análisis:** Como primer paso, se deberá analizar el proceso en el estado actual. Se debe tomar en cuenta qué aspectos funcionan y cuáles presentan problemas, además de la interrelación entre distintos procesos.

**Modelado:** Se deben encontrar maneras de mejorar el proceso y diseñarlo de manera que represente lo que debería ser, posterior a esto se debe determinar cómo funcionaría el proceso ante posibles escenarios y variables.

**Ejecución:** Una vez modelado el proceso, se podrán implementar cambios. Se debe asegurar la documentación de cambios, junto con los motivos.

**Supervisión:** Con el nuevo proceso implementado, se deberá supervisar para conocer si se produjo alguna mejora. Se deben buscar aquellos datos que indiquen si hay avances. ¿Se nota mejora en la eficiencia? ¿Se redujeron costos? ¿Se aceleró la distribución de productos?

**Optimización y automatización:** Una aplicada la metodología a un proceso, deberá de seguir supervisado y optimizado en el futuro ya que es un proceso permanente por lo que se deberán encontrar oportunidades de mejora. Si el nuevo proceso no tuviera un punto de mejora, se deberá pensar si hay alguna tarea que pueda ser automatizada.

### **[2.6 Estado del arte](#page-4-0)**

De acuerdo con Cisco en su documento Ethernet to factory (Cisco ETTF 2008) Menciona que el entorno de manufactura industrial del año 2008 es muy similar al entorno de mediados de los 90 's, mientras que en la actualidad debido a la necesidad de entornos globalizados se busca la integración de adquisición de datos que puedan ser consultados desde cualquier lugar, aunque en los años 90's los dispositivos fueron en su momento funcionales se consideraban difíciles de mantener, conectar y con una evolución limitada, menciona también que aunque los sistemas de control y automatización industrial pueden ser distintas, se trate de control discreto, de proceso, por lote o híbridos, las empresas tienen la necesidad de interacción en tiempo real con otras aplicaciones empresariales, socios de las cadenas de suministro y con clientes finales, con el fin de completar esta tarea se requirió la conexión de los sistemas de automatización, buscando cumplir con os retos que esto conllevo como la producción y confiabilidad, el costo, la integración de diseño de productos, integración de servicios e interacción de información y administración.

Posterior a este trabajo se realiza el documento converged plantwide ethernet 2011 (Paul Didier, 2011) donde se abordan los temas como convergencia de redes IT/OT, apoyando la toma de decisiones estratégicas de negocios basadas en la información recopilada, la posibilidad de visualizar los sistema de control para una óptima cadena de producción, se aborda el ahorro en costos y eficiencia de los equipos al usar herramientas de productividad en mantenimiento e ingeniería, menciona también el aumento de eficiencia operativa del equipo OEE al reducir el tiempo de reparación MTTR, se aborda la mitigación de riesgos de manera que la red tiene equipo industrial con las capacidades para reducir riesgos protegiendo los activos productivos, se permite mediante el uso de dispositivos como switches ethernet administrables el uso de tecnológicas colaborativas listas para desplegarse como teléfonos IP y cámaras de seguridad.

En 2014 K stouffer realiza un comparativo de seguridad de sistemas industriales de control y sistemas de tecnología de la informacion, (K. Stouffer, May 2014)describe los diferentes tipos de control industrial como son sistemas de automatización y control distribuidos IACS, supervisión de control y adquisición de datos SCADA y sistemas de control distribuidos DCS describiendo sus principales componentes y estructuras, posteriormente propone una metodología de identificación de riesgo cuya finalidad es alimentar la información para el control de riesgos proponiendo una mitigación a las vulnerabilidades encontradas, generando un programa de desarrollo e implementación de un programa de seguridad para los sistemas de control industrial ICS, describe las arquitecturas de seguridad a través de sus componentes, finalmente propone una metodología de implementación de la capa de seguridad para los sistemas de control industrial.

(Helo et al,2014). realizan una investigación cualitativa con la finalidad de entender al personal al igual que su contexto social y cultural, se enfoca en la perspectiva de la compañías que requiere la solución a un problema particular para cada una de cuatro compañías, por ello se prototipa una solución mediante una herramienta de software la cual está hecha a la medida de los requerimientos, en la herramienta se consideran nuevos procesos de negocios al igual que su planeación, algoritmos secuenciales, considera también la instalación de nueva infraestructura basada en la tecnología existente de sistemas de manufactura, incorporando en su solución la integración de la zona de tecnologías operativas con la sección de planeación de producción siendo esta un área administrativa, se realiza la aplicación de un tablero en el que se presenta la información productiva, se logra la conexión de la aplicación con una base de datos con información sobre lo que se debe producir desde la lista de materiales hasta los espacios de trabajo.

K.P. Saharan y Anuj Kumar Realizan el comparativo entre la computación en la niebla contra la computación en la nube, analizan las ventajas y desventajas de ambos sistemas, concluyendo que la computación en la niebla es una extensión de la computación en la nube, siendo resultado de las limitaciones que presenta la computación en la nube, desempeñándose la computación en la niebla de una mejor manera en entornos de internet de las cosas. (K.P.Saharan, 2015)

(Bonnetto, 2016 May) Analizan la convergencia de las tecnologías IT/OT desde el punto de vista de los encargados de ambos sistemas, propone una metodología para la solución de conflictos al realizar la convergencia IT/OT.

Skrzeszewska and J. Patalas-Maliszewska (2019) Analizan el uso de un sistema de ejecución de manufactura (MES) enfocado al manejo de la producción, considera que los sistemas MES pueden llegar a desempeñarse de manera similar a los sistemas SCADA, comparan el uso de la información entre dos compañías con un distinto grado de implementación de tecnologías de la información de la industria 4.0 (Skrzeszewska, 2019).

# **CAPITULO 3 [METODOLOGÍA](#page-5-0)**

# **[3. Metodología](#page-5-0)**

En este capítulo se explica el proceso de selección de arquitectura propuesta, de configuración y selección de algoritmos para la realización de la adquisición de datos y la inserción de la información en una base de datos interna para su consulta a manera de reporte automático. Se consideró utilizar la metodología de gestión de procesos empresariales.

El proyecto inicio con el análisis y diseño de la tecnología encontrada en la planta, así como los intentos previos de red y de conexión que se implementaron de manera no adecuada en las redes del cliente. Posteriormente se definió un equipo de trabajo que estaría en colaboración con el equipo de sistemas de manufactura del cliente, este equipo consistente en tres ingenieros especializados en automatización y control.

El siguiente paso de la metodología incluyo el modelado del proceso productivo en conjunto con la selección de variables dentro de los procesadores de las máquinas, para poder cumplir con los objetivos a reportar que fueron solicitados por el equipo de sistemas de manufactura del cliente, posteriormente se dio un acercamiento a la tecnología existente y propuesta para la solución del problema realizando en primer instancia simulaciones con equipo en las instalaciones de Innovación Integral de Sistemas.

Posteriormente se implementó el sistema en los servidores virtuales del cliente, mediante el uso de la tecnología de redes inalámbricas fue posible supervisar los equipos, las máquinas y los procesos de manera que no se interviniera con la operación de los equipos. Dentro del último paso a ejecutar se optimizó la entrega de información mediante la generación de reportes, de una manera automatizada se desplegaron opciones para reportar fallas que no se encontraban en el listado de la máquina, en los siguientes apartados se describirá la metodología de una manera más detallada, finalmente se capacitó al personal en el uso y mantenimiento de la aplicación generada, el resumen a manera de diagrama de la metodología se muestra en la figura 11.

*[Diagrama de la metodología a seguir.](#page-6-0)*

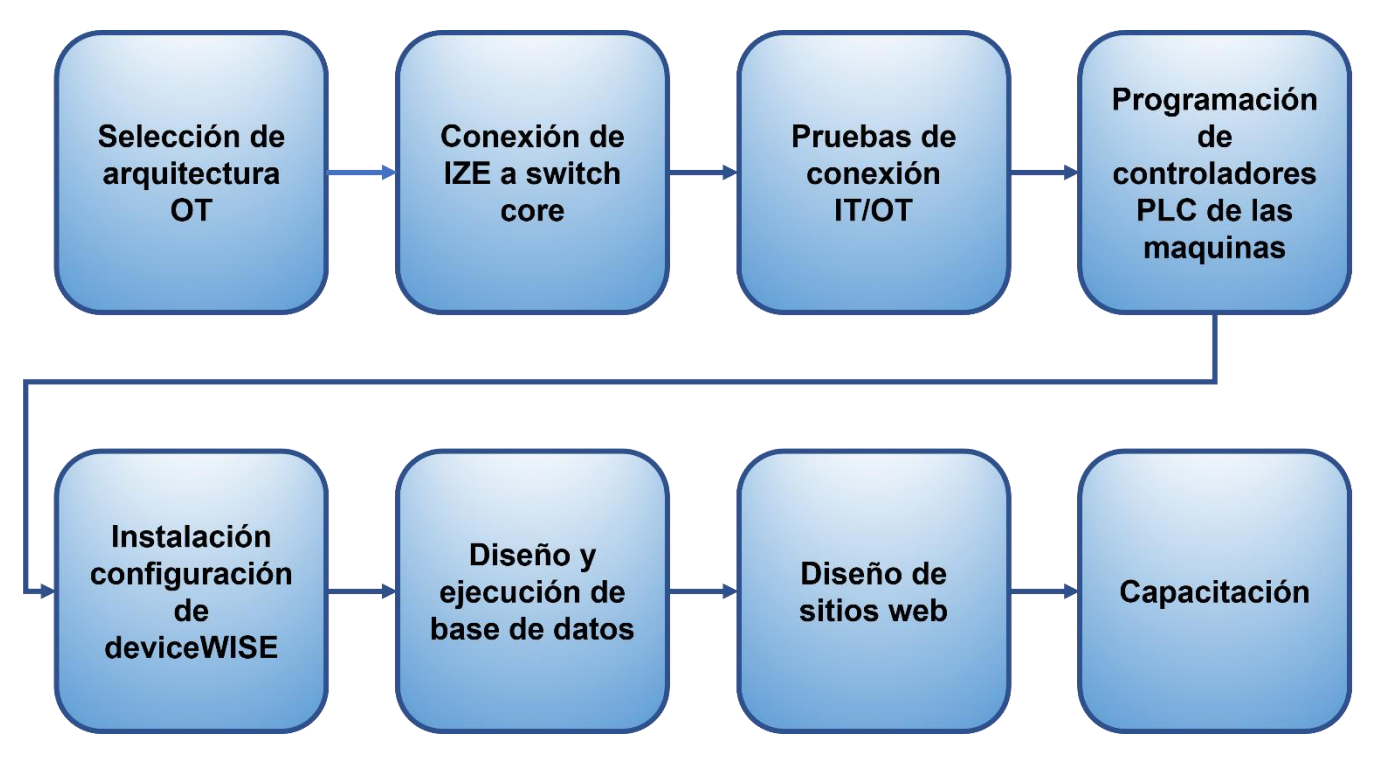

# **[3.1 Selección de arquitectura de tecnológicas Operativas.](#page-5-0)**

Se tomó como referencia el documento de arquitectura integrada CPWE (Paul Didier, 2011) el cual presenta las pautas para la selección de la propuesta de arquitectura, presenta topologías lineales, en anillo y en estrella, en esta investigación se requerirá de una topología adecuada para conectar la línea de llenado con la zona desmilitarizada, en esta zona protegida de accesos indeseados mediante firewalls es donde se encontrará un servidor virtual que contara con el software de deviceWISE cargado con la aplicación desarrollada, para realizar la comunicación se seleccionó una tarjeta que tuviera las capacidades de compartir información entre el procesador mediante Ethernet/IP ya que este protocolo es compatible con los switches de ethernet de Cisco al ser una variante del ethernet TCP/IP.

# **[3.1.1 Selección de tarjeta ethernet.](#page-5-0)**

De acuerdo con la guía de tarjetas disponibles para la familia de controladores ControlLogix se tienen las opciones mostradas en la tabla 8.

### **Tabla 8**

*[Opciones de tarjetas ethernet IP.](#page-7-0)*

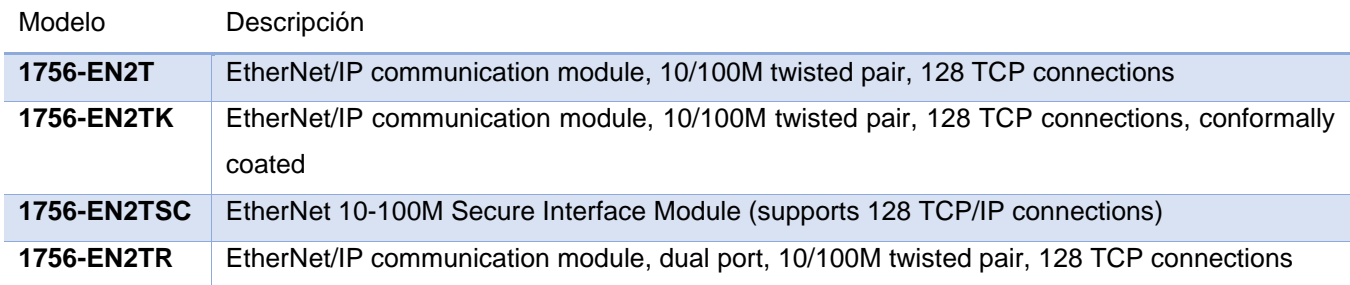

Las opciones listadas en la tabla 6 son válidas para la familia de ControlLogix, debido al presupuesto se consideró utilizar la tarjeta 1756-EN2T, la cual cuenta con la característica de transmitir en las velocidades de 10 Mbit/s y 100 Mbit/s, dicha velocidad puede seleccionarse entre ambos valores o establecerse de manera automática, con una transmisión seleccionable de dúplex entre half-duplex, full-duplex y automática, el proveedor sugiere que se establezca ambos valores, velocidad y dúplex en automática en todos los participantes de la red.

### **[3.1.2 Propuesta de](#page-5-0) topología de red.**

Se seleccionó una topología de estrella, debido a sus ventajas y a la posibilidad de mejora a futuro de una estrella redundante, se especificó de acuerdo a la velocidad en la transferencia de datos máxima de la tarjeta 100Mbit/s y de la categorización MICE para cableado que la instalación del enlace permanente debía ser al menos cat5e y preferiblemente cat6, de esta selección se instalaron enlaces permanentes cat6 redundantes instalados, estos permitirán que en una siguiente etapa, se puedan cambiar las tarjetas por un modelo 1756-EN2TR que permitiría obtener redundancia en los enlaces entre el switch ethernet y las tarjetas, ambas configuraciones se muestran en la figura 12.

### **Figura 12**

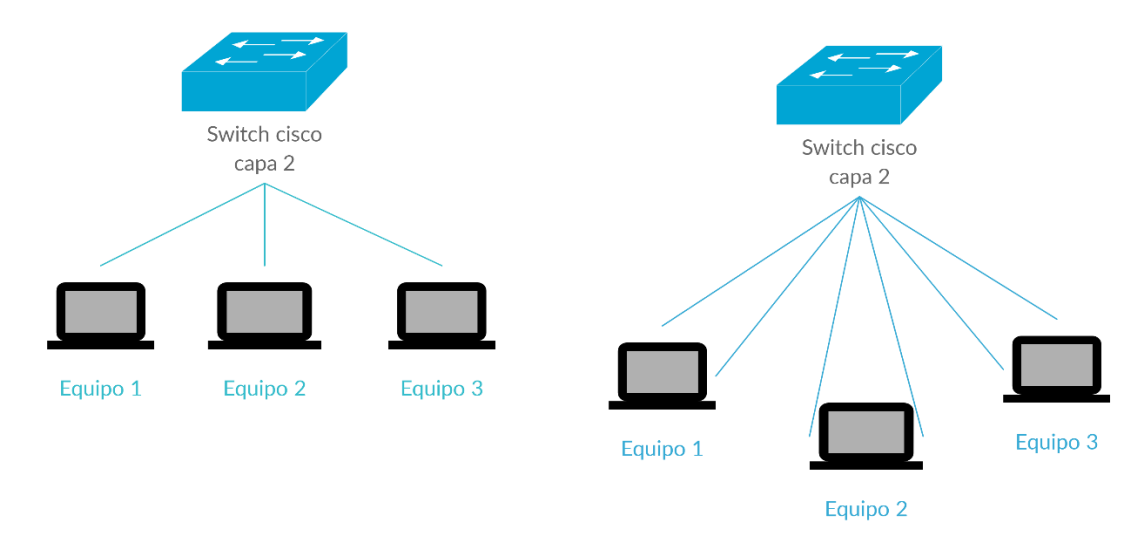

*Comparativa [topología estrella contra estrella redundante.](#page-6-0)*

De la topología propuesta el número total de enlaces disponibles son seis, los enlaces permanentes se instalaron entre un gabinete de zona o IZE, colocándose en ambos lados del cable una terminal de tipo zócalo RJ45 hembra, con esto los dos extremos quedan preparados para su conexión por un lado al switch ethernet mientras en el otro extremo quedan listos para ser conectados mediante un cable de ethernet denominado pathcord a la tarjeta ethernet seleccionada en el equipo, se consideró la longitud de la trayectoria de los enlaces permanentes sumada a la longitud de los pathcord de manera que estos no superara los 100 metros debido a que esta es la distancia máxima soportada por la red, se observa un diagrama típico de esta instalación en la figura 13.

*Diagrama [de conexión switch máquina.](#page-6-0)*

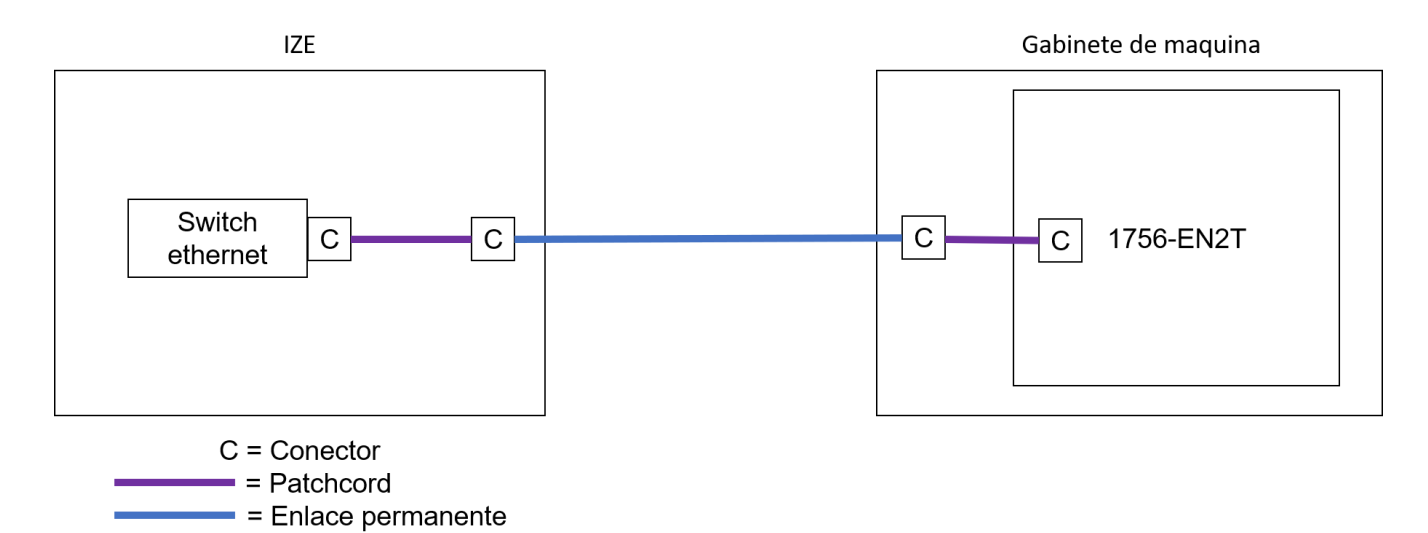

# **[3.1.3 Configuración de tarjetas 1756-](#page-5-0) EN2T.**

Para la configuración de las tarjetas, se debe asignar una dirección IP provisional con la herramienta de utilidad BOOTP, una vez que se le ha asignado a la tarjeta la dirección, se configura en la tarjeta de la pc una dirección IP que se encuentre en el mismo rango, esto con la finalidad de acceder a la interface de configuración con el software RSLINX, al aparecer en el entorno de navegación es necesario llenar los siguientes campos, dirección IP final, mascara de red y Gateway, de igual manera se debe seleccionar la velocidad y el dúplex las direcciones de los equipos se configuro con las direcciones en el rango 102.168.51.X correspondiente a una red de área local VLAN 451, la máscara se configuro con el valor 255.255.255.0 y el Gateway correspondiente la VLAN 451 es 192.168.51.1, para la velocidad y el dúplex se estableció en automático para ambos casos.

# **[3.1.4 Configuración del switch ethernet.](#page-5-0)**

El switch ethernet posee puertos de tipo FastEthernet 10/100 Mbits/s, también posee unos puertos combos, esto es que pueden funcionar con un medio físico de cobre o fibra óptica, los enlaces de tipo "fast" se utilizaron para la adquisición de señales ya que las tarjetas admiten la velocidad máxima de 100 Mbits/s lo cual es consistente con la velocidad máxima de los puertos FastEthernet, en el caso de los puertos combo se instaló un adaptador de velocidad 1000 Mbits/s en fibra óptica ya que el switch que concentra estos enlaces ethernet el switch core de la empresa tiene puertos de 1000 Mbits/s para cubrir la misma velocidad en el enlace que subirá la información hacia el servidor con el software deviceWISE.

# **3.2 [Conexión de IZE a switch core.](#page-5-0)**

Para la conexión del gabinete de zona IZE con el switch core, se utilizó un cable de fibra óptica rematado con un conector LC, tanto el IZE y el switch core, ambos switches se han equipado con un adaptador Small Form-Factor Pluggable SFP de 1000Mbits/s para fibra óptica, se instaló el enlace permanente entre los gabinetes de ambos switches, en la figura 14 se muestra un patchpanel el cual servirá de enlace entre el enlace permanente y el patchpanel que es un segmento de fibra óptica para conexión.

### **Figura 14**

*[Panel de parcheo o](#page-6-0) patchpanel.*

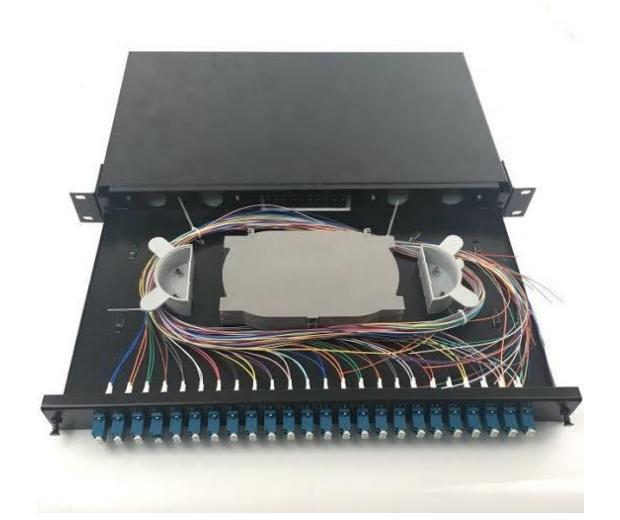

Entre el SFP y el patchpanel se requiere un segmento de fibra óptica rematada con un conector LC de ambos lados, este cable tiene el nombre de patchcord y se muestra en la figura 15.

### **Figura 15**

*[Patchcord fibra óptica.](#page-6-0)*

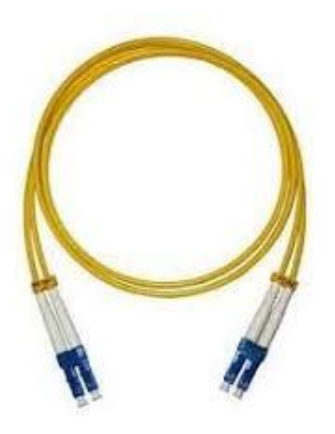

El adaptador SFP debe encontrarse ya en ambos puertos del switch, deben ser reconocibles desde la interfaz de configuración del switch, también ambos SFP deben tener la misma velocidad de transmisión/ recepción, en la figura 16 se muestra un adaptador SFP de 1 GB modelo 1783-SFP1GSX de la marca Allen Bradley, dicho adaptador es compatible con el switch stratix, se observa en la parte izquierda la forma del conector LC.

### **Figura 16**

*[Adaptador de fibra óptica](#page-6-0) para switch.*

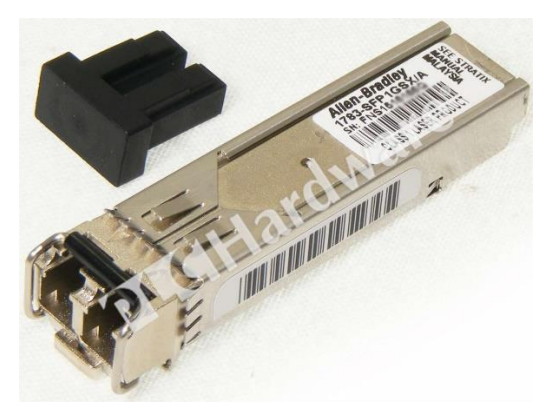

Nota: Disponible en https://www.plchardware.com/

Se realizó la supervisión de la instalación de los enlaces permanentes, los cuales fueron certificados por un proveedor de servicios de tecnologías de la información, se validó la instalación de los cables ethernet para conectar del panel de parcheo a él switch ethernet, se realizó la configuración del switch con las VLAN, configuración de velocidad de los puertos así como el tipo de puerto a utilizar, los puertos fast Fa1/n se configuraron de modo "dinamic auto" mientras que el enlace de fibra para el adaptador SFP se configuro de manera troncal, se confirmó la copia de la configuración en la memoria de inicio del switch ethernet y se validó que el switch no tuviera una alarma presente después de haber realizado la configuración y conexión, en la figura 17 se observa la implementación de la arquitectura dentro de un gabinete de zona IZE.

### **Figura 17**

*[Implementación de red en gabinete IZE.](#page-6-0)*

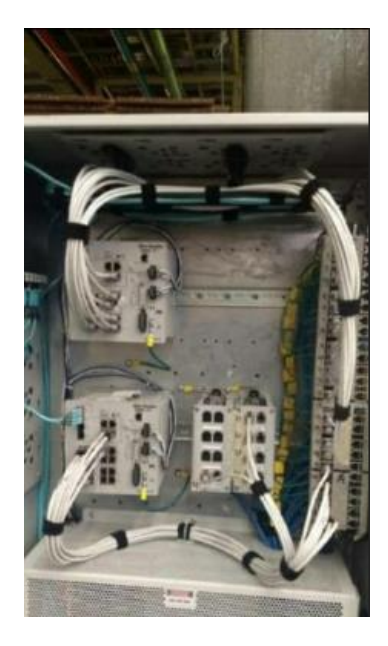

# **3.3 [Pruebas de conexión](#page-5-0) IT/OT.**

Para las pruebas de conexión se realizó un ping desde la línea de comando del sistema operativo, con el propósito de comprobar el estado de comunicación entre el pc y la tarjeta ethernet EN2T instalada en el PLC, posteriormente se procede a colocar la dirección IP de la tarjeta en el navegador para confirmar que la dirección corresponde a la tarjeta, aparecerá en el navegador web una página con la información de la tarjeta ethernet la cual se verifica con el hardware instalado.

Como parte de las pruebas de conexión fue necesario confirmar que la dirección IP es visualizada desde el software RSLinx, dicho software es la puerta de acceso para realizar la programación en los PLC de la marca Rockwell mediante el IDE de RSLogix 5000, en la figura 18 se observan las tarjetas EN2T con las direcciones IP configuradas.

### **Figura 18**

*[Visualización de tarjetas desde RSLinx.](#page-6-0)*

```
白… 12, 1756-EN2T, 1756-EN2T/D
다 굽 A, Ethernet
   i 192.168.51.10, 1756-ENBT/A, 1756-ENBT/A
   中 图 192.168.51.12 [192.168.1.10], 1768-ENBT/A, 1768-ENBT/A
   File: 192.168.51.14 [10.10.10.10], 1769-L24ER-QB1B LOGIX5324ER, BF30_14756
     ... [ 192.168.51.15 [192.168.10.250], 1783-NATR, 1783-NATR
      [ 192.168.51.16 [192.168.10.251], 1783-NATR, 1783-NATR
     ....
    192.168.51.17 [192.168.10.252], 1783-NATR, 1783-NATR
    192.168.51.20 [192.168.1.249], 1783-NATR, 1783-NATR
   由 图 192.168.51.4 [192.168.10.30], 1768-ENBT/A, 1768-ENBT/A
   i - 192.168.51.7, 1756-EN2T, 1756-EN2T/D
    \parallel 192.168.51.8, 1756-EN2T
   中 图 192.168.51.9 [192.168.10.65], 1768-ENBT/A, 1768-ENBT/A
```
# **3.4 [Programación de controladores lógicos PLCs.](#page-5-0)**

Utilizando el software de RSLogix, se procede a ubicar las señales de arranque y paro, para ello se busca dentro del programa de la máquina la señal de salida que enciende la torreta de color verde, dicha señal indica que la máquina se encuentra trabajando en producción, también se busca la señal de salida de la torreta color roja, dicha señal se utilizará para ligarla a la falla del equipo y permitirá él envió del número de alarma ya que se deberá distinguir entre las alarmas que detienen el proceso productivo y advertencias de la máquina que no presentan una falla de la máquina. Fue requerido buscar el valor de velocidad de la máquina, esto se puedo realizar gracias al respaldo de la pantalla HMI, ya que esta posee la referencia al área de memoria con el valor en el PLC, finalmente se realizó la búsqueda de las señales de upstream y downstream, las cuales son indicadores que la máquina anterior(upstream) y la máquina siguiente (downstream) no se encuentran disponibles para producción,

las máquinas tienen una lampara en su torreta para indicar estos estados por lo que ubicar estas señales es necesario para apoyar la visualización del estado general de la línea.

El proceso de acondicionamiento de señales permite colocarlas dentro de un arreglo que sirve de intermediario entre el software de deviceWISE y el PLC, de esta manera el mapeo de las áreas de memoria que se utilizarán para ingresar variables a los algoritmos programados en el software de deviceWISE estarán estandarizados permitiendo crear un sistema modular, en la figura 19 se observa el esquema de este proceso.

### **Figura 19**

*[Esquema de estandarización de señales.](#page-6-0)*

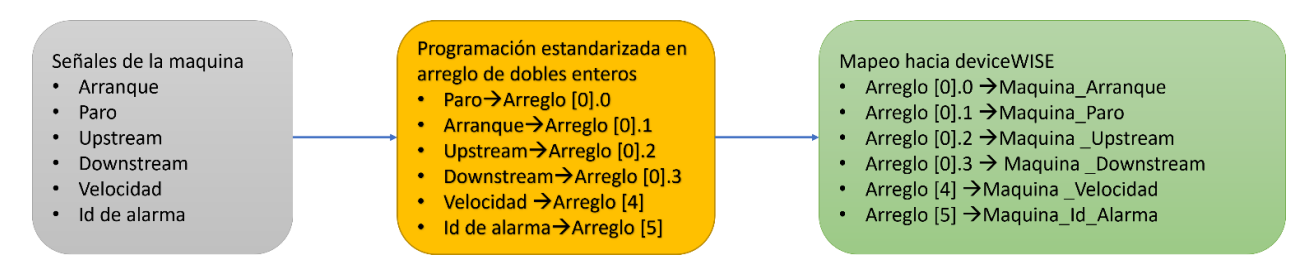

La programación de los procesadores se realizó mediante el software RSLogix 5000 se generó una rutina periódica donde se coloca la lógica de estandarización de las señales de la máquina, se seleccionó el tipo de programación de texto estructurado por sobre el tipo de programación Ladder ya que si a futuro alguien requiere respaldar el procesador y no cuente con el código fuente, los comentarios colocados a la sección puedan ser recuperados, en la figura 20 se muestra un ejemplo del tipo de programación realizada en el posicionador de botella.

### **Figura 20**

*[Programación en texto estructurado.](#page-6-0)*

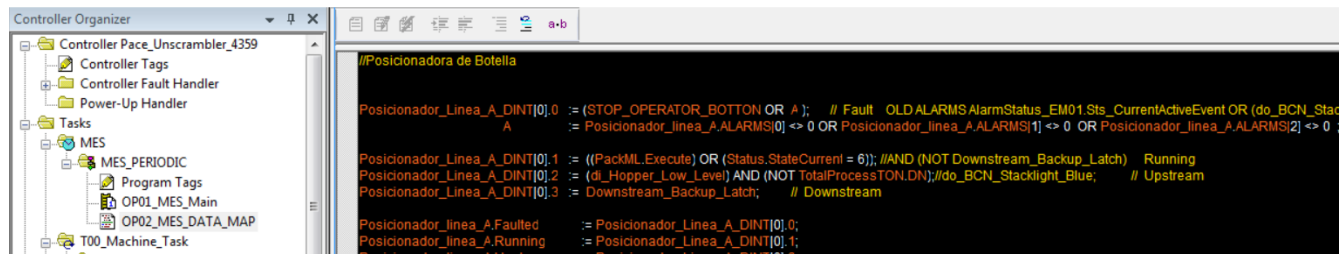

# **3.5 Instalación [y configuración de deviceWISE.](#page-5-0)**

De acuerdo con el proveedor Telit, workbench es un cliente del servicio de deviceWISE, el cual permite conectar dispositivos y crear la lógica usando disparadores que se pueden arrastrar y soltar; es usado para realizar conexiones con nodos y activos como lo son los PLCs, provee la funcionalidad de desarrollar, administrar y depurar los dispositivos en el campo. En resumen, es posible realizar las siguientes funciones usando deviceWISE workbench:

- ✓ Construir, administrar al igual que monitorear proyectos y disparadores de acuerdo con la lógica de aplicación requerida.
- ✓ Configurar y administrar conexiones con sensores y dispositivos.
- ✓ Configurar atributos de red entre ellos redes de área local LAN y redes de área inalámbrica WAN.
- $\checkmark$  Configurar conexiones con aplicaciones empresariales.
- $\checkmark$  Configurar las conexiones de nodos con servicios de máquina a máquina (M2M).
- $\checkmark$  Ver logs y reportes.
- $\checkmark$  Administrar una base de datos local.

Se realizó la instalación del software de deviceWISE workbench utilizando el archivo DWEnterprise\_Install.Windows\_NT.19\_1\_11-002 provisto por el proveedor local del software, el tipo de instalación seleccionada es típica, como se muestra en la figura 21.

### **Figura 21**

*[Ventana de instalación](#page-6-0) con selección típica.*

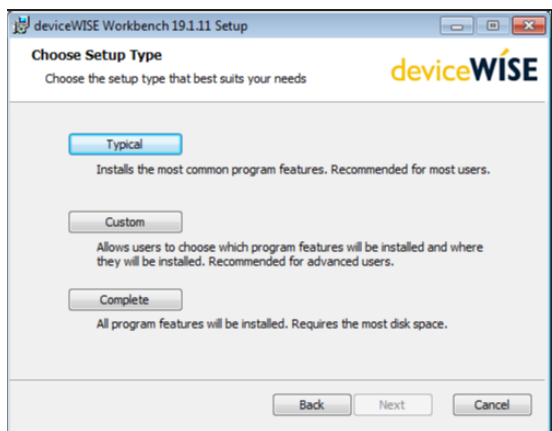

Para trabajar en el nodo se realiza la búsqueda dentro del entorno de desarrollo de deviceWISE workbench de la dirección localhost, esto nos dará la ubicación del nodo a manera de servidor local sin importar la dirección IP que tenga el equipo, esto se muestra en la figura 22.

# **Figura 22**

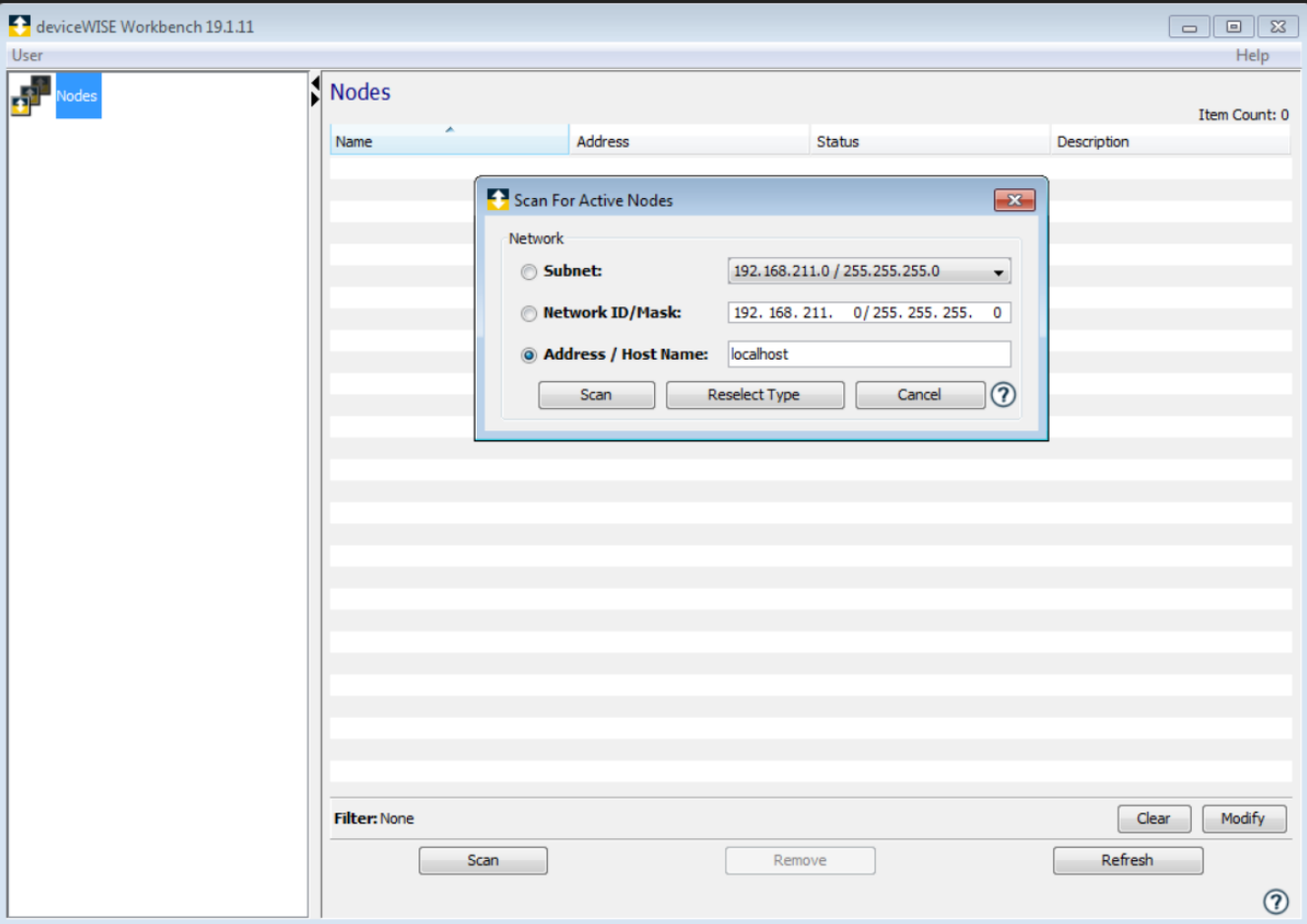

*[Configuración del nodo como local host.](#page-6-0)*

Para poder realizar los trabajos necesarios se requiere añadir algunos paquetes que se muestran en la figura 23, estos incluyen herramientas como lo son las necesarias para trabajar con cadenas de caracteres.

*[Adición de herramientas de desarrollo.](#page-6-0)*

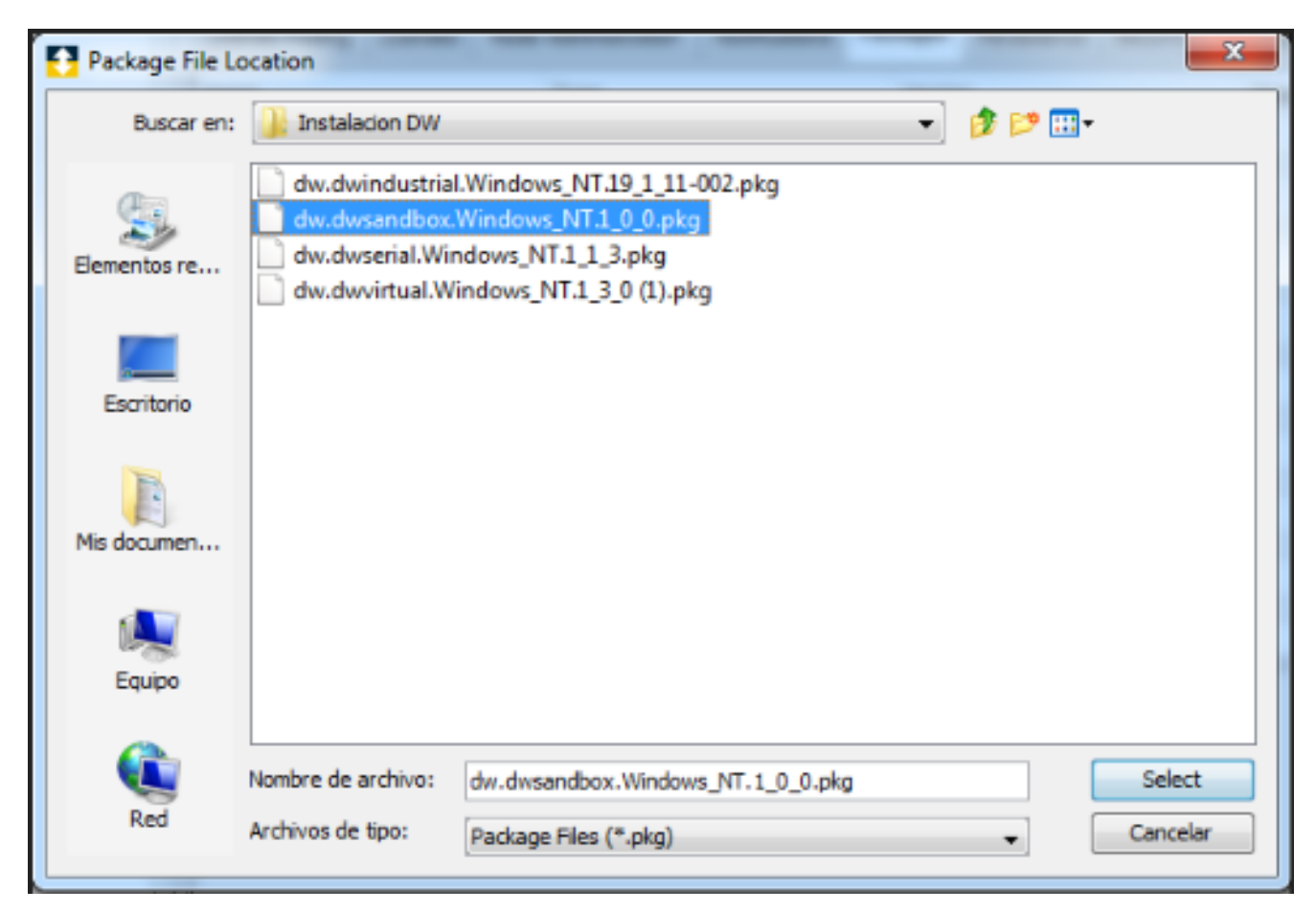

# **3.6 [Diseño y ejecución de base de datos.](#page-5-0)**

Se propuso realizar una base de datos con un modelo relacional; sin embargo, se tomó la decisión por parte del usuario de no colocar una base de datos adicional a la que esta embebida en deviceWISE. Se analizó la capacidad de dicha base de datos embebida observándose una limitación en la capacidad de interacción de múltiples tablas, por lo que se optó por diseñar una tabla para capturar el estado de la línea y una tabla para capturar las alarmas que se presentaran durante el turno. Se propuso crear una tabla de referencia para las alarmas de las máquinas con la estructura de la tabla 9.

### **Tabla 9**

*[Estructura de la tabla de alarmas por máquina.](#page-7-0)*

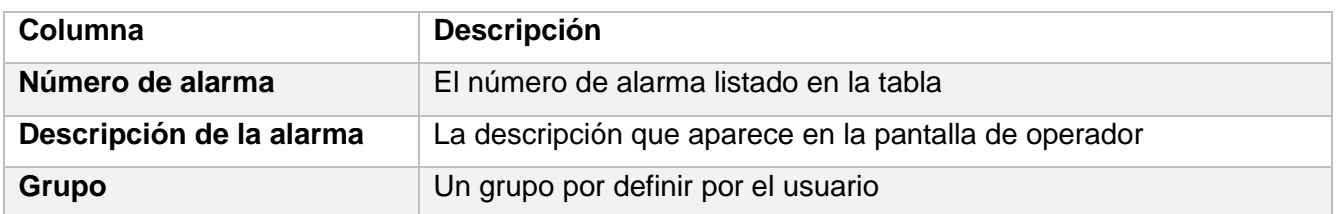

Se propuso una tabla de datos para cada máquina con los siguientes campos a manera de seguimiento del desempeño, la tabla insertara todos los campos con los datos de la máquina una vez que cambie el estado de la máquina, el campo de la descripción de la alarma se consulta de la tabla 10 con el valor que se recibe de la máquina para el número de falla presente, cuando no hay falla el valor es 0 y la descripción es nula.

### **Tabla 10**

### *[Estructura de tabla de registro general.](#page-7-0)*

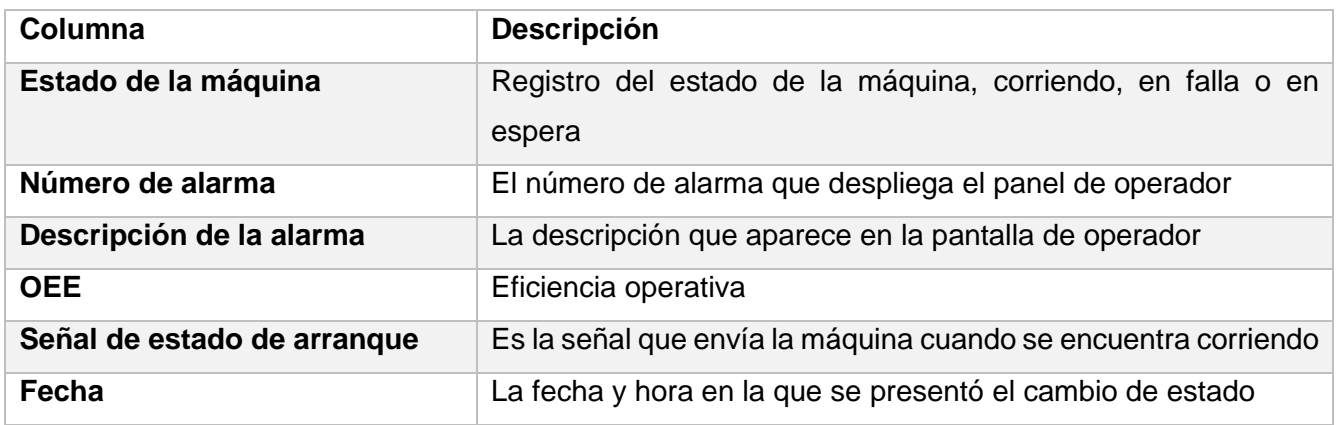

Para poder generar los reportes de falla, es necesario contar con los siguientes datos en una tabla como la que se muestra en la tabla 11, esta tabla se llenó durante todo el turno y se insertaran los renglones con todos los datos, siempre que se presente una falla cuando esta haya terminado con el propósito de obtener e insertar la duración en minutos en la tabla.

### **Tabla 11**

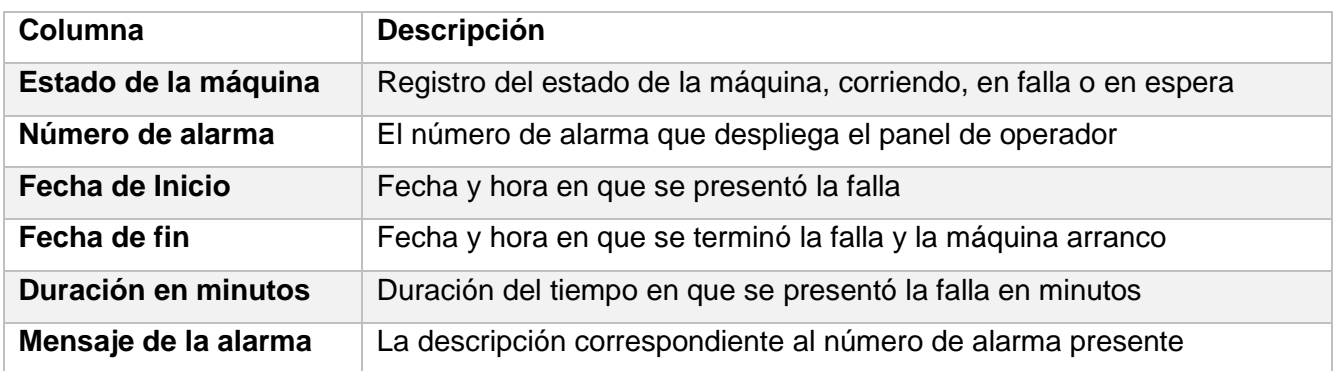

*[Estructura de la tabla para el reporte de alarmas.](#page-7-0)*

Para comenzar con los cálculos se obtiene el primer valor que se alimenta al sistema definiendo los turnos, que son de 8 horas, lo cual convertido a minutos nos da el valor de 480 minutos, para la capacidad productiva se tomó la velocidad de trabajo de la máquina, la cual es de 280 botellas por minuto, estos valores proporcionan la información inicial con la cual comenzar a realizar los cálculos, los valores de tiempo operativo y total de piezas a producir se muestran en la tabla 12.

### **Tabla 12**

*[Condiciones productivas objetivo](#page-7-0) de los equipos.*

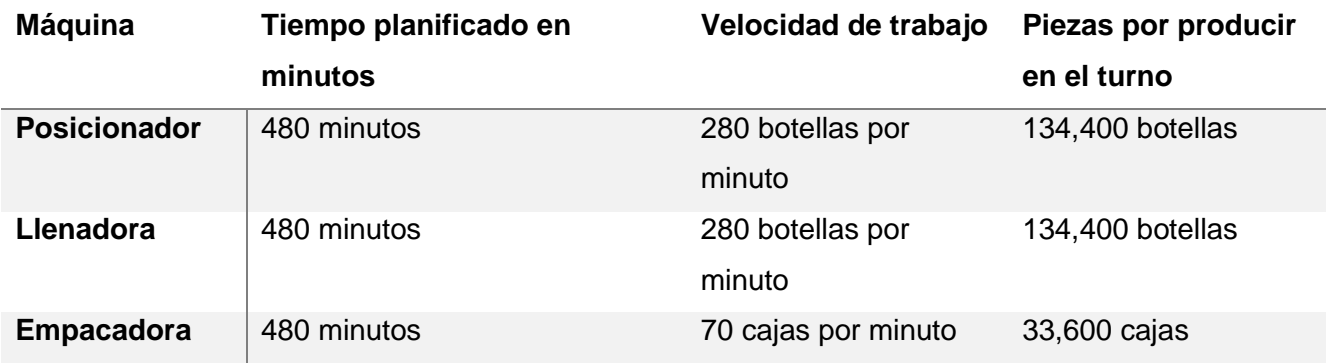

Para contabilizar el tiempo operativo del equipo, se realizó la programación dentro del PLC que liga la señal de arranque a un temporizador retentivo (RTO), el cual mide el tiempo en milisegundos totalizando el tiempo de operación, posterior a esto se realizaron las operaciones matemáticas para convertir el tiempo de milisegundos a minutos para su uso dentro de los cálculos, este proceso se muestra en la figura 24, este proceso se realizó dentro de los PLC de cada máquina.

### **Figura 24**

*[Computo del tiempo operativo.](#page-6-0)*

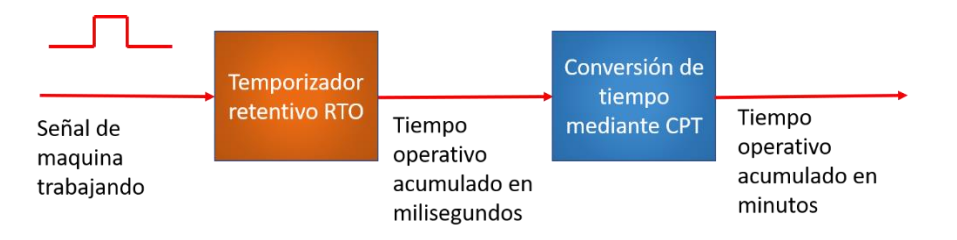

El proceso del cálculo de tiempo operativo se evalúa durante todo el turno y el registro donde guarda el valor el temporizador se pone a cero al final del turno.

El cálculo de las piezas totales producidas se genera dentro del PLC de la máquina tomando la señal de un sensor en la salida de la máquina, dicha señal se utiliza para alimentar un contador que llevara el total de piezas producidas, este proceso se muestra en la figura 25.

### **Figura 25**

*[Conteo de piezas producidas totales.](#page-6-0)*

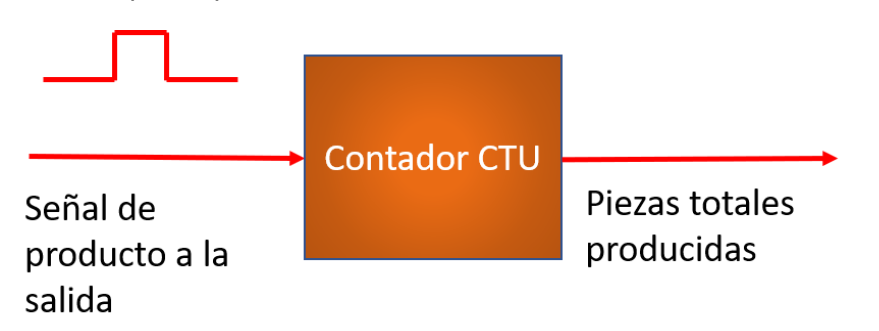

Ninguna de las máquinas que componen la línea tienen un contador de piezas buenas; sin embargo, si poseen un contador de piezas rechazadas, para realizar el cálculo de piezas buenas se realizó la sustracción del contador de piezas rechazadas del total de piezas producidas, con ello se obtiene el número de piezas buenas como se muestra en la figura 26.

*[Calculo de piezas buenas.](#page-6-0)*

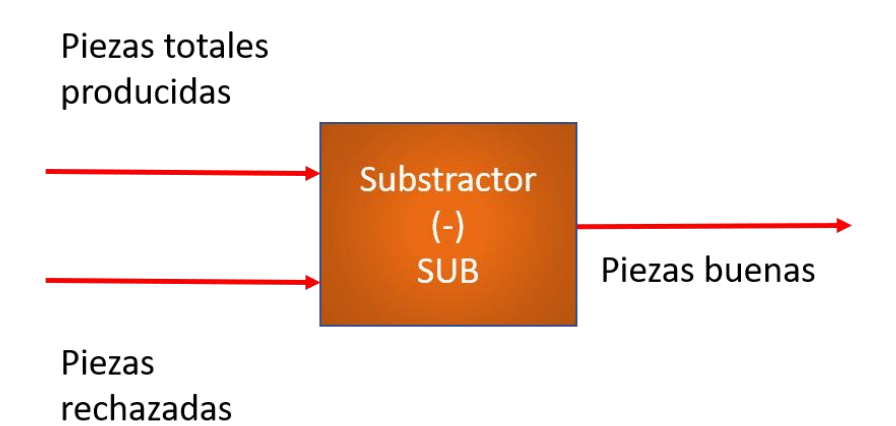

Con los cálculos presentados, es posible obtener los indicadores de producción para calcular la OEE en deviceWISE estos valores son usados en las operaciones, en la tabla 13 se muestran los valores que se utilizan en deviceWISE desde los PLCs de las máquinas.

### **Tabla 13**

*[Variables utilizadas para los cálculos](#page-7-0) OEE.*

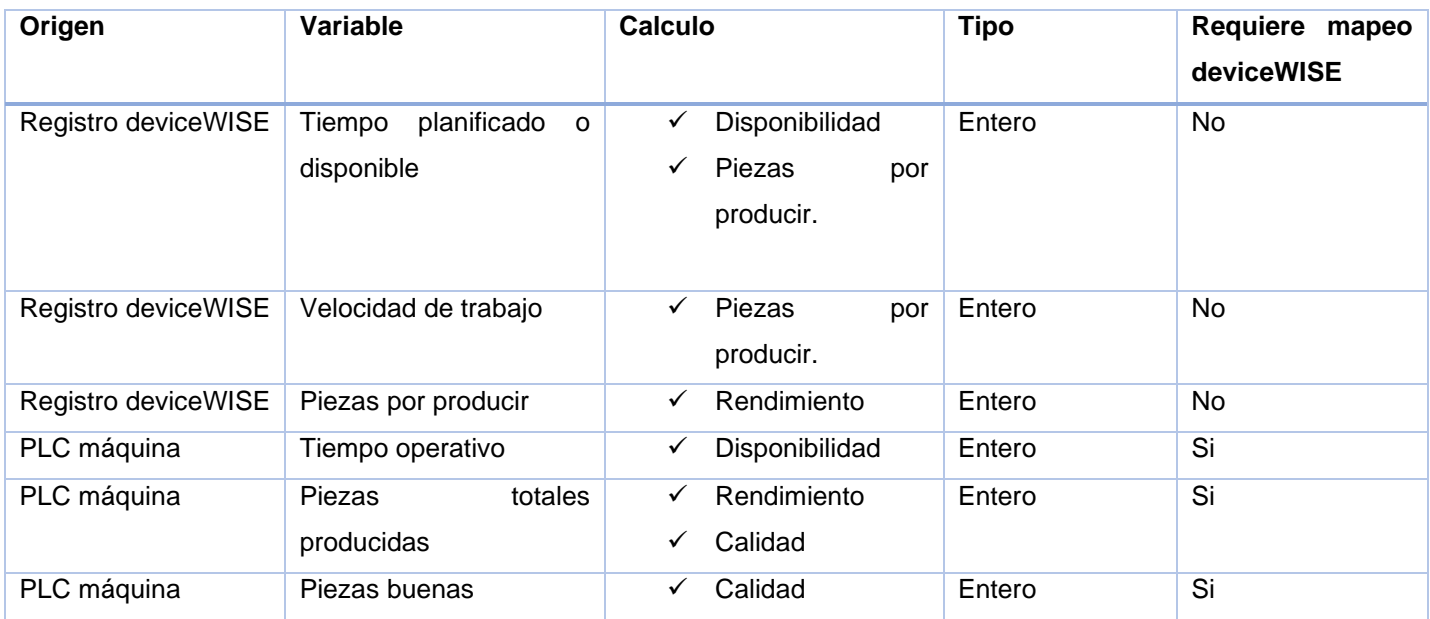

# **3.7 [Diseño de sitio web.](#page-5-0)**

Se diseñó un sitio web ad hoc de acuerdo con las solicitudes del cliente, se solicitó incluir la siguiente información en el sitio web para su consulta en tiempo real:

- ➢ Tiempo operativo
- $\triangleright$  Tiempo disponible
- ➢ Disponibilidad
- ➢ Piezas producidas
- ➢ Piezas por producir
- ➢ Rendimiento
- ➢ Piezas ok
- ➢ Calidad
- ➢ OEE
- ➢ Velocidad de la máquina
- ➢ Estado de la máquina: arranque/falla
- ➢ Última alarma

Esta información se calcula todo el tiempo, de acuerdo con los cambios existentes en las variables, esto implica por ejemplo que la disponibilidad solo se actualiza cuando se actualiza el tiempo operativo, esto optimiza el uso de recursos ya que los cambios se ven reflejados en el cambio de estado. Esta información generada en deviceWISE se despliega en el sitio web y se integra mediante una interfaz de programación de aplicaciones o API, provista por deviceWISE como parte de su librería, el requisito es que el navegador donde se visualice permita la ejecución del motor V8 de JavaScript.

# **3.8 [Capacitación.](#page-5-0)**

Se realizo la capacitación de los operadores que conforman las tripulaciones que manejan la línea de producción sobre la que se realizó esta investigación, se realizó una capacitación con manual de operación, para el personal de sistemas de manufactura se proporcionó un curso técnico con el fin de dar las herramientas para brindar mantenimiento al sistema ya que el soporte del sistema a manera de garantía es de un año, posteriormente el sistema y los códigos que lo componen deberán ser monitoreados y mantenidos por el equipo de sistemas de manufactura del cliente.

# **CAPITULO 4 [RESULTADOS](#page-5-0)**

# **[4. Resultados](#page-5-0)**

Derivado de la implementación de la metodología descrita en el capítulo tres se obtuvieron los resultados que integran este capítulo. Los resultados cumplen el objetivo general al implementar una solución de adquisición, almacenamiento y procesamiento de datos de manera automatizada. Debido a la confidencialidad solicitada de parte del cliente de Innovación Integral de Sistemas se enlistan los resultados que se obtuvieron en el presente trabajo pero que no podrán desarrollarse y mostrarse de manera objetiva:

- ✓ Diagramas isométricos de trayectorias.
- ✓ Especificación de cableado estructurado.
- ✓ Lista de material para instalación de red.
- ✓ Ingeniería de detalle de instalación de red.
- $\checkmark$  Descripción funcional para la automatización de funciones.
- ✓ Manual de mantenimiento y operación de la solución en deviceWISE.
- $\checkmark$  Diagrama de arquitectura de red.
- $\checkmark$  Diagrama lógico de red.
- ✓ Reporte de producción de tiempos operativos.

# **[4.1 Ejecución de arquitectura integrada.](#page-5-0)**

Como parte de la ejecución de la arquitectura integrada, se realizó la instalación de la infraestructura en la zona OT para realizar la convergencia de la red de tecnologías de la información IT, se realizó la instalación de los switches seleccionados en un gabinete de zona, en este switch llegan los cableados que se instalaron hacia las máquinas para conectar las tarjetas de ethernet que se instalaron como resultado de la selección de la arquitectura integrada e implementación de esta.

En la figura 27 se observa el cableado estructurado ethernet con el que se implementó la arquitectura en estrella para la zona operativa, de igual manera se observa en color verde la fibra óptica que se instaló para realizar la conexión de este gabinete de zona a él switch core de la zona desmilitarizada.

*Instalación [de switch industrial y gabinete en la](#page-6-0) zona OT.*

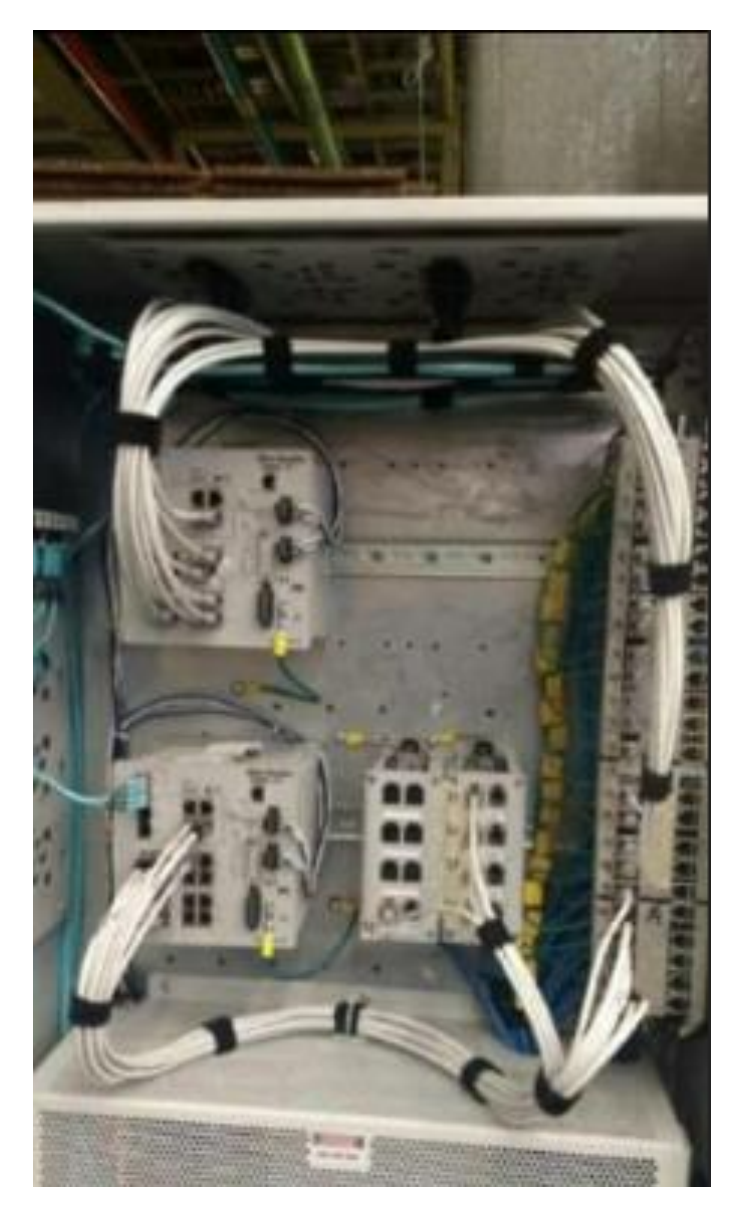

Se colocaron servicios permanentes dobles en el sistema con la finalidad de tener una media física redundante en caso de fallo del enlace. Estos enlaces se conectaron con las tarjetas ethernet que se instalaron, en la figura 28 se observan marcadas con una flecha roja las tarjetas ethernet instaladas en las máquinas, estas tarjetas se conectaron mediante la instalación de cableado de cobre hacia el switch ethernet industrial.

*[Tarjetas ethernet instaladas en](#page-6-0) la zona OT.*

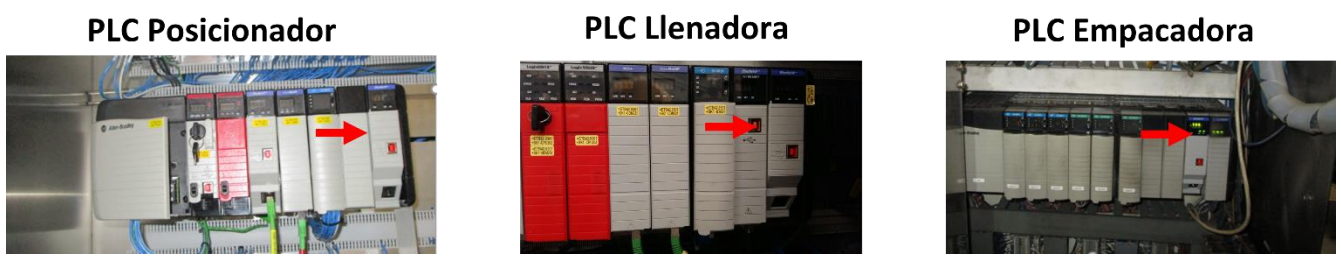

**4.2 Área [de convergencia de red.](#page-5-0)**

Se creo un área de convergencia de red de manera física permitiendo el intercambio entre la información generada en la zona operativa con la zona de tecnologías de la información, esta zona de convergencia involucra switches servidores y máquinas virtuales por lo que la evidencia de estos resultados debido al acuerdo de confidencialidad no puede ser compartida.

# **[4.3 Preproceso](#page-5-0) de señales en PLC.**

Se obtuvo un reporte de las tarjetas ethernet mostrando el estado de la red ethernet para las tarjetas del PLC concentrador y de cada una de las máquinas, en la figura 29 se observa el contador de media en la parte derecha de la pantalla, como resultado de una buena instalación y una correcta configuración de la red se observa que los contadores de media se encuentran en cero, este resultado se monitoreo durante todo el desarrollo de las pruebas manteniéndose sin errores.

*[Reporte de comunicaciones de la tarjeta Ethernet del concentrador.](#page-6-0)*

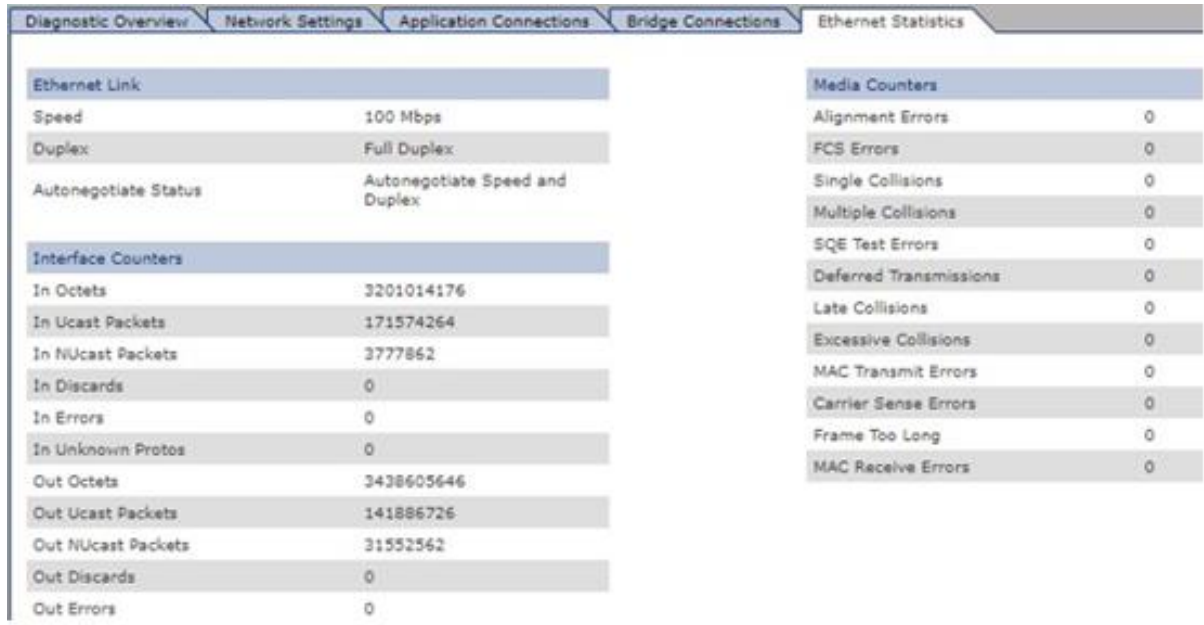

Como resultado del análisis del uso del CPU de cada procesador de las máquinas de la línea, se obtuvieron los porcentajes de uso de cada uno estos porcentajes se muestran en la figura 30, en ninguno de los casos el porcentaje de comunicaciones supero el 20%, por lo que aún hay un porcentaje de uso de CPU para comunicaciones para futuras mejoras.

### **Figura 30**

*[Porcentajes de utilización de CPU de los PLC de máquinas.](#page-6-0)*

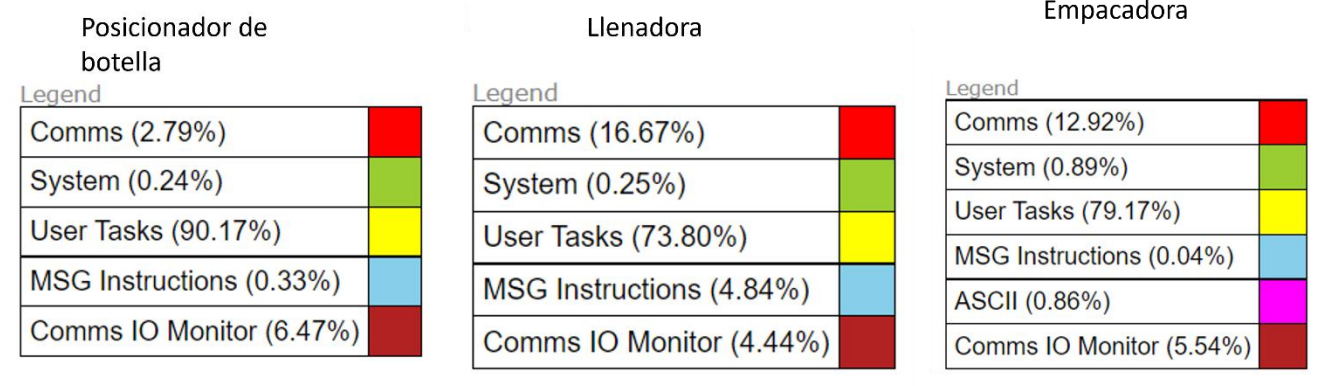
Se realizo el análisis del tiempo de ejecución de los mensajes de las máquinas en el PLC concentrador, el cual administra la comunicación entre máquinas, esto con la finalidad de que la comunicación que se ha preprocesado en los PLC de las máquinas se intercambie con el equipo que lo concentra de la manera más rápida.

Se obtuvieron respaldo de los programas de los PLC e interfaz hombre máquina o HMI para cada máquina mismos que se entregaron al departamento de mantenimiento.

Se obtuvo un aproximado de actualización de 326ms en realizar la lectura de todas las máquinas, esto significa que la información de las máquinas se actualiza en el concentrador a tres veces por segundo como se muestra en la figura 31 en la cual el span de la gráfica es de 3 segundos, cada escalón de las líneas verdes representa una de las máquinas por lo que en este ejemplo de comunicación se realizaron 9 lecturas de información a todas las máquinas en los 3 segundos graficados, se observa que el fin de la secuencia se encuentra en el segundo 26.814 mientras que el fin de la secuencia se encuentra en el segundo 27.126 tomando 312 ms en actualizar todas las máquinas para el séptimo muestreo.

# **Figura 31**

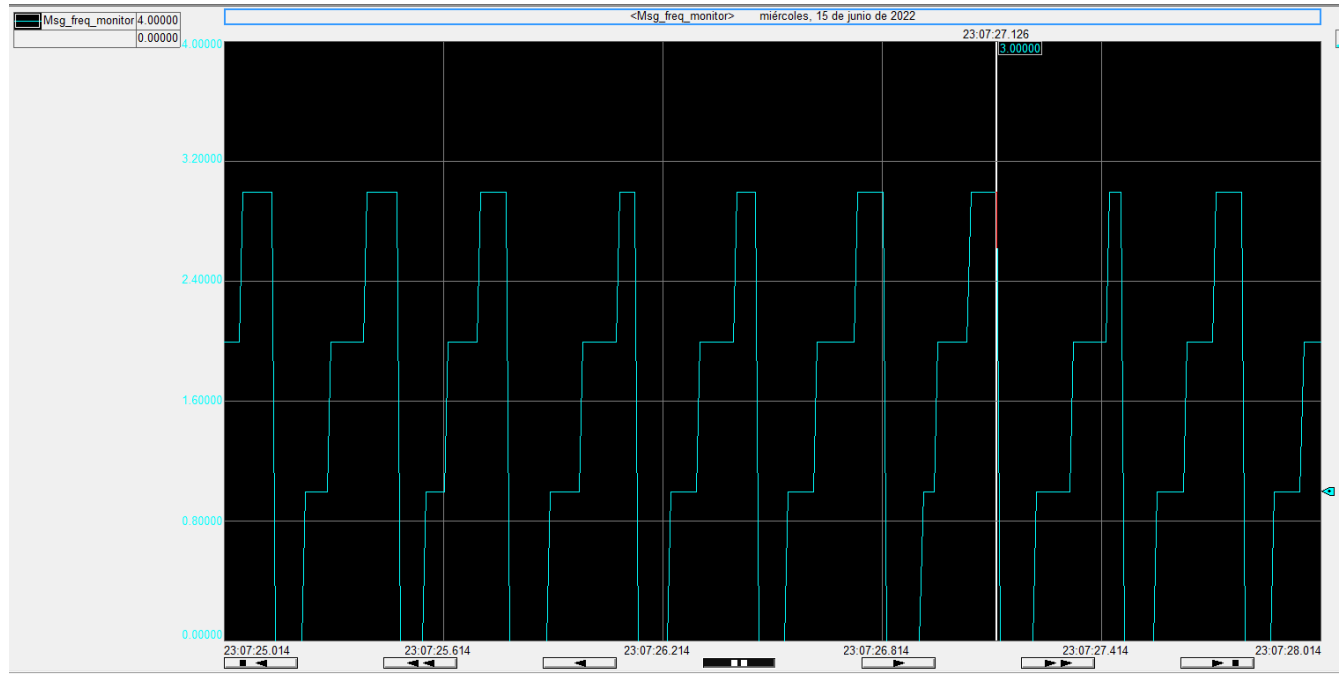

*[Grafica de toma de información en PLC concentrador.](#page-6-0)*

A pesar de que la mayoría de los muestreos de adquisición de información entre los procesadores de las máquinas se encuentra en el promedio de los 326 milisegundos, los equipos también presentan en ocasiones un tiempo de actualización que ronda los 500 o 600 milisegundos siendo eventos aislados atribuidos a la carga que tiene el procesador de las máquinas, este tipo de retraso en la actualización se muestra en la figura 32.

## **Figura 32**

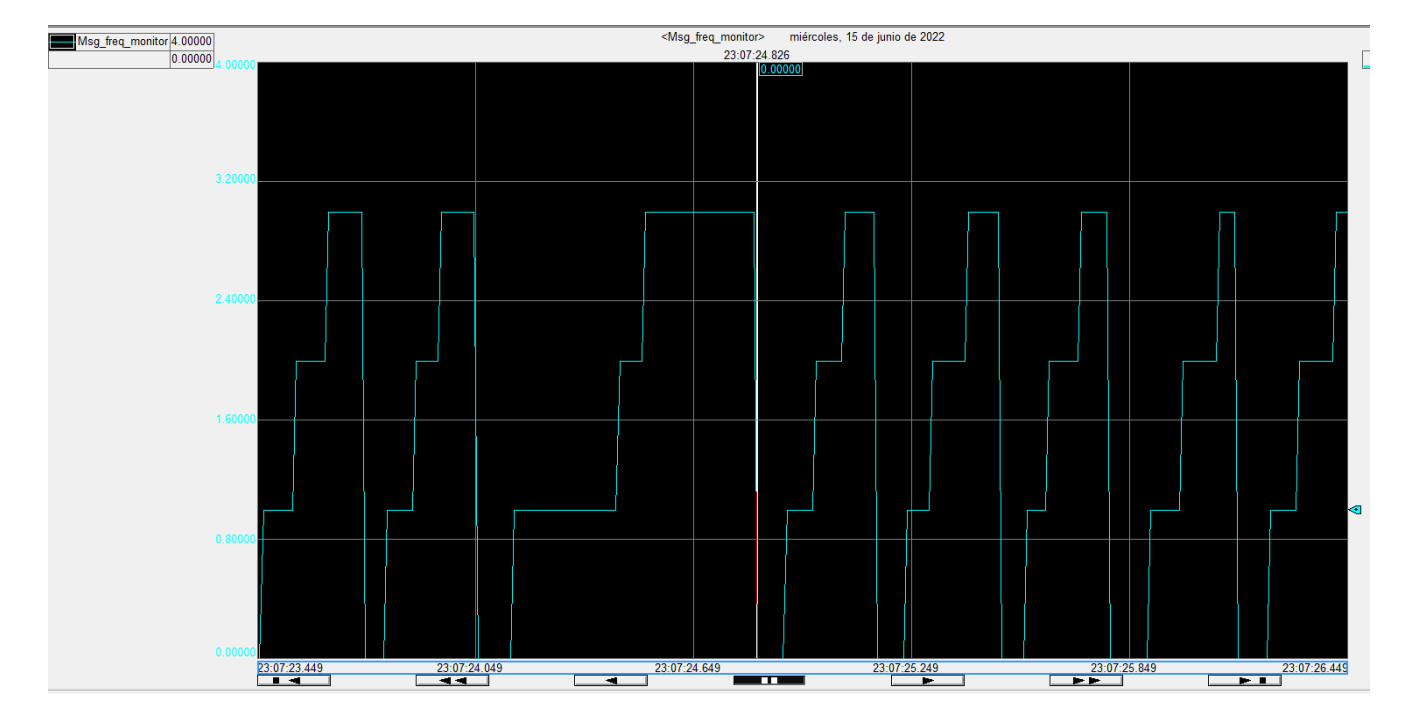

*[Ejemplo de retraso en toma de información.](#page-7-0)*

Para la adquisición de datos de parte de deviceWISE conectado directamente al PLC el valor mínimo de refresco es de 50 ms como se muestra en la figura 33, el tiempo de requisición y el de respuesta puede variar dependiendo de la carga del procesador y las condiciones de la red.

## **Figura 33**

*[Tiempo mínimo de solicitud de información deviceWISE.](#page-7-0)*

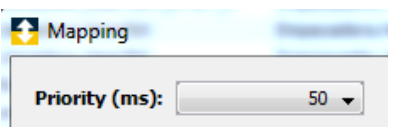

El tiempo de replicación e implementación de un sistema modular como el presente se realizó como prueba para poder definir ya establecida una metodología obteniendo como resultado que se puede realizar la implementación en otra línea similar en la mitad de tiempo que tomo el desarrollo de este proyecto, al tener los algoritmos parametrizados la transferencia de conocimiento a los compañeros programadores para su implementación presento el reto de estandarizar las variables de las máquinas a los solicitados por los algoritmos que realizan los cálculos de eficiencia operativa de los equipos y a la recuperación de las alarmas de las pantallas de operadores de nuevas máquinas y líneas.

# **[4.4 programación en deviceWISE.](#page-5-0)**

En estos procesadores se realizó la programación de preproceso de información para su adquisición por el algoritmo que se generó en deviceWISE. En la figura 34 se observa una sección del algoritmo desarrollado para el cálculo de disponibilidad, donde a es el tiempo operativo y b es el tiempo disponible.

# **Figura 34**

*[Algoritmo de cálculo de disponibilidad.](#page-7-0)*

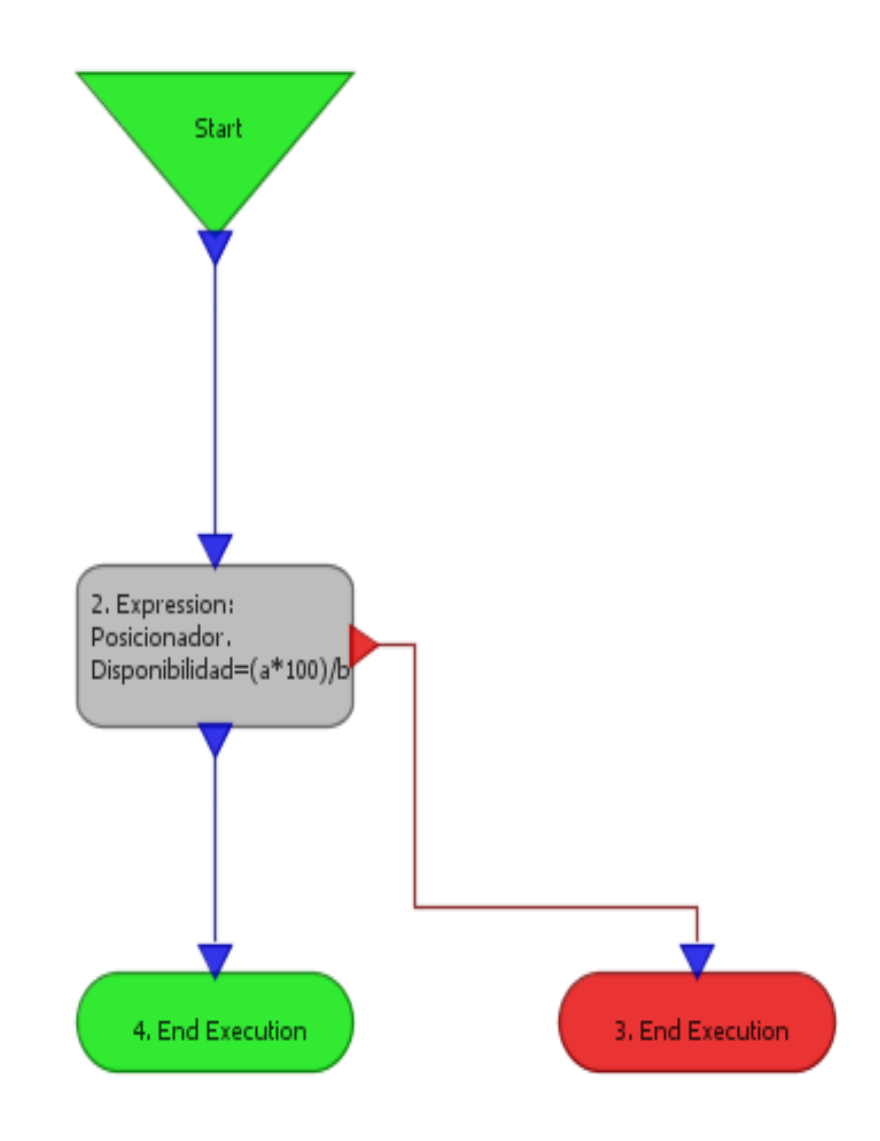

En la figura 35 se observa una sección del algoritmo desarrollado para el cálculo de calidad, donde a es el número de piezas buenas y b es el número de piezas producidas.

# **Figura 35**

*[Algoritmo de cálculo de calidad.](#page-7-0)*

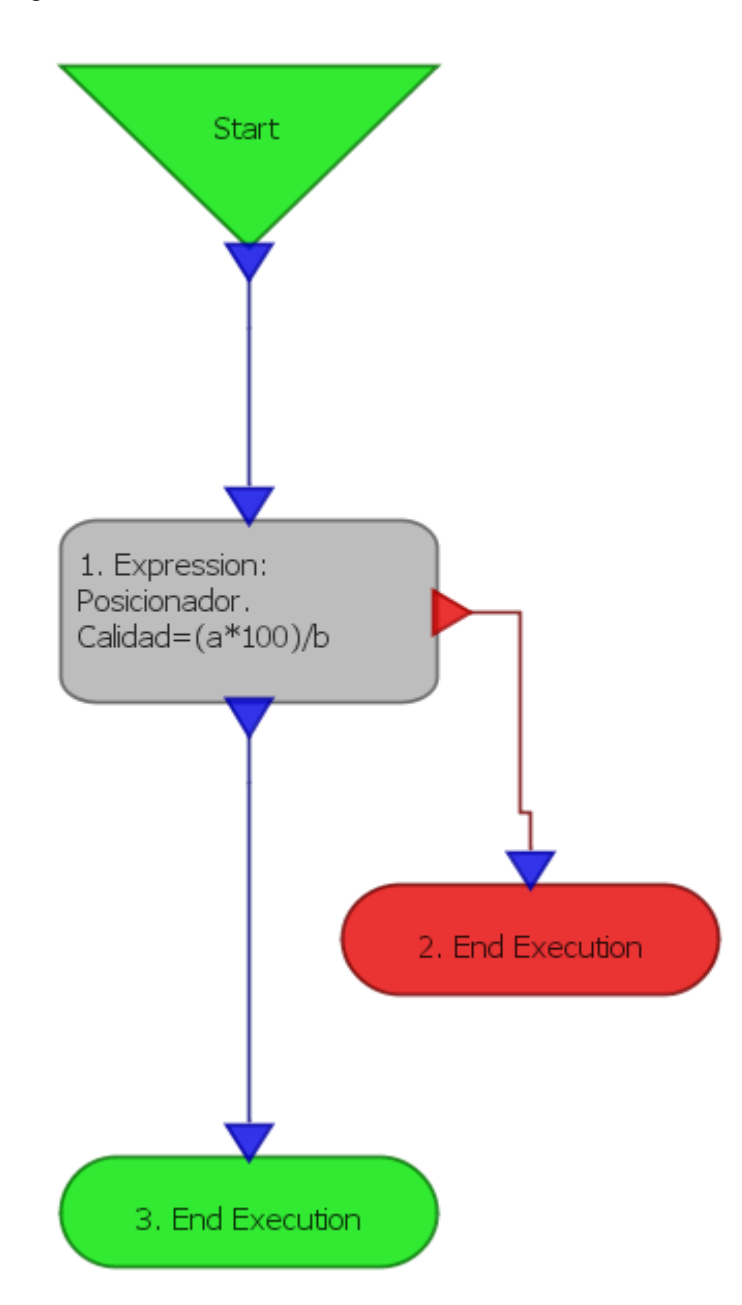

En la figura 36 se observa una sección del algoritmo desarrollado para el cálculo del rendimiento, donde para el primer bloque a es la velocidad operativa y b es el tiempo disponible, mientras que para el segundo bloque a es el número de piezas a producir calculado en el bloque 1 y b es el número de piezas producidas.

## **Figura 36**

*[Algoritmo de cálculo de rendimiento.](#page-7-0)*

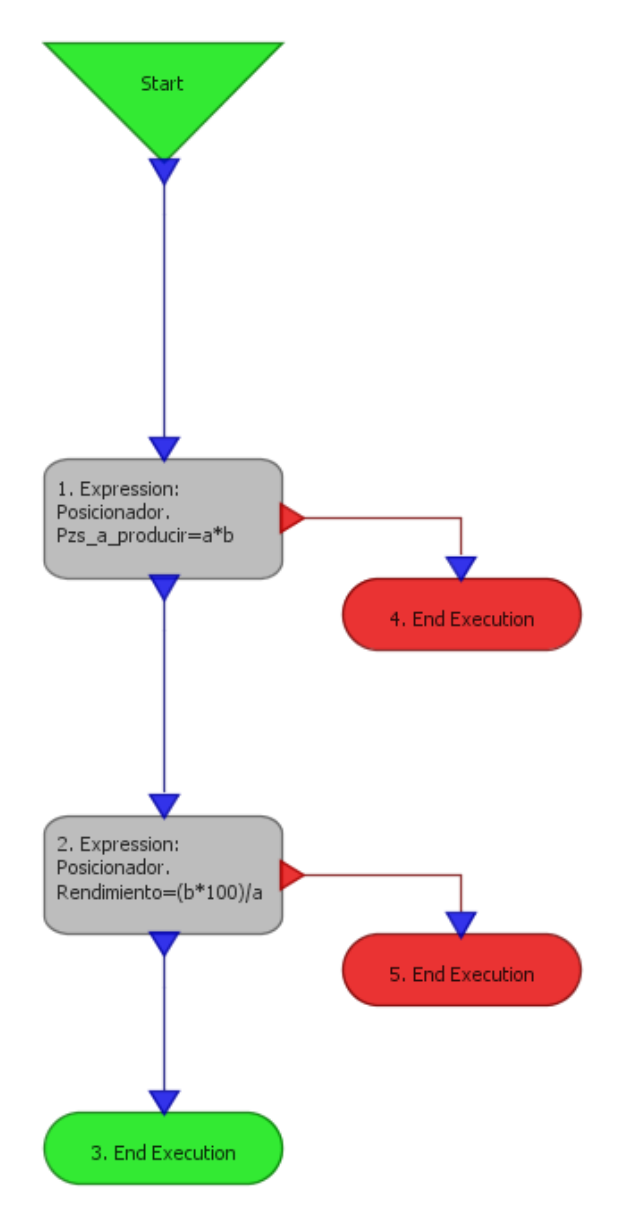

En la figura 37 se observa el algoritmo que realiza la consulta de la base de datos que se desarrolló para el reporteo del proyecto mediante una consulta a la base de datos para posteriormente exportar la información en un reporte de manera automática.

## **Figura 37**

*[Algoritmo de consulta y reporteo.](#page-7-0)*

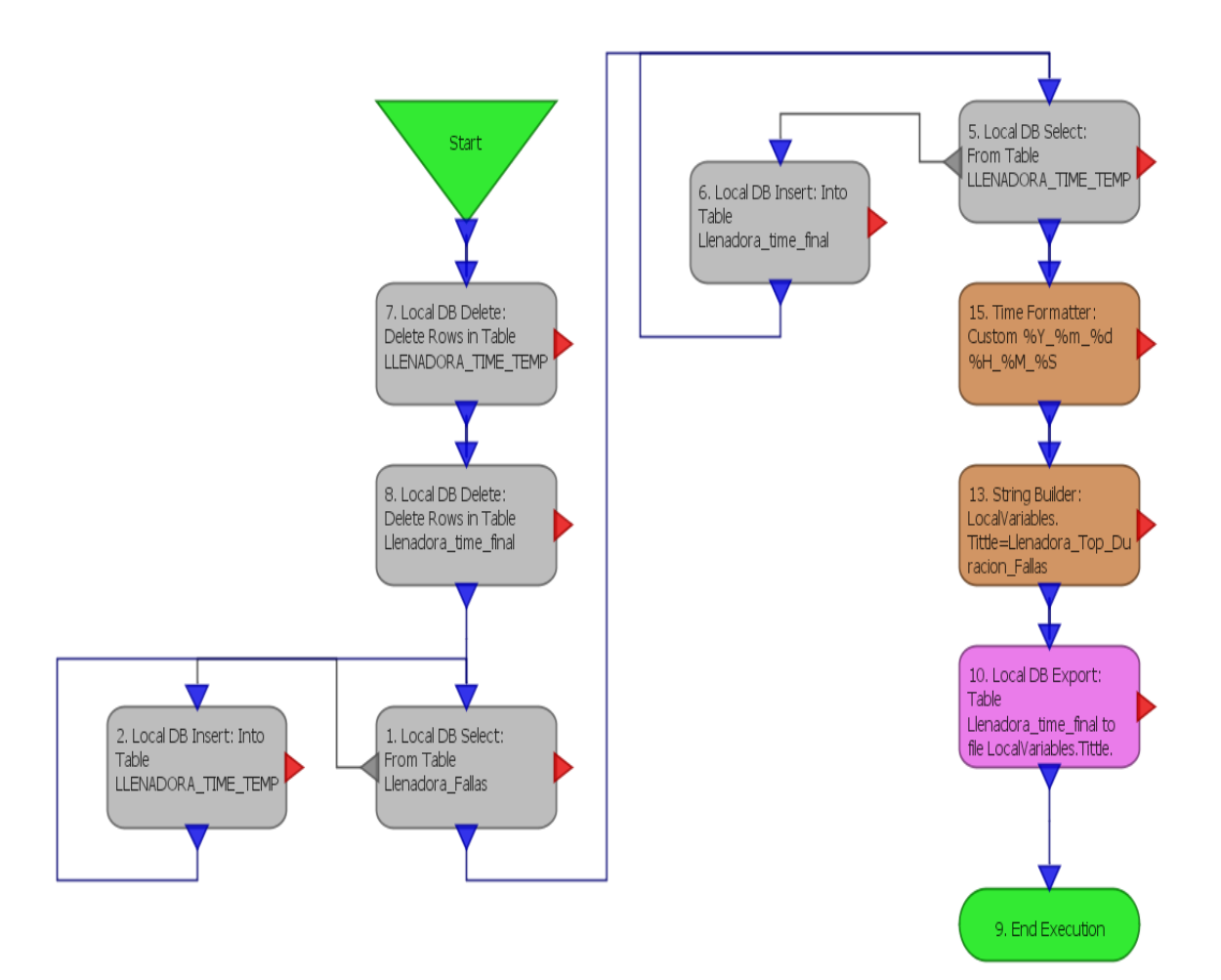

El conjunto de algoritmos permite capturar la información en una base de datos, consultar y ejecución el reporte de la información depositada de la base de datos manera automática, el reporteo incluye los reportes de falla para el área de mantenimiento, genera también el reporte de datos de producción por turno ejecutando el algoritmo de reporteo de producción de manera automática.

# **4.5 Interface gráfica [para consulta web.](#page-5-0)**

Como resultado del cumplimiento del objetivo de generar una interfaz gráfica se realizó el siguiente diseño web, que usa como base para su servicio el software de deviceWISE y puede ser consultado en pc o celular, este se muestra en la figura 38 y figura 39.

#### **Figura 38**

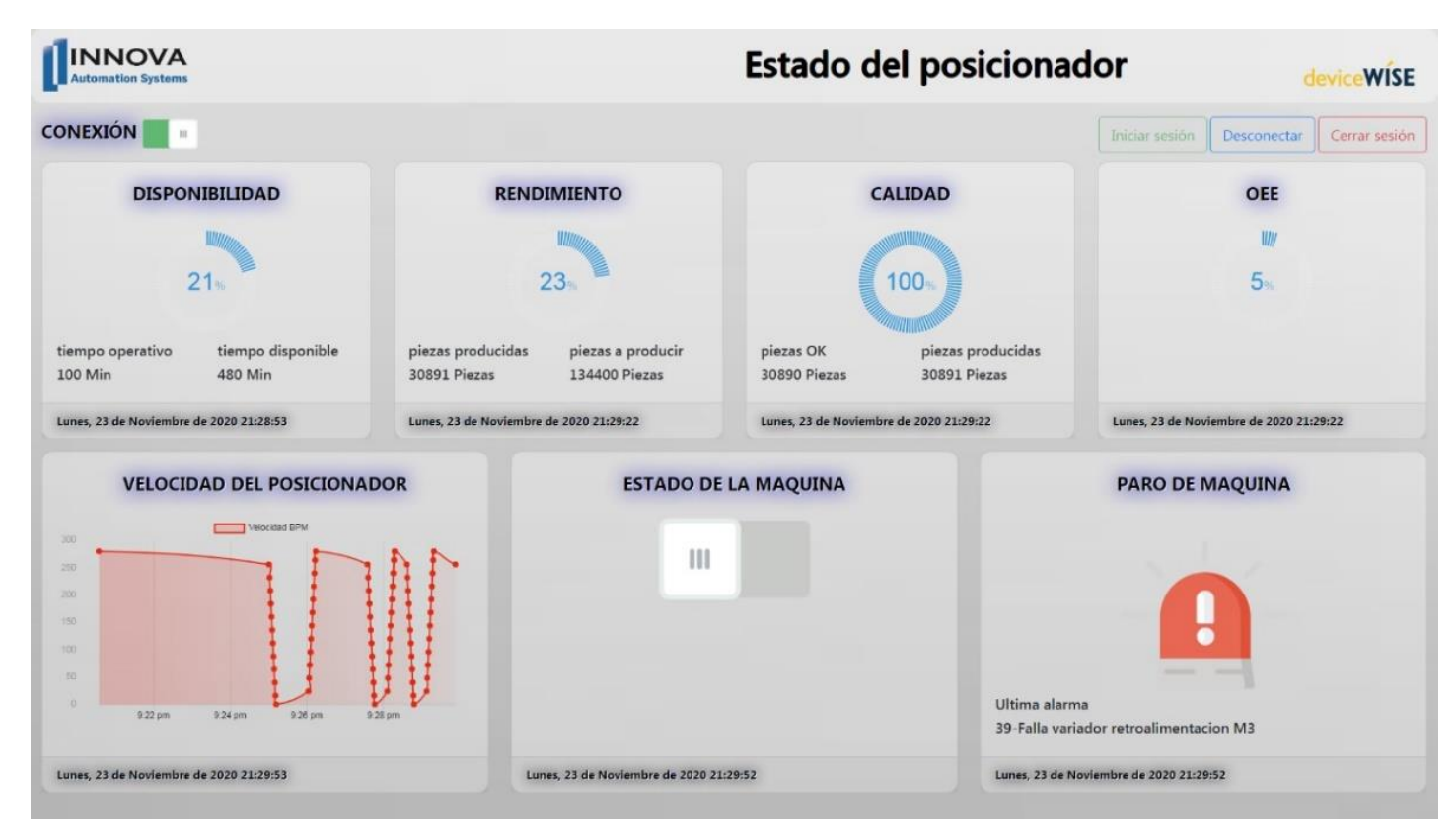

*[Aplicación web de máquina para su consulta en tiempo real.](#page-7-0)*

## **Figura 39**

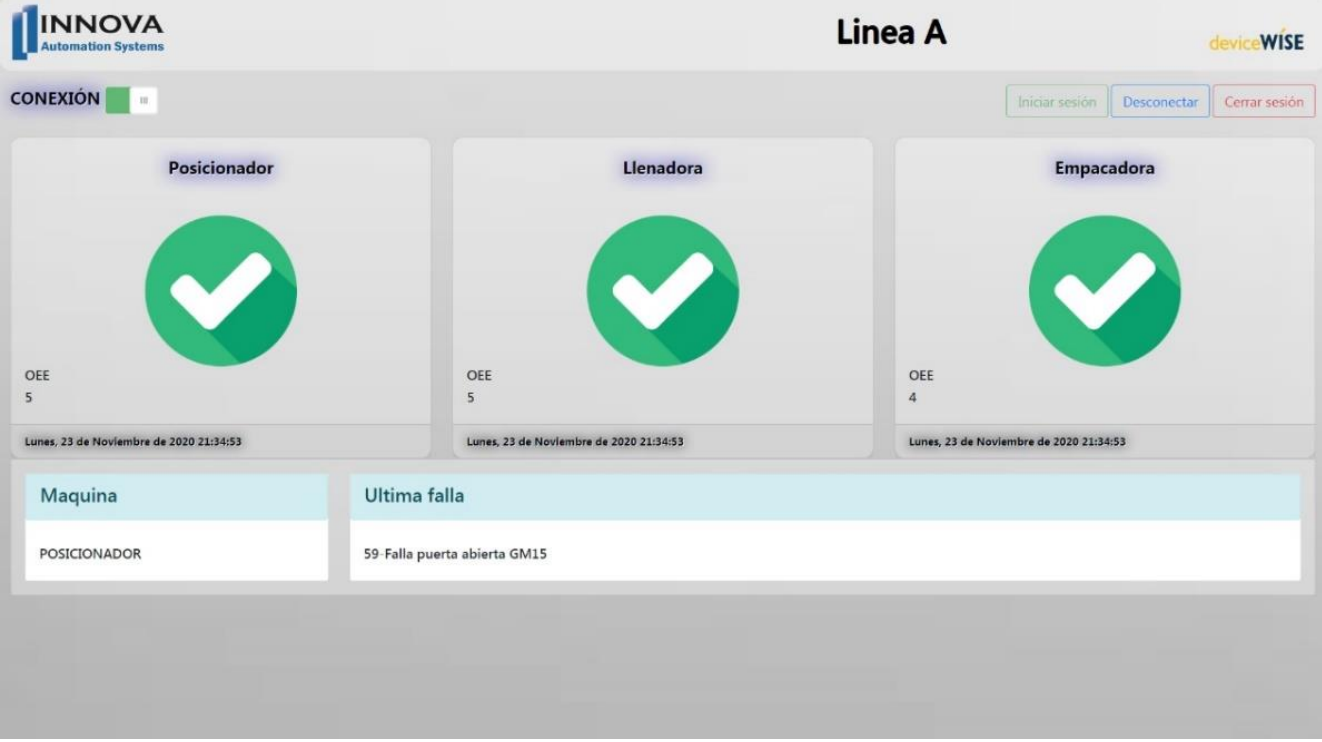

*[Aplicación web de línea para su consulta en tiempo real.](#page-7-0)*

Como resultado de la arquitectura integradas los dispositivos de la red empresarial con el acceso autorizado a la red donde se encuentra el servidor de deviceWISE permite la visualización del reporte web en tiempo real como se muestra en la figura 40.

# **Figura 40**

*Aplicación web [consultada desde dispositivo móvil.](#page-7-0)*

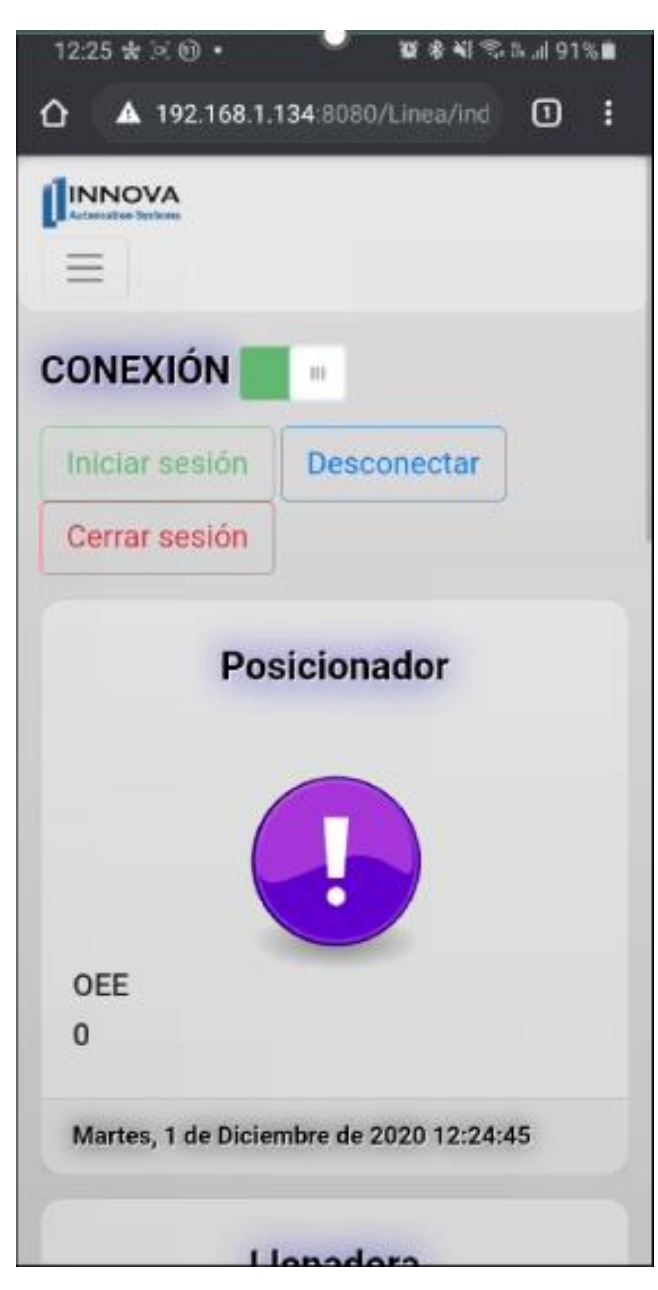

# **[4.6 Reporte de alarmas para el área de mantenimiento.](#page-5-0)**

Se realizaron los algoritmos en el software deviceWISE, los cuales permiten elaborar cálculos y tomar acciones como lo es la inserción de información en la base de datos embebida en el software, la aplicación también permite crear gatillo que detone la creación de un reporte, se programó un gatillo por cada turno, de esta manera se automatizo el proceso de reporteo, en la tabla 14 se describen los campos que conforman el reporte.

#### **Tabla 14**

*[Componentes de reporte.](#page-7-0)*

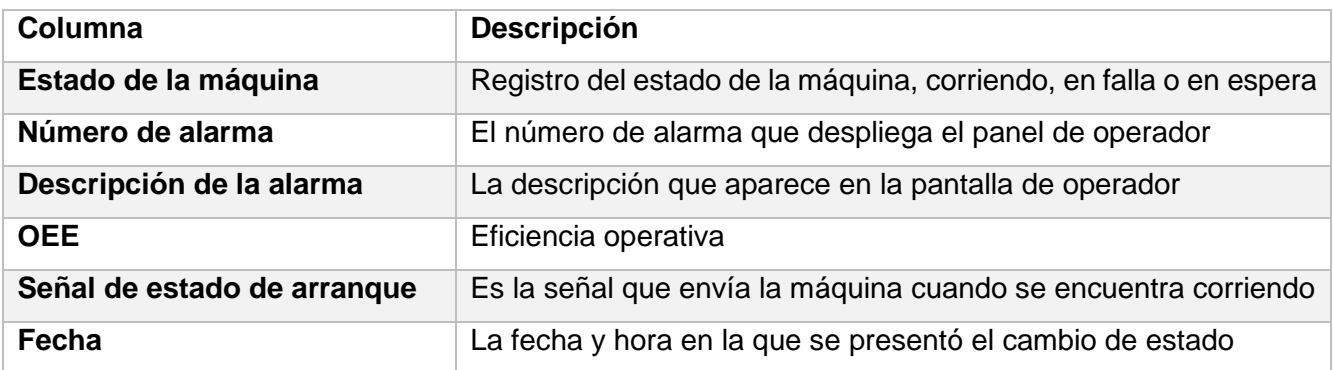

En la figura 41 se observa los estadísticos de ejecución de el gatillo de reporte de máquina, el tiempo de ejecución promedio de la actividad de reporte es de 448ms.

#### **Figura 41**

*[Tiempos de ejecución de reporte por máquina.](#page-7-0)*

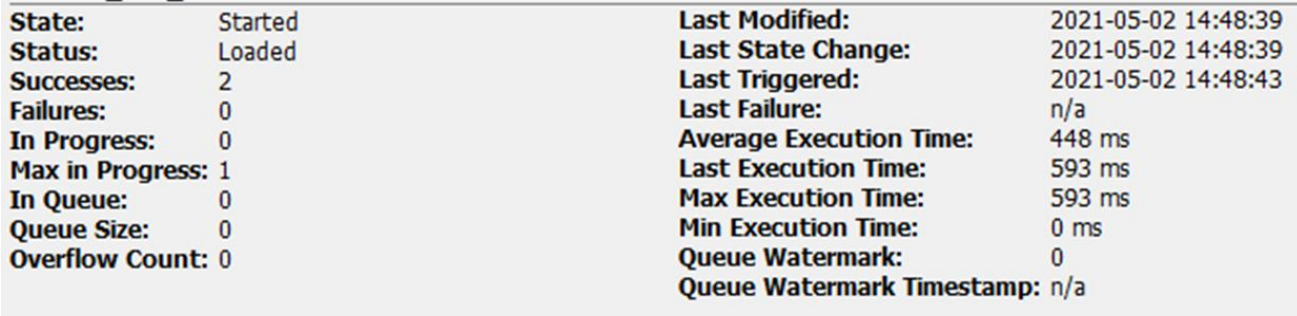

Dicho reporte consiste en las 5 alarmas más frecuentes consultadas de la información disponible almacenada en las tablas de la base de datos, este ejemplo de muestra en la figura 42 y la figura 43, este reporte se genera por turno.

# **Figura 42**

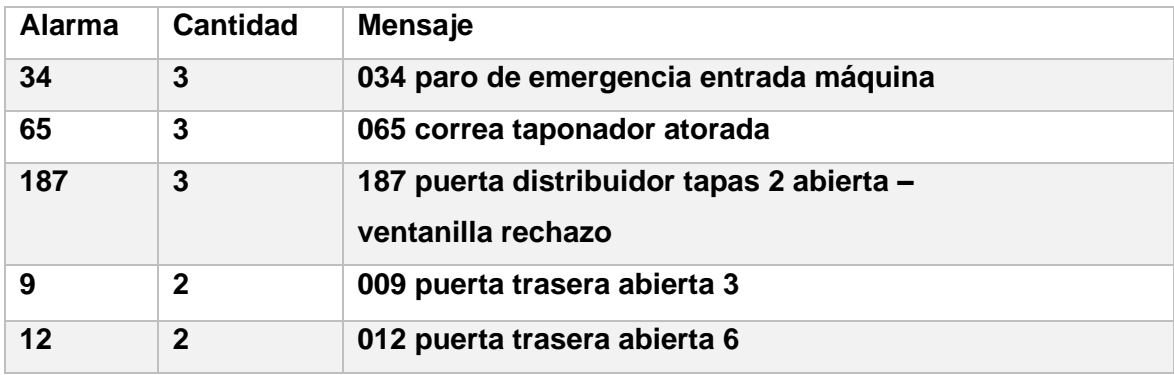

*[Ejemplo de reporte de alarmas por frecuencia.](#page-7-0)*

# **Figura 43**

*[Grafica de alarmas por frecuencia.](#page-7-0)*

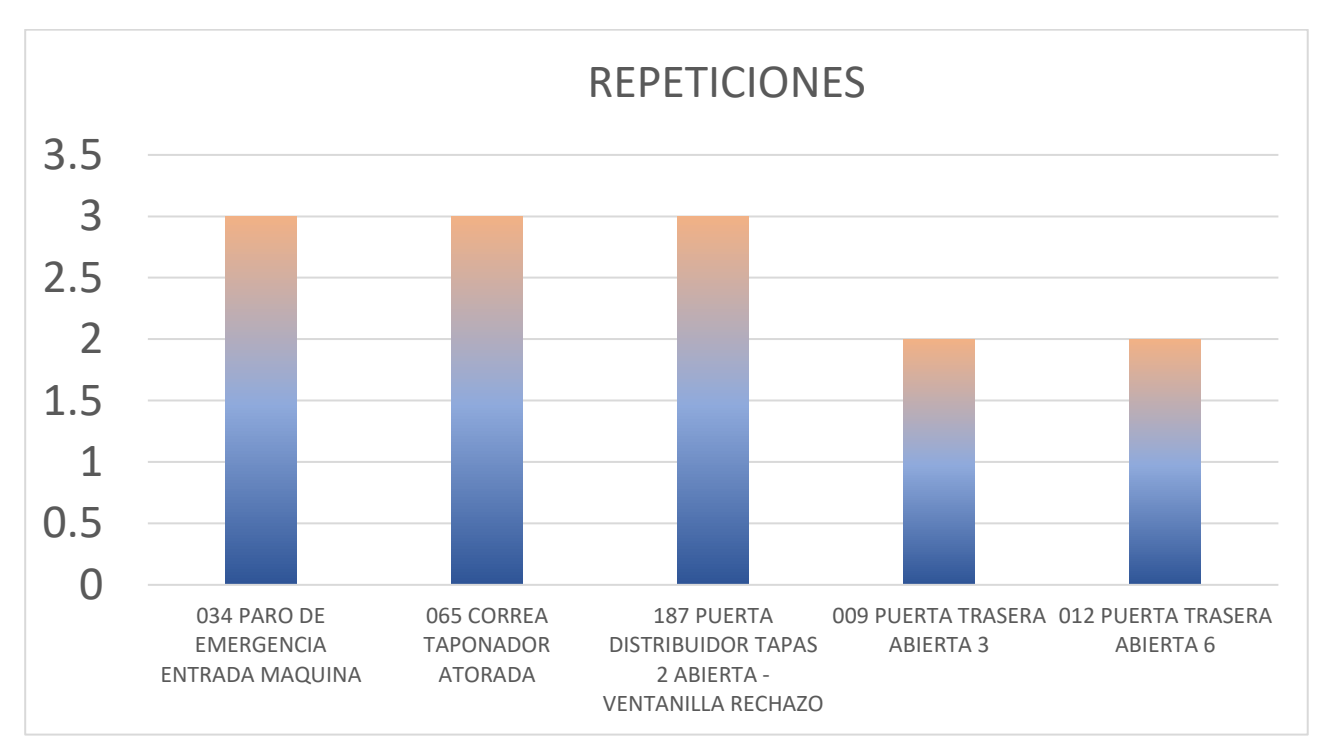

Otro reporte generado incluye las 5 alarmas de mayor duración consultadas de la información disponible almacenada en las tablas de la base de datos, este ejemplo de muestra en la figura 44 y la figura 45 generadas durante un turno.

# **Figura 44**

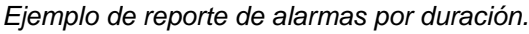

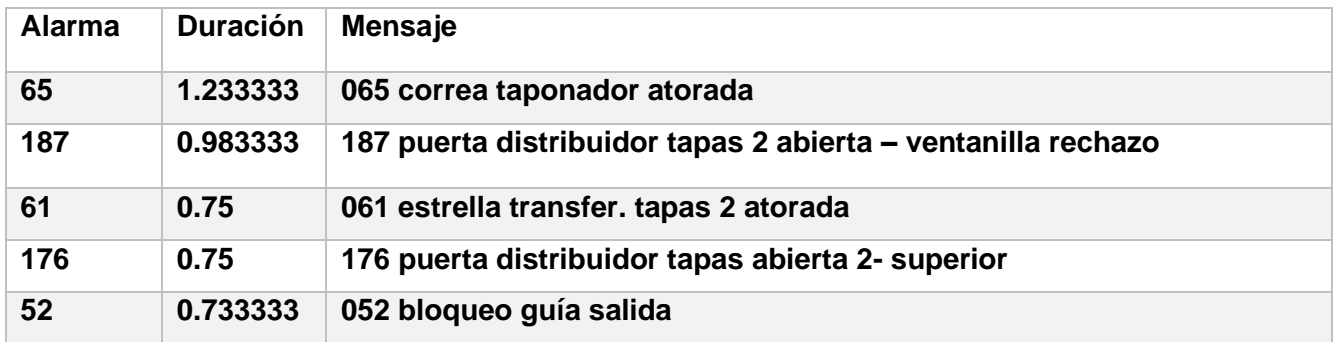

# **Figura 45**

*[Grafica de alarmas por duración.](#page-7-0)*

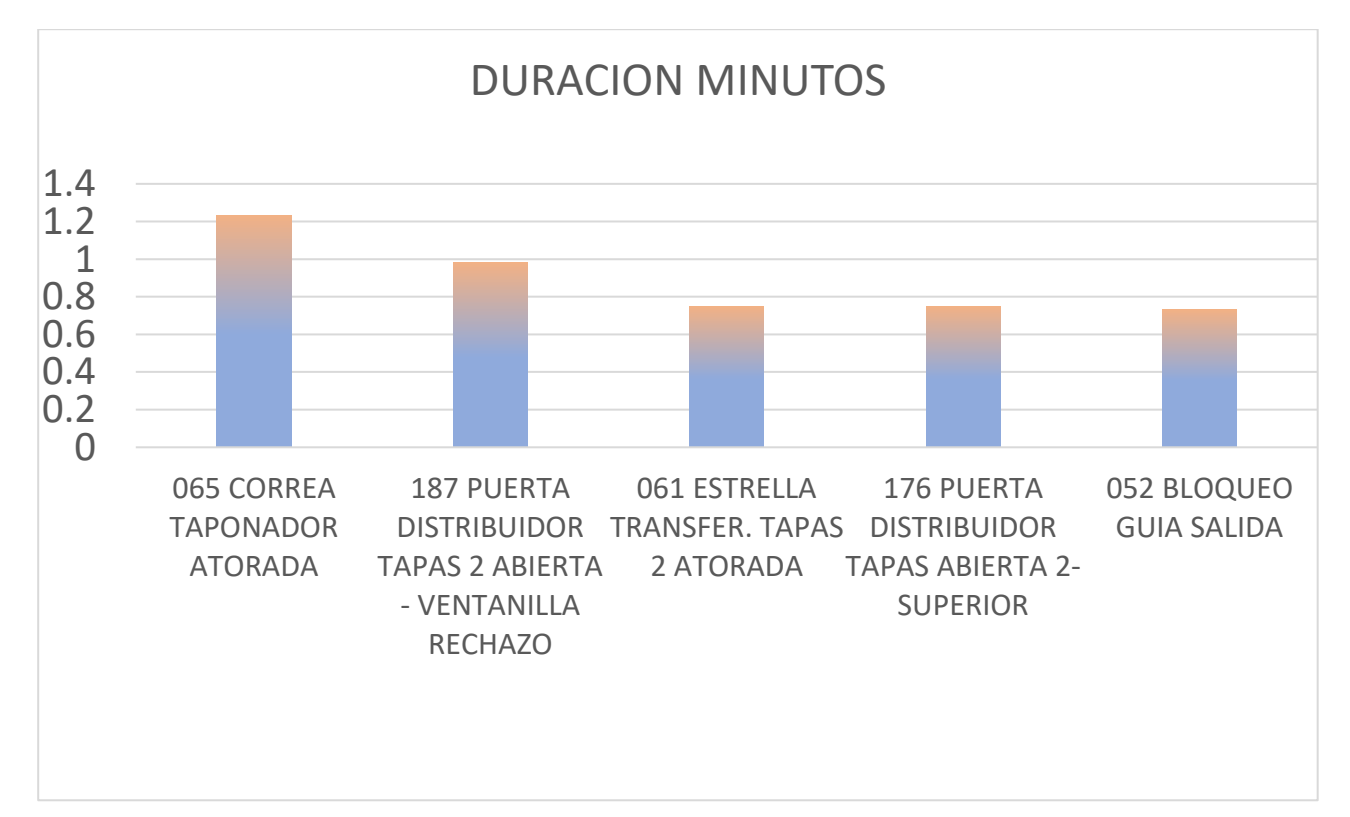

# **CAPITULO 5 [CONCLUSIONES](#page-5-0)**

# **[5. Conclusiones.](#page-5-0)**

Con base en los resultados obtenidos se concluye que se cumplieron con los objetivos establecidos en la presente investigación, dado que se realizó el desarrollo e implementación del algoritmo el cual funciona en tiempo real con base en los resultados se mencionan los siguientes puntos de interés:

- La utilización de un software perteneciente a las plataformas de tecnologías de la información industrial IIOT permite el ahorro de tiempo de manera que se automaticen tareas como lo son la captura de información que de otra manera solo se encuentra a nivel de piso en las zonas de operación OT.
- Las tecnologías de los procesadores se encuentran en actualización debido a los requerimientos de integración de los equipos de OT. En el momento de escribir este párrafo se encuentran ya disponibles procesadores para automatización que cuentan con hardware dedicado para comunicaciones ethernet, esta capacidad permite la independencia de la carga de control que tenga el controlador de la transferencia de información hacia los sistemas de adquisición de información en ethernet, de igual manera los procesadores mencionados tienen mejoras de hasta 20 veces más velocidad de procesamiento para realizar las tareas programadas por lo que su uso para integración a industria 4.0 les permite realizar las operaciones de manera que se ejecuten más cerca del proceso apoyando la filosofía y tendencia de la computación en la niebla.
- El aprovechamiento de la infraestructura IT se pueda llevar a una base de datos para su consulta, el uso de un software de IIOT también permite contar con un servidor web embebido al igual que un servidor de base de datos, la información se puede concentrar de manera que no se requiere mayor prestación de los controladores lógicos programables PLC, el tiempo de consulta por turno se ve drásticamente reducido en comparación a cuando se realiza a mano, permitiendo que la consulta y el servicio de la información se realice en tiempo real.
- La utilización de una plataforma modular en la ejecución de un sistema integral de manufactura permite realizar la integración de las zonas IT y OT actuando como una zona de convergencia, de igual manera al ser una plataforma con herramientas para replicar y parametrizar las funciones programadas mediante algoritmos es posible la replicación de las funciones en otros proyectos acortando los tiempos de desarrollo y de transferencia de tecnología.
- La demanda de integración de áreas tecnológicas como lo son las de sistemas y de automatización y control llevará a la necesidad de formar personal que cuente con las competencias necesarias para poder atender las necesidades y los retos que presenten las áreas que conforman el área de IT al igual que OT, si bien el perfil del personal que debe integrar ambas zonas puede partir de un ingeniero de sistemas o de un ingeniero de automatización y control ambos casos deben de especializarse en temas específicos de las áreas a integrar para poder comunicarse adecuadamente con el personal que forma dentro de las empresas las áreas de producción y de sistemas computacionales.
- La siguiente fase de este proyecto implica su implementación a otras líneas productivas donde se implementó esta solución, así como el intercambio de información con aplicaciones de inteligencia de negocio desarrolladas por el cliente para el apoyo en la toma de decisiones.
- Se considera realizar la propuesta de la migración de procesadores a la última generación para disponer de mejores tiempos de procesamiento al igual que de adquisición de información.

## **[Referencias](#page-5-0)**

- Bonnetto, E. B. (2016 May). . A categorization of customer concerns for an OT front-end of innovation process in an IT/OT convergence context. *In International Design Conference.*
- Bonomi, F. (2011). Connected vehicles, the internet of things, and fog computing. *The eight ACM International Workshop on vehicular Inter-Networking (VANET).* Las Vegas, USA.
- Bracchi, G., Francalanci, C., & Motta, G. (2009). *Sistemi informativi d'impresa.* Milan: McGrawHill.
- Cisco. (2014, Mayo 02). *Crear las redes Ethernet VLAN en el Switches del catalizador ID 10023.* Retrieved Mayo 9, 2020, from https://www.cisco.com/c/es\_mx/support/docs/lan-switching/vlan/10023-3.html
- Cisco. (2022, Marzo 07). *¿Qué es la computación en nube?* Retrieved from https://www.cisco.com/c/es\_mx/solutions/cloud/what-is-cloud-computing.html#~cloud-computingbenefits
- D. Paul, T. D. (2010). Implementation of an IO-Link interface library component for SoC applications. *IET Irish Signals and Systems Conference (ISSC 2010), Cork*, 222-227.
- Drury, C. (2000). Global quality: linking ergonomics and production. *Intenational Journal Production Ressearch,38(17)*, 4007-4018.
- F. Xia, L. T. (2012). Internet of things. *International Journal of Communication Systems vol. 25*, 1101.
- Fuster, D. (n.d.). *doeet*. Retrieved mayo 05, 2020, from https://doeet.es/noticias/documentos-tecnicos/comocalcular-la-productividad-mediante-oee.html
- Garimella, P. K. (2018). IT-OT integration challenges in utilities. *In 2018 IEEE 3rd Int. Conf.Computing, Communication and Security (ICCCS)* (pp. 199–204). IEEE.
- Gartner. (21, 02 27). *IT Glossary [online]*. Retrieved from http://www.gartner.com/it-glossary/operationaltechnologyot
- Groover, M. P. (2007). *Automation, Production Systems, and Computer-Integrated Manufacturing.* Saddle River NJ: Prentice Hall.
- H. Lasi, P. F.-g. (2014). Industry 4.0. *Business & Information Systems Engineering 6*, 239-242.
- Helo, P. S. (2014). "Toward a Cloud-Based Manufacturing Execution System for Distributed Manufacturing," . *Computers in Industry., 65(4)*, 646-656.
- Heynicke, R. e. (2017). IO-link wireless enhanced sensors and actuators for industry 4.0 networks. *In: Proceedings-AMA Conferences 2017 with SENSOR and IRS2*, 134–138.
- IBM. (2021, Septiembre 11). *AIX/7.2*. Retrieved from Gestión del sistema operativo: https://www.ibm.com/docs/es/aix/7.2?topic=operating-system-management
- IBM. (2021, Octubre 21). *Cortafuegos*. Retrieved from https://www.ibm.com/docs/es/i/7.2?topic=optionsfirewalls
- icorp. (2021, Octubre 21). *Microsoft Hyper-V*. Retrieved from http://www.icorp.com.mx/solucionesTI/MicrosoftHyperV/
- Jordy Micheli Thirión, J. E. (2018). La brecha digital y la importancia de las tecnologías de la información y la comunicación en las economías regionales de México. *REALIDAD, DATOS Y ESPACIO REVISTA INTERNACIONAL DE ESTADÍSTICA Y GEOGRAFÍA, 9*(2), 38-53.
- K. Stouffer, S. L. (May 2014). *Guide to Industrial Control Systems (ICS) Security. Sp800-82 Rev2.* NIST.
- K.P.Saharan. (2015). Fog in Comparision to cloud: a Survey (0975-8887). *International Journal of Computer Aplicattions , 122*(3), 1-12.
- Kovachev, D. (2014). "Mobile multimedia services in the cloud" . *Ph.D. dissertation, RWTH Aachen University.* Aachen, Germany.
- M. Rüßmann, M. L. (2015, abril). *Industry 4.0: The Future of Productivity and Growth in Manufacturing Industries.* Retrieved from Boston Consulting Group: https://www.bcg.com/publications/2015/engineered\_products\_project\_business\_industry\_4\_future productivity\_growth\_manufacturing\_industries.aspx
- MacDuffie, J. (1995). Human resource bundles and manufacturing performance: Organizational logic and flexible production systems in the world auto industry. *Industrial & labor relations review 48*, 197-221.
- McFarlane, I. (1997). La automatizacion de la fabricacion de alimentos y bebidas. In I. McFarlane, *La automatizacion de la fabricacion de alimentos y bebidas* (p. 300). Madrid: Madrid Vicente.
- Microsoft. (2021, Julio 21). *Hyper-V Technology Overview*. Retrieved from https://docs.microsoft.com/enus/windows-server/virtualization/hyper-v/hyper-v-technology-overview
- ODVA. (n.d.). *CIP Common.* Retrieved from EtherNet/IP Adaptation on CIP: http://www.odva.org/10-2/03 events/03-ethernet-homepage.htm
- ONU. (2015). *Objetivos de desarrollo sostenido ONU*. Retrieved from https://www.un.org/sustainabledevelopment.
- Paul Didier, F. M. (2011). Converged plantwide ethernet (CPWE) design and implementation guide. Cisco Systems and Rockwell Automation.
- Plaza, M. R. (13, Septiembre 2021). *Glosario de Términos ITIL, Definiciones y Acrónimos.* Retrieved from https://silo.tips/download/glosario-de-terminos-itil-definiciones-y-acronimos
- R. Y. Zhong, L. H. (2017). An IoT-enabled Real- time Machine Status Monitoring Approach for Cloud Manufacturing. *Procedia CIRP, vol. 63*, 709-714.
- R.Y. Zhong, G. H. (2015). A Big Data Approach for Logistics Trajectory Discovery from RFID-enabled Production Data. *International Journal of Production Economics, 165* , 260-272.
- Red Hat. (2021, Septiembre 10). *Cloud computing*. Retrieved from ¿Qué es la infraestructura de TI?: https://www.redhat.com/es/topics/cloud-computing/what-is-it-infrastructure
- Red Hat. (2021, Noviembre 2). *What is business process management?* Retrieved from https://www.redhat.com/en/topics/automation/what-is-business-process-management
- Rockwell Automation. (2016, Marzo). *The OEM Guide to Networking.* Retrieved Mayo 09, 2020, from https://literature.rockwellautomation.com/idc/groups/literature/documents/rm/enet-rm001\_-enp.pdf
- Roland-Berger. (2015). Industry 4.0: The new industrial revolution–How Europe will succeed. *Think: Act*, 7-9.
- Ruiz, J. C. (2021, Septiembre 13). *Glosario de TI – Desde el Big Data hasta la virtualización ¡Todos los conceptos!* Retrieved from http://www.icorp.com.mx/blog/glosario-de-ti/
- Santorro, M. C. (2008). The effect of the workload on due date performance in job shop scheduling. *Brazilian journal of Operation & Production management, 5(1)*, 75–88.
- Sanz, M. (1994). A, B, C de Internet. *RedIRIS-Boletín la red Nac.I+D, vol. 28*, pp. 15–30.
- sidel. (2022, Julio 17). *sidel*. Retrieved from equipos: https://www.sidel.com/es
- Sistemas OEE. (n.d.). *Sistemas oee thechnology to improve*. Retrieved Mayo 05, 2020, from https://www.sistemasoee.com/10-ventajas-del-oee/
- Skrzeszewska, M. &.-M. (2019). Assessing the Effectiveness of Using the MES in Manufacturing Enterprises in the Context of Industry 4.0. Distributed Computing and Artificial Intelligence. *DCAI 2019. Advances in Intelligent Systems and Computing, vol 1004* (pp. 49-56). Cham: Springer.
- stackscale. (2021, Septiembre 20). *¿Qué es un centro de datos o data center?* Retrieved from https://www.stackscale.com/es/blog/que-es-un-centro-de-datos/
- Sulyman, S. (2014). Client-Server Model. . *IOSR Journal of Computer Engineering. 16.*, 57-71. 10.9790/0661- 16195771. .
- Tecnopedia. (2014, Septiembre 23). *Core switch*. (Tecnopedia) Retrieved Mayo 07, 2020, from https://www.techopedia.com/definition/28787/core-switch-networking
- Telmex. (2021, Noviembre 30). *Elige la velocidad y los servicios que deseas:*. Retrieved from Paquetes de internet: https://telmex.com/web/hogar/paquetes-de-internet
- Touron, J. (n.d.). *Sistemas oee technology to improve*. Retrieved Mayo 03, 2020, from https://www.sistemasoee.com/definicion-oee/
- Trejo, M. G. (2021). GESTIÓN DE LA INFRAESTRUCTURA DE TI. *TIES, Revista de Tecnología e Innovación en Educación Superior, vol. 2,n.o. 1, abril*, 3-4.
- Tyson, J. (n.d.). *how stuff work.* Retrieved Mayo 09, 2020, from https://computer.howstuffworks.com/lanswitch17.htm
- Vallejo. (2005). *Los controladores logicos programables.* Retrieved 05 02, 2020, from http://www.todopic.com.ar/utiles/PLC.pdf
- VDMA. (n.d.). *Industria 4.0 Guía para su introducción en la pequeña y mediana empresa.* Retrieved Mayo 15, 2020, from https://industrie40.vdma.org//documents/4214230/26249096/VDMA\_Leitfaden\_I40\_Span\_LR\_15264 52740444.pdf/d9eca0cc-acc4-1041-041e-ce85cd5591a0